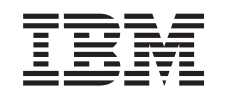

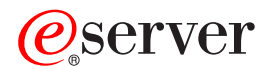

iSeries Inštalácia vydania OS/400 príbuzného softvéru

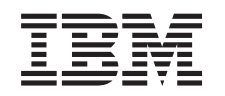

# ERserver

iSeries

Inštalácia vydania OS/400 príbuzného softvéru

**© Copyright International Business Machines Corporation 1998, 2002. Všetky práva vyhradené.**

# **Obsah**

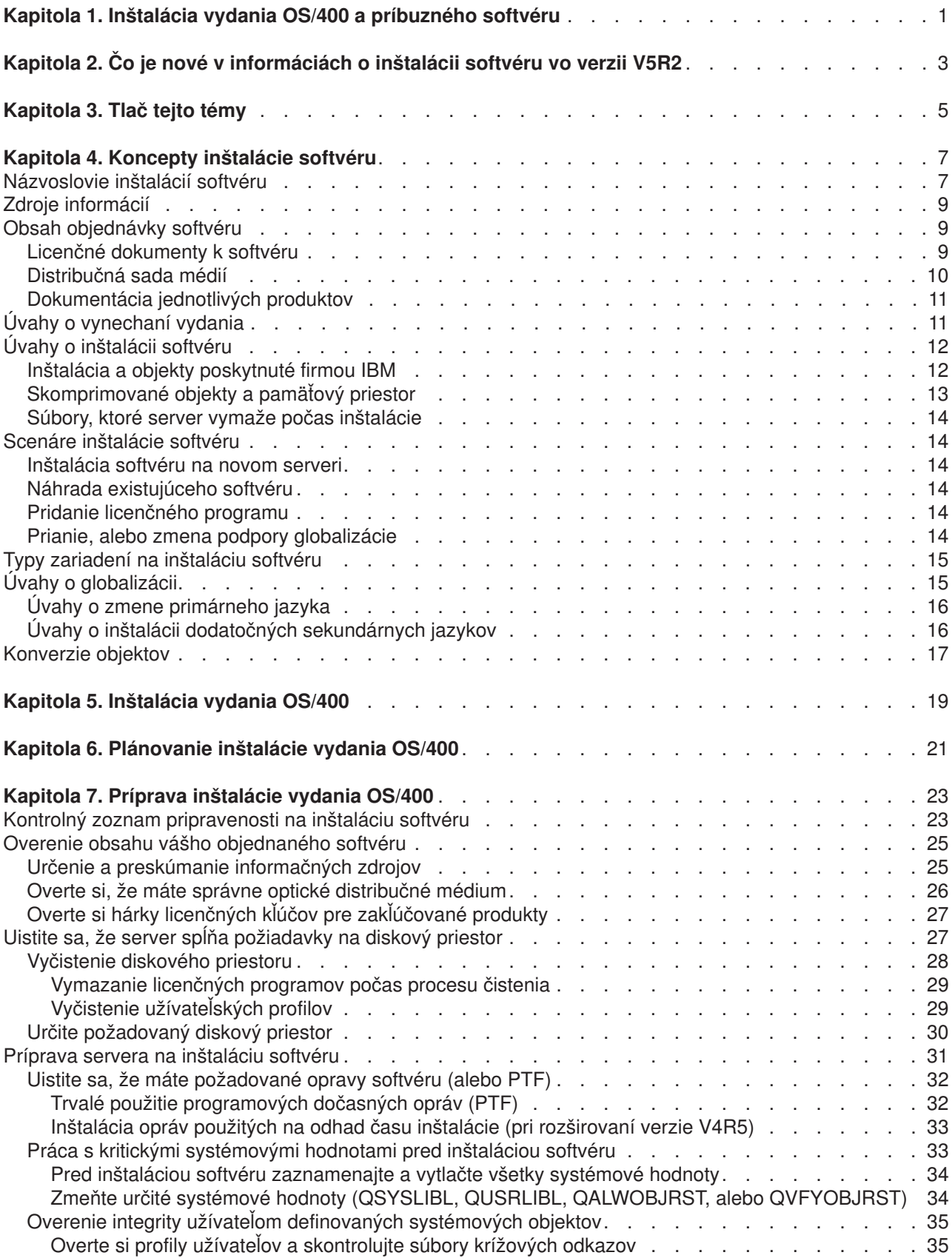

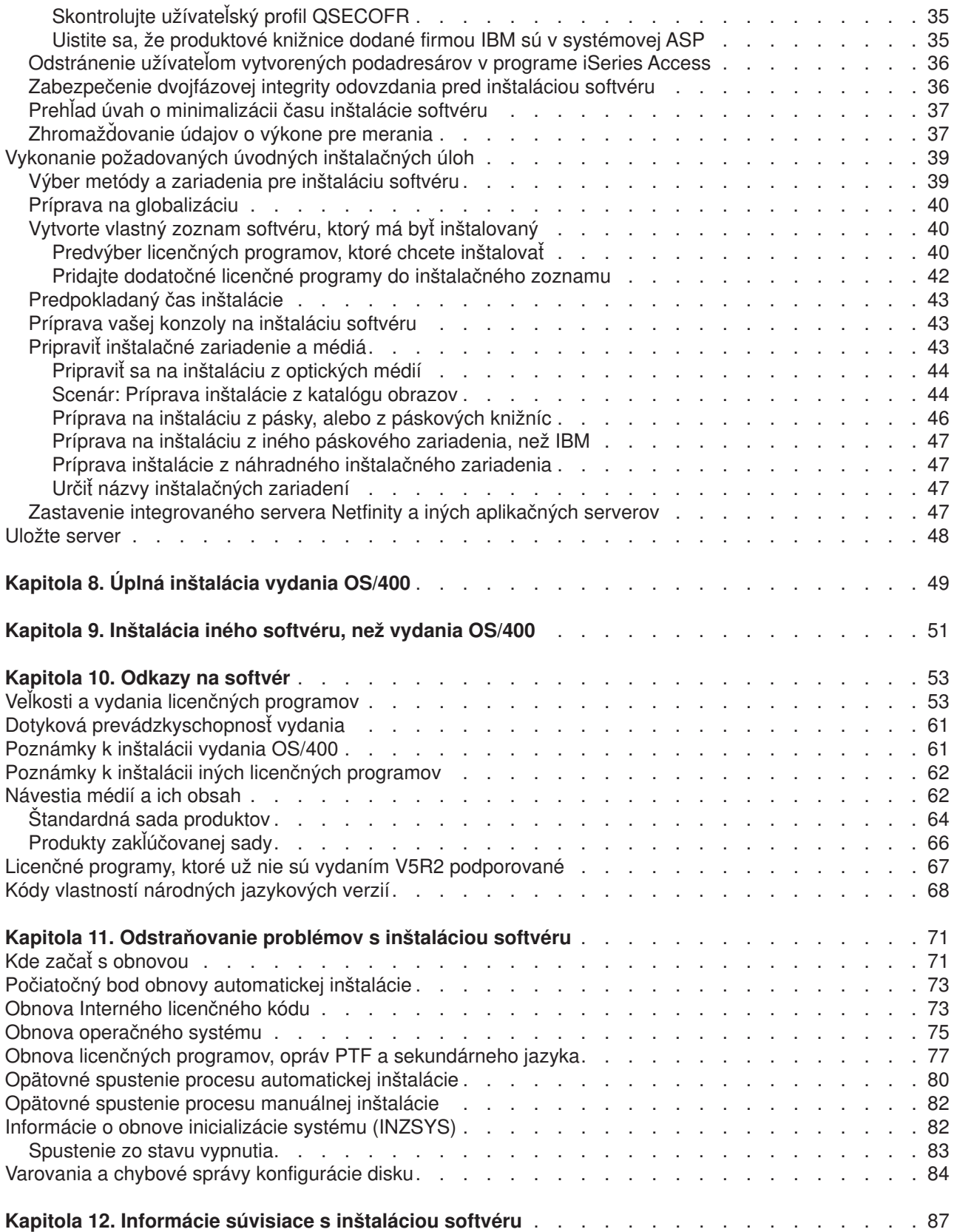

# <span id="page-6-0"></span>**Kapitola 1. Inštalácia vydania OS/400 a príbuzného softvéru**

Informácie uverejnené v tejto téme použite pri inštalácii vydania iSeries(TM) OS/400(R), časti vydania OS/400, alebo licenčných programov. Ak inštalujete softvér ako súčasť aktualizácie, prezrite si tému Aktualizácie v Informačnom centre.

Nasledujúce témy predstavujú spektrum úloh prislúchajúcich softvérovým inštaláciám a aktualizáciám:

#### **[Koncepty](rzahcswconcepts1.htm)**

Tu spoznáte základy inštalácie softvéru: objednávka vášho softvéru, čo robiť, ak ste vynechali vydanie, scenáre inštalácie softvéru, typy zariadení používaných pri inštalácii, úvahy o globalizácii a to, ako môžu niektoré konverzie ovplyvniť čas inštalácie.

#### **[Inštalácia vydania OS/400](rzahcinstallos400.htm)**

Proces inštalácie vydania OS/400 pozostáva z troch fáz: (1) Plánovanie inštalácie vydania OS/400 (v Informačnom centre). (2) Kritické úlohy prípravy (tiež v Informačnom centre). (3) Úlohy samotnej inštalácie (vo formáte PDF a tiež v tlačenej verzii príručky *Inštalácia softvéru*).

#### **[Inštalácia iného softvéru, než](rzahcinstallothersw1.htm) vydania OS/400**

Procedúry inštalácie iného softvéru, než operačného systému OS/400, obsahujú inštalácie licenčných programov, inštaláciu nového sekundárneho logického oddielu, inštaláciu sekundárneho jazyka, alebo zmenu primárneho jazyka.

#### **[Informácie o odkazoch na softvér](rzahcsoftref1.htm)**

V tejto téme nájdete súbor podporných informácií o konceptoch a úlohách popísaných v tejto kategórii. Témy obsahujú vydania a veľkosti licenčných programov, dotykovú prevádzkyschopnosť OS/400 a iné informácie odkazujúce na licenčné programy.

#### **[Odstraňovanie problémov pri inštalácii softvéru](rzahctroubleshoot.htm)**

Informácie v tejto téme popisujú bežné scenáre, spôsoby obnovy a možnosti, ako získať pomoc, ak sa vyskytne problém počas inštalácie softvéru.

V téme [Čo je nové](rzahcwhatnew.htm) nájdete nové a zmenené informácie o inštalácii softvéru a tému Tlač [tejto témy](rzahcprintthis.htm) si pozrite, ak chcete vytlačiť celú tému vo formáte PDF.

#### **Skôr než začnete inštalovať softvér**

Úspešná inštalácia softvéru si vyžaduje znalosť nasledujúcich úloh a tém iSeries:

- v Oboznámte sa s Pripojenia k operačnej alebo twinaxiálnej konzole. Aby ste mohli vykonať kroky pre inštaláciu softvéru, potrebujete vedieť, ako je váš server pripojený.
- v Pochopte fungovanie vášho ovládacieho panela. Preskúmajte ovládací panel vášho nového servera. Zabezpečte, aby ste vy a operátori, ktorí vykonávajú inštaláciu softvéru, vedeli, ako používať funkcie ovládacieho panelu. Časť Základné systémové operácie obsahuje informácie o tom, ako ovládací panel obsluhovať.
- v Oboznámte sa s rôznymi [inštalačnými zariadeniami](rzahctypesdevices.htm) (CD-ROM, DVD a virtuálne optické zariadenia). Úlohy inštalácie sa rôznia podľa použitého média.
- Buďte pripravený vykonať úlohy serverovej administrácie (základné systémové operácie): reštartovať váš server, prihlásiť sa a odhlásiť sa, použiť príkazové rozhranie a iSeries Navigator, inštalovať opravy, zmeniť operačný režim a zdroj počiatočného zavedenia programu (IPL) v ovládacom paneli systémovej jednotky a analyzovať problémy so serverom.

Keď je inštalácia vášho softvéru ukončená, budete si musieť vyvinúť stratégiu na jeho spravovanie a udržiavanie. Informácie o opravách softvéru (alebo programových dočasných opravách, PTF), softvérových licenciách a licenčných kľúčoch a o distribúcii softvéru, nájdete v Informačnom centre v téme Softvérové a licenčné programy.

# <span id="page-8-0"></span>**Kapitola 2. Čo je nové v informáciách o inštalácii softvéru vo verzii V5R2**

Určité informácie z príručky Inštalácia softvéru boli preorganizované tak, aby mohli byť doručené cez internet. V tomto vydaní obsahuje téma [Inštalácia vydania OS/400 a súvisiaceho softvéru](rzahc1.htm) mnoho konceptov týkajúcich sa inštalácie softvéru a prípravných úloh, ktoré treba zvážiť pred plánovaním rozvrhu inštalácie iSeries. Tiež sú v nej zahrnuté informácie o odstraňovaní problémov, o vydaniach a veľkostiach licenčných programov a iné informácie o odkazoch týkajúcich sa softvéru.

Vo vydaní boli v súvislosti s inštaláciou softvéru urobené tieto zmeny:

#### v **Inštalácia pomocou katalógu obrazov**

Okrem použitia optických médií, pások, alebo náhradných inštalačných zariadení, máte pri inštalácii nového vydania možnosť použiť [katalógy obrazov.](rzahcvirtualmedia.htm) Inštalácia pomocou katalógu obrazov je užitočná najmä pri overovaní optických médií, pri nestrážených inštaláciách a pri rozširovaní softvéru v rámci siete.

#### v **Online softvérové zmluvy**

Ak idete na server inštalovať licenčný program inej firmy, než IBM, môžete sa stretnúť s online softvérovou zmluvou. Ak so softvérovou zmluvou súhlasíte, môžete pokračovať v inštalácii programu. Časť Softvér a licenčné programy popisuje ako používať, spravovať a vytvárať softvérové zmluvy.

Ďalšie informácie o tom, čo je nové, alebo zmenené v tomto vydaní, nájdete v Správe pre užívateľov .

# <span id="page-10-0"></span>**Kapitola 3. Tlač tejto témy**

Aby ste mohli prezerať, alebo tlačiť túto tému vo formáte PDF, kliknite na [Inštalácia vydania OS/400 a](rzahc.pdf) [príbuzného softvéru](rzahc.pdf) (približne 230 kB, alebo 75 strán). Tlačená verzia tohto dokumentu je tiež odoslaná PDF s objednanou aktualizáciou softvéru, alebo s objednaným novým hardvérom.

Kontrolný [zoznam pripravenosti na inštaláciu softvéru,](rzahcchecklist.htm) v rámci tejto témy, obsahuje zhrnutie hlavných kategórií úloh, ktoré musíte vykonať pred začiatkom inštalácie svojho softvéru. Pomocou funkcie tlače vo svojom prehliadači môžete vytlačiť len túto jednu stránku.

Spolu s touto témou Informačného centra môžete použiť aj príručku Inštalácia softvéru (približne 250 strán). Táto príručka je dodávaná aj v tlačenej verzii s vami objednaným softvérom a obsahuje inštalačné procedúry systému OS/400 a licenčných programov. Obsahuje tiež procedúry na pridanie sekundárnych jazykov, dodatočných licenčných programov a na zmenu primárneho jazyka na serveri.

V informačnom centre môžete tlačiť, alebo si stiahnuť tieto súvisiace témy:

- v Základné operácie systému (približne 230 kB) obsahuje nasledujúce témy:
	- Základné operácie iSeries
	- Koncepty OS/400
	- Analyzovanie a reportovanie systémových problémov
- Softvéry a licenčné programy (približne 224 KB, alebo 65 strán) kategória v Informačnom centre, ktorá naznačuje, ako môžete vo svojej sieti spravovať a udržiavať opravy a licenčné programy.
- v Odkaz na Tlač tém pre zálohovanie a obnovu obsahuje niekoľko dokumentov PDF o tom, ako plánovať stratégiu zálohovania a obnovy, ako nastaviť ochranu údajov na svojom disku, ako zálohovať svoj systém a ako v prípade zlyhania riadiť vypnutie systému. Obsahuje tiež informácie o plug-in zálohovaní, obnove a službách médií do produktu iSeries<sup>(™)</sup> Navigator.

Príručka súvisiaca s kategóriou Zálohovanie a obnova, Sprievodca zálohovaním a obnovou, poskytuje všeobecné informácie o obnove a možnosti dostupnosti servera iSeries. Popisuje možnosti dostupné na systéme, porovnáva ich, posudzuje ich rozdiely a vraví nám, kde o nich nájdeme viac informácií.

#### **Ukladanie súborov PDF**

Ak si chcete uložiť PDF na svojej pracovnej stanici na prezeraniealebo tlač:

- 1. Kliknite vo svojom prehliadači pravým tlačidlom myši na dokument PDF (hore uvedená linka).
- 2. Kliknite na **Uložiť cieľ ako...**
- 3. Prejdite do adresára, do ktorého chcete uložiť dokument PDF.
- 4. Kliknite na **Uložiť**.

#### **Stiahnutie programu Adobe Acrobat Reader**

Ak na prezeranie, alebo tlačenie týchto dokumentov PDF potrebujete program Adobe Acrobat Reader, môžete si ho stiahnuť z webovej stránke Adobe (www.adobe.com/products/acrobat/readstep.html) .

# <span id="page-12-0"></span>**Kapitola 4. Koncepty inštalácie softvéru**

Vy a IBM<sup>(R)</sup> spolu spravujete používanie, dokumentáciu a prenos licenčných programov. Nasleduje koncepčný pohľad na inštaláciu softvéru iSeries.

#### **[Názvoslovie inštalácií](rzahcbeforebegin.htm) softvéru**

Uistite sa, že ste dobre oboznámený s novými výrazmi predstavenými v tomto vydaní.

#### **[Zdroje informácií](rzahcinforesources.htm)**

Zistite, čo môžete očakávať, že obdržíte so svojimi objednávkami softvéru a ako sa tieto materiály majú používať.

#### **[Obsah objednávky softvéru](rzahcsworder1.htm)**

Keď si objednáte softvér od IBM, môžete očakávať distribučnú sadu médií, hárok softvérových licenčných kľúčov a sériu softvérových licenčných dokumentov, vrátane Medzinárodnej programovej licenčnej zmluvy (IPLA).

#### **[Úvahy o vynechaní](rzahcskip.htm) vydania**

Ak sa chystáte vynechať vydanie, ako napríklad vykonať aktualizáciu z verzie V4R5 na V5R2 a vynechať V5R1, mali by ste si byť vedomý zmien vo vynechanom vydaní, ktoré môžu ovplyvniť vaše programy a prevádzku systému.

#### **[Úvahy o inštalácii softvéru](rzahcconsider.htm)**

Použite tieto informácie na pochopenie základných úvah o serveri počas inštalačného procesu.

#### **[Scenáre inštalácie softvéru](rzahctypesswinstallscenarios.htm)**

Pomocou týchto informácií pochopíte cesty rôznych procedúr, ktoré sú zahrnuté v rámci inštalácie softvéru.

#### **Typy zariadené [pre inštaláciu softvéru](rzahctypesdevices.htm)**

Pochopte rôzne zariadenia používané na rozšírenie, alebo inštaláciu nového vydania na serveri.

#### **[Úvahy o globalizácii](rzahcglobalconsider.htm)**

Zistite viac o inštalácii národných jazykov na vašom serveri iSeries.

#### **[Konverzie objektov](rzahcswsv5r1conv.htm)**

Pri inštalácii operačného systému si potrebujete naplánovať čas aj na konverziu určitých objektov z predošlých vydaní. Množstvo času, ktoré sa vyžaduje, by mohlo značne závisieť od počtu a veľkosti typov objektov, ktoré máte na svojom serveri.

### **Názvoslovie inštalácií softvéru**

Nasledujúce výrazy sú nové vo verzii V5R2. Viac výrazov a konceptov nájdete vo Významovom slovníku Informačného centra.

#### **katalóg obrazov**

Objekt na serveri, ktorý môže obsahovať až 64 položiek katalógu obrazov. Každý katalóg je spojený s užívateľom definovaným adresárom integrovaného súborového systému. Systémom rozpoznateľný identifikátor typu objektu je \*IMGCLG. Katalóg obrazov sa môže nachádzať v nasledujúcich stavoch:

#### **pripravený**

Ide o stav, keď sú všetky stiahnuté a vložené položky katalógu obrazov dostupné, aby mohli byť použité aktívnym virtuálnym optickým zariadením. Žiadna položka katalógu obrazov, ktorá je v nenatiahnutom stave, nie je dostupná pre použitie virtuálnym optickým

zariadením. Stav katalógu obrazov môžete zmeniť na *pripravený* použitím príkazu LODIMGCLG (Load Image Catalog) s OPTION(\*LOAD).

#### **nepripravený**

Prináleží stavu, keď žiadne obrazy v katalógu obrazov nie sú dostupné pre použitie virtuálnym optickým zariadením. Stav jednotlivých obrazov položiek katalógu obrazov odzrkadľuje posledný stav katalógu pred tým, než sa jeho stav zmenil na *nepripravený* z *pripravený*, alebo budúci stav katalógov, ktoré sa majú dostať do stavu pripravený. Katalóg obrazov sa môže dostať do stavu *nepripravený* použitím príkazu LODIMGCLG s parametrom OPTION(\*UNLOAD).

#### **položka katalógu obrazov**

Pozícia (index) v rámci katalógu obrazov, ktorá obsahuje informácie o súbore obrazu optického média (súbor údajového toku), ktorý je umiestnený v adresári katalógu obrazov. Príkladmi takýchto informácií položiek katalógov obrazov sú názov optického obrazového súboru, identifikátor jednotky, pozícia indexu v katalógu a textový popis obrazu. Položka katalógu obrazov môže byť v nasledovných stavoch:

#### **natiahnutý**

Prináleží stavu, keď je optický obraz spojený s vybranou položkou katalógu obrazov aktívny, alebo natiahnutý vo vybranom virtuálnom optickom zariadení. Inštalačný softvér bude schopný pristupovať k tomuto obrazu počas procesu inštalácie.

#### **pripojený**

Patrí stavu, keď je optický obraz spojený s vybranou položkou katalógu obrazov aktívny, alebo natiahnutý v aktívnom virtuálnom optickom zariadení. Pripojený obraz je aktuálne dostupný optický obraz, ktorý môže byť prezeraný pomocou príkazu Work with Optical Volumes (WRKOPTVOL). V tom istom čase môže byť v stave pripojený len jeden obraz. Inštalačný softvér týmto obrazom začne počas procesu inštalácie.

#### **nenatiahnutý**

Ide o stav, v ktorom nie je optický obraz spojený s vybranou položkou katalógu obrazov aktívny, ani natiahnutý v aktívnom virtuálnom optickom zariadení. Cez virtuálne optické zariadenie sa dá pristupovať len na položky katalógu obrazov v stave pripojený, alebo natiahnutý.

**index** Relatívne číslo (1-64) položky katalógu obrazov v rámci katalógu obrazov.

#### **optický obrazový súbor**

Súbor údajového toku obsahuje mapovanie bit-po-bite CD-ROM ISO9660 formátu, alebo Universal Disk Format (UDF) DVD.

#### **virtuálne optické zariadenie**

Optické zariadenie typu 632B, ktoré podporuje virtuálne optické obrazy. Toto zariadenie môže byť vytvorené príkazom Create Device Description (Optical) (CRTDEVOPT) s použitím zdrojového názvu (RSRCNAME) \*VRT. Na serveri môže byť v tom istom čase aktívne len jedno virtuálne optické zariadenie.

## <span id="page-14-0"></span>**Zdroje informácií**

Nasledujúce informácie prináležia inštalácii vášho nového softvéru. Niektoré informácie sa zasielajú spolu s distribučným médiom vášho nového softvéru. [Určite a preskúmajte informačné](rzahcswsdocship.htm) zdroje obsahuje informácie o tom, ako pristupovať na všetky prostriedky inštalácie softvéru.

v **Inštalácia softvéru**

Táto príručka je základným zdrojom informácií. Časť Nevyhnutné predpoklady a blízke informácie v príručke Inštalácia softvéru popisuje ďalšie publikácie, ktoré môžu byť užitočné.

v **[Odkaz užívateľom](http://publib.boulder.ibm.com/pubs/html/as400/v5r2/ic2924/info/rzaq9.pdf)**.

Tento dokument poskytuje informácie o zmenách softvéru a hardvéru, ktoré by potenciálne mohli ovplyvniť operácie svojho systému. *Memo užívateľom* popisuje len význačné zmeny v novom vydaní, ktoré by potenciálne mohli ovplyvniť vaše programy alebo systémové operácie. Tento dokument sa označuje aj ako *Memorandum Aplikačného Systému/400 Užívatelia* alebo *Memo Užívateľom AS/400*.

#### v **CD-ROM Nastavenie a prevádzka**

S každou novou objednávkou hardvéru obdržíte *Nastavenie a prevádzka iSeries*, SK3T-4098. Táto CD-ROM obsahuje IBM iSeries Access pre Windows a sprievodcu nastavením EZ.

v **Informácie o PSP**

Aby ste mali prehľad o najnovších informáciách o podmienkach, ktoré by mohli zdržať inštaláciu vášho softvéru, potrebujete najnovšie vydanie informácií o preventívnom plánovaní služby (PSP).

v **List s informáciami o doručení iSeries PTF**

Tento list obsahuje pokyny na inštalovanie kumulačného balíka programových dočasných opráv (PTF). List a kumulačný (CUM) PTF balík sa dodáva so softvérovými médiami pre nové vydanie. IBM vrelo odporúča, aby ste si nainštalovali kumulačný PTF balík. Informácie o najaktuálnejších balíkoch CUM nájdete v téme Objednanie opráv.

### **Obsah objednávky softvéru**

Tieto informácie popisujú, čo môžete očakávať, že dostanete so svojimi objednávkami softvéru a ako sa materiály majú používať.

#### **Licenčné [dokumenty k softvéru](rzahcswslicpgmdoc.htm)**

Rôzne dokumenty, ktoré obdržíte objednaným vydaním softvéru, ako napríklad hárok s softvérovými licenčnými kľúčmi, Dôkaz oprávnenia, Medzinárodnú licenčnú zmluvu na program a dokument s licenčnými informáciami.

#### **[Distribučná](rzahcswsmeddistset.htm) sada médií**

Softvérové produkty, ktoré dostanete pre uvoľnenie.

#### **Balík kumulovaných PTF**

IBM pošle balík kumulovaných PTF (opráv), keď to špecifikujete vo svojej objednávke na aktualizáciu uvoľnenia.

#### **[Dokumentácia k individuálnym produktom](rzahcswbooks.htm)**

Možno ste obdržali materiál, ktorý obsahoval informácie špecifické pre inštaláciu konkrétneho produktu na vašom serveri.

### **Licenčné dokumenty k softvéru**

Nasleduje opis zmlúv a dokumentov pre produkty firmy IBM, ktoré by mohli byť doručené s vami objednaným softvérom. Tieto dokumenty obsahujú dôležité informácie týkajúce sa použitia, správy a prenosu licenčných programov.

Skontrolujte, či ste pred použitím programov prečítali a pochopili všetky softvérové licenčné zmluvy a dokumenty.

<span id="page-15-0"></span>Uložte si tieto zmluvy a dokumenty na bezpečnom mieste a určite ich pri prenose programu tiež prepošlite.

#### **Potvrdenie o nároku (subjektívnom práve)**

Potvrdenie o nároku (POE) slúži ako prenosný dôkaz vlastníctva licencie produktu s použitím obmedzení uvedených na POE alebo na pôvodnej faktúre (v závislosti od krajiny, alebo oblasti). POE je dôkaz autorizácie majiteľa na používanie programu. Je to dôkaz vhodnosti pre akúkoľvek verziu, alebo aktualizáciu vydania v rámci poplatku za softvér, záručné služby, budúce aktualizácie cien programu (ak sú oznámené) a prípadné výnimočné, alebo reklamné možnosti. POE je súčasťou len nových zákazníckych objednávok. POE neobdržíte s aktualizáciou softvéru.

#### **Medzinárodná licenčná zmluva o programe**

Medzinárodná licenčná zmluva o programu (IPLA) poskytuje neexkluzívnu licenciu na použitie softvérového produktu, ktorý má záruku.

#### **Medzinárodná licenčná zmluva o programoch bez záruky**

Táto zmluva je podobná ako IPLA, ale je používaná na licenčné programy firmy IBM, ktoré nemajú žiadnu záruku.

#### **Licenčný informačný dokument (LID)**

Licenčný informačný dokument (LID) obsahuje špecifické licenčné informácie a dodatočné obmedzenia produktu.

#### **Medzinárodná licenčná zmluva pre vyhodnotenie programov**

Vyhodnotenie programov poskytuje neexkluzívnu, neprenosnú licenciu na použitie programov len kvôli internému hodnoteniu, testovaniu, alebo predvedeniu na skúšobnom základe, alebo na základe "skús-a-kúp".

#### **Tabuľka softvérových licenčných kľúčov**

Pre každý zakľúčovaný produkt firmy IBM, alebo možnosť zakľúčovaného produktu firmy IBM, ktoré si objednáte, obdržíte hárok licenčných kľúčov k softvéru. Toto sa týka nového aj aktualizovaného softvéru.

Všeobecné opisy, ako sa používajú softvérové licenčné kľúče, nájdete v časti Koncepty softvérových zmlúv a licencií. Jedinečné licenčné aplikácie týkajúce sa logických oddielov nájdete v časti Softvérové licencie a licenčné programy pre logické oddiely.

### **Distribučná sada médií**

Nasleduje opis distribučnej sady médií, ktorú obdržíte s objednaným softvérom.

Licenčné programy v štandardnej sade a zakľúčovanej sade (iSeries zakľúčované produkty) prichádzajú vo vašom primárnom jazyku. Ak si objednáte sekundárne jazyky, tie dostanete na extra médiách sekundárnych jazykov.

Ak si objednáte ďalšie licenčné programy, ktoré sú doplnkom k štandardnej a zakľúčovanej sade, dostanete ich na ich vlastných samostatných médiách. V tomto prípade dostanete všetky podporované jazyky, nie len jeden sekundárny jazyk, na tom istom médiu.

#### **Štandardná sada**

[Štandardná](rzahcswsb29xx02.htm) sada prichádza s každým objednaným serverovým softvérom, alebo aktualizáciou. Obsahuje hardvérové a softvérové komponenty, ktoré sa nainštalujú na váš server. To zahŕňa Interné licenčné kódy, systém OS/400, jeho bezplatné voľby a bezplatné (bonusové) licenčné programy a ich voľby. Operačný systém OS/400 má všetky aplikácie potrebné na základné operácie vášho servera. Okrem toho, môže obsahovať viac programov ako chcete.

#### <span id="page-16-0"></span>**Zakľúčovaná sada**

[Zakľúčovaná](rzahcswsl29xx01.htm) sada je doručená so štandardnou sadou. Obsahuje zakľúčované produkty a programové voľby. Tieto programy môžete ohodnocovať počas 70-dňového skúšobného obdobia. V rámci 70 dní musíte aplikovať licenčné kľúče na zachovanie funkčnosti programov. Keď ste už kúpili používanie licenčného programu a zaviedli licenčný kľúč, licenčný program zostane v činnosti na nepretržité používanie.

#### **Jednotlivé produkty (ak boli objednané)**

Ak sú konkrétne objednané, prichádzajú licenčné programy, ktoré nie sú súčasťou štandardnej sady a zakľúčovanej sady na osobitnom médiu s vami objednaným softvérom. Tieto licenčné produkty môžete nainštalovať pomocou automatickej inštalačnej procedúry. Niektoré z týchto licenčných programov môžu mať svoje vlastné inštalačné inštrukcie a niektoré môžu mať len obmedzenú jazykovú podporu.

#### **Sekundárne jazyky (ak sú objednané)**

Môžete si objednať sekundárne jazyky samostatne od primárneho jazyka. Každý jazyk dostanete na samostatnom optickom médiu alebo ako sadu optických médií. Počas inštalačnej procedúry špecifikujete sekundárny jazyk.

#### **Opravy (alebo programové dočasné opravy, PTF, ak sú objednané)**

IBM dodáva kumulačný balík PTF, ak si objednáte aktualizáciu vydania.

#### **Informačná sada**

IBM poskytuje technické a nastavovacie informácie na optických médiách s vašou objednávkou softvéru. Medzi tieto informácie patrí aj Informačné centrum a príručky i Series vo formáte PDF (online verzie kníh iSeries).

### **Dokumentácia jednotlivých produktov**

Možno ste obdržali ďalšie listy užívateľom pre samostatné produkty. Takýto materiál môže obsahovať informácie jedinečné pre tento produkt, ktoré by mohli ovplyvniť jeho inštaláciu. Určite skontrolujte tieto dodatočné zdroje. Keď inštalujete produkt po prvýkrát, možno budete musieť prispôsobiť produkt alebo ukončiť doplňujúce akcie predtým, ako bude produkt pracovať. Pohľadajte tento typ informácií vo svojom objednanom tovare.

### **Úvahy o vynechaní vydania**

Ak vynechávate úroveň vydania OS/400, mali by ste si prezrieť *Správu pre užívateľov* pre vydanie, ktoré vynechávate. To zaručí, že ste si vedomý zmien, ktoré sa vyskytli vo vynechanom vydaní, a ktoré by mohli tiež ovplyvniť vaše programy a operácie systému. V časti [Určenie a skontrolovanie informačných](rzahcswsdocship.htm) [prostriedkov](rzahcswsdocship.htm) nájdete inštrukcie o tom, ako sa dostanete k dokumentom *Prečítať ako prvé a Správa pre užívateľov* z predošlých vydaní. (Od verzie V4R5 nie je dokument *Prečítať ako prvé* osobitne dostupný.)

#### **Konverzie objektov**

Ku konverziám dochádza, ak inštalujete nové vydanie poskytujúce zlepšený výkon, spoľahlivosť a podporu. Počet a typ vyskytnutých konverzií, však môže mať významný vplyv na čas vašej inštalácie a jej pamäťové požiadavky.

Ak vynechávate vydanie, zvýši sa počet konverzií. Musíte vziať do úvahy počet konverzií vo vydaní, ktoré preskakujete, ako aj v novom vydaní. Časť [Konverzia objektov](rzahcswsv5r1conv.htm) obsahuje viac informácií o vplyvoch na váš server.

#### **Zhromažďovanie údajov o výkone**

S akýmkoľvek novým vydaním softvéru môže podpora nových funkcií zapríčiniť prírastkovú zmenu (nárast, alebo pokles) vo výkone niektorých pracovných zaťažení. Firma IBM vynakladá významné úsilie na

<span id="page-17-0"></span>minimalizáciu negatívnych vplyvov a vo väčšine prípadov nie je zmena vo výkone pozorovateľná. Pri aktualizácii s vynechaním vydania sa však zvyšuje možnosť, že bude spozorovaný zložený efekt prírastkových rozdielov vo výkone.

Aby ste pochopili charakteristiky výkonu pri aktualizácii, zozbierajte údaje o výkone pred aktualizáciou, aj po jej dokončení. Odporúčané sú tieto dva spôsoby zhromažďovania údajov o výkone:

- v Jeden, alebo viac dní zbierajte všeobecné údaje o výkone pomocou Zhromažďovacích služieb. Časť [Zhromažďovanie porovnávacích](rzahcswsgetperf.htm) údajov o výkone obsahuje informácie o spôsoboch spustenia Zhromažďovacích služieb.
- v Konkrétne údaje o profile zhromažďujte približne hodinu spustením nasledujúceho v dávkovej úlohe počas obdobia vysokej aktivity na serveri:

```
PGM (mypgm)
ADDPEXDFN DFN(myprof) TYPE(*trace) JOB(*all) TASK(*all) INTERVAL(1)
 TRCTYPE(*prfdta) MAXSTG(10000) TRCFULL(*stoptrc)
MONMSG CPFAF10 /*definition myprof already exists*/
STRPEX SESSION(myprofssn) DFN(myprof)
DLYJOB 3600
ENDPEX SESSION(myprofssn) OUTPUT(*LIB)
ENDPGM
```
Obe sady zhromaždených údajov odložte pre neskoršiu potrebu.

### **Úvahy o inštalácii softvéru**

V tejto téme nájdete prehľad špeciálnych úvah o použití inštalácie softvéru pri zmene vydania.

#### **[Inštalácia a objekty dodané](rzahcibmojects.htm) firmou IBM**

Ak nahrádzate svoj softvér novším vydaním, server iSeries ponechá zmeny, ktoré ste vykonali na niektorých objektoch dodaných firmou IBM.

#### **Skomprimované [objekty a pamäťový](rzahcswscompres.htm) priestor**

Všetky licenčné programy a niektoré objekty operačného systému sú dodávané v skomprimovanej forme. V takejto forme sú nižšie požiadavky na pamäťový priestor na vašom serveri. Server dekomprimuje tieto objekty v závislosti od presných kritérií, čo môže ovplyvniť jeho výkon.

#### **Súbory, ktoré [server vymaže počas inštalácie](rzahcswslogfiledlt.htm)**

Výmena vydania ovplyvňuje logické súbory, ktoré boli v QSYS vytvorené nad fyzickými súbormi dodanými firmou IBM.

### **Inštalácia a objekty poskytnuté firmou IBM**

Keď svoj softvér nahradíte novým vydaním, uchová systém zmeny, ktoré ste vykonali na niektorých objektoch dodaných firmou IBM. Popisy určitých úloh a podsystémov sa počas inštalačného procesu obnovia. Inštalačný proces vytvára tieto knižnice (ak ešte neexistujú):

- QINSYS
- QINMEDIA
- $\cdot$  QINPRIOR

Systém uloží vaše upravené popisy v knižnici QINSYS. Keď sa popisy nainštalujú do knižnice QSYS, systém porovná tieto hodnoty s popismi v knižnici QINSYS. Ak sú nejaké rozdiely, systém použije vašu upravenú hodnotu z knižnice QINSYS. Ak existujú rozpory v určitých hodnotách, systém použije hodnotu z inštalačných médií a rozporná hodnota zostane v knižnici QINSYS. Knižnica QINMEDIA uchová popis z inštalačných médií. Knižnica QINPRIOR uchová popisy z úrovne predchádzajúceho vydania, aby ste tak mohli porovnať popisy aktuálneho a predchádzajúceho vydania.

<span id="page-18-0"></span>Pred aktualizáciou si použitím príkazu PRTSYSINF vytvorte kópie objektov dodaných firmou IBM. Po aktualizácii môžete zmeniť tieto objekty naspäť do predchádzajúcej úpravy.

#### **Objekty dodané firmou IBM, ktoré si udržiavajú upravené informácie**

Ak ste urobili zmeny v niektorých popisoch dodávaných IBM, uvedených v nasledujúcej tabuľke, systém zachová vaše zmeny.

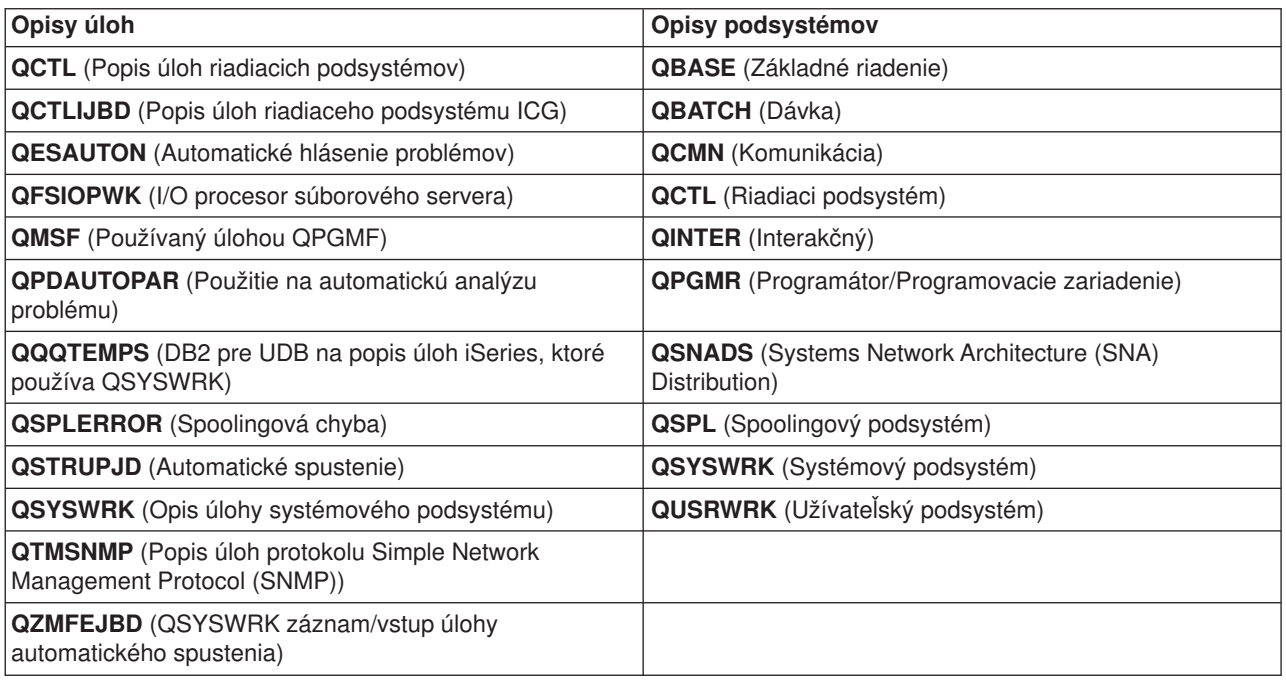

### **Skomprimované objekty a pamäťový priestor**

Všetky licenčné programy a niektoré objekty operačného systému system sa dodávajú v skomprimovanej forme, ktorá vyžaduje menší pamäťový priestor vo vašom systéme. Systémové úlohy (QDCPOBJx, kde x je počet) automaticky dekomprimujú tieto objekty počas inštalačného procesu, ak váš systém má dostatok nepoužitej magnetickej diskovej pamäte. Ak nie je k dispozícii dostatočný pamäťový priestor, systém dekomprimuje objekty, keď ich používate, čo by mohlo ovplyvniť výkonnosť systému.

Server dekomprimuje objekty podľa nasledujúcich kritérií:

v Dostupná pamäť väčšia ako 750MB

Systém predkladá úlohy na dekomprimovanie všetkých systémových objektov práve nainštalovaných.

v Dostupná pamäť 250-750MB

Server automaticky dekomprimuje len často používané objekty. Informácie o používaní objektov (počet dní, v ktorých sa objekt používal a dátum posledného použitia) sa využívajú na identifikáciu často používaných objektov. Server dekomprimuje akýkoľvek objekt, ktorý sa použil aspoň päťkrát a posledné použitie bolo za posledných štrnásť dní. Server ponecháva zostávajúce málo používané objekty v komprimovanej forme.

- Toto nezahŕňa dekompresiu objektov, ktoré sa dodávajú v operačnom systéme alebo knižnici QSYS. Systém vynuluje informácie o použití pre tieto objekty počas inštalačného procesu. Pre všetky ostatné licenčné programy sa informácie o používaní objektov počas inštalačného procesu zachovávajú.
- Volanie do programu systému neaktualizuje informácie o jeho používaní; systém automaticky nedekomprimuje programy v spôsobe obmedzenej pamäte. Avšak, veľmi často používané programy sa dodávajú v dekomprimovanej forme a nepovažujú sa za schopné komprimácie.
- v Dostupná pamäť menej ako 250MB

<span id="page-19-0"></span>Systém nepredkladá úlohy a dekomprimuje objekty tak, ako sa používajú.

**Poznámka:** Systémové úlohy QDCPOBJx môžu bežať určitý čas po ukončení inštalačného procesu. Viac informácií o komprimovaní a dekomprimovaní objektov je k dispozícii v knihe CL Programming .

### **Súbory, ktoré server vymaže počas inštalácie**

Ak ste vytvorili logické súbory nad fyzickými súbormi, dodávanými IBM, v QSYS, logické súbory budú počas inštalačného procesu vymazané.

### **Scenáre inštalácie softvéru**

Procedúra, ktorú pri inštalácii softvéru využívate, závisí od toho, čo zamýšľate inštalovať.

### **Inštalácia softvéru na novom serveri**

Ak ste práve obdržali nový server, jeho operačný systém mohol, alebo nemusel byť nainštalovaný správne.

### **Náhrada existujúceho softvéru**

Ak nahrádzate už existujúci softvér, môžete na to použiť buď automatickú, alebo manuálnu inštaláciu.

**Automatická inštalácia** nahrádza vaše aktuálne vydanie s minimálnym pôsobením užívateľa. Kód vlastností jazyka na distribučnom médiu je na serveri nainštalovaný ako primárny jazyk. Automatický proces inštalácie ponechá aktuálne prostredie a systémové hodnoty. Proces pridá všetky nekonfigurované diskové jednotky do systémovej pomocnej pamäťovej oblasti (ASP) a ponechá ASP rovnakú konfiguráciu, akú mali už konfigurované diskové jednotky. Proces automatickej inštalácie je odporúčaný pre väčšinu serverov iSeries.

**Manuálna inštalácia** interaktívne nahrádza vaše existujúce vydanie pomocou ponuky Práca s licenčnými programami. Na konzole sa zobrazujú obrazovky, ktoré si vyžadujú vašu odpoveď. Počas manuálnej inštalácie môžete meniť možnosti inštalácie. Použite proces manuálnej inštalácie, ak vykonávate niektorú z nasledujúcich inštalačných procedúr:

- v Pridanie diskového zariadenia používajúceho zrkadlovú ochranu, ochranu parity zariadenia alebo užívateľské pamäťové priestory pomocnej pamäte.
- Zachovanie diskového zariadenia ako nekonfigurované zariadenie. (Automatická inštalácia doplní všetky nekonfigurované diskové zariadenia do priestoru systémovej pamäte.)
- v Zmena prostredia (OS/400 alebo Systém/36), systémových hodnôt, kódu vlastností jazyka alebo konfiguračných hodnôt.
- v Plánovanie použiť alternatívne inštalačné zariadenie pri aktualizácii.
- Vytvorenie logických oddielov počas inštalačného procesu.
- Použitie pások vytvorených príkazom Save System (SAVSYS). (Príkaz SAVSYS vytvára pásky, ktoré slúžia na obnovu.)

### **Pridanie licenčného programu**

Keď pridávate dodatočné licenčné programy (na dôvažok k tým, ktoré už boli vytvorené vyššie spomenutými metódami), alebo voliteľné časti licenčných programov, používate voľbu 11 (Inštalácia licenčných programov) v ponuke Work with Licensed Programs (LICPGM). Zvyčajne používate voľbu 11, keď potrebujete inštalovať nový licenčný program, alebo nahradiť jediný licenčný program.

### **Prianie, alebo zmena podpory globalizácie**

Keď pridáte sekundárny jazyk, pridáte dodatočné jazykové objekty pre licenčné objekty, ktoré sú nainštalované vo vašom systéme.

<span id="page-20-0"></span>Ak meníte primárny jazyk, nahrádzate existujúce jazykové objekty. V závislosti od postupu, ktorý používate, by ste mohli nahradiť aj programové objekty.

### **Typy zariadení na inštaláciu softvéru**

Nasledujú rozličné zariadenia, ktoré môžete pri inštalácii softvéru použiť:

v **Optické médium**

Softvérové distribučné médium, ktoré je klientom zasielané, je optické médium (CD-ROM). Táto CD-ROM môže byť použitá v zariadeniach CD-ROM, DVD-ROM, alebo DVD-RAM.

v **Katalóg obrazov**

Katalóg obrazov môžete použiť na vykonanie rozšírenia softvéru, inštaláciu PTF (opráv), alebo inštaláciu jednotlivých licenčných programov, ktoré na médiu obdržíte. Inštalácia s katalógom obrazov má podstatné výhody, keď chcete vykonávať nasledujúce úlohy:

- Overiť si pred inštaláciou vydania svoje optické médium.
- Eliminovať spracovanie jednotlivých médií počas inštalácie (nestrážené inštalácie).
- Aktualizovať softvér z inštalačného obrazu doručeného sieťou, alebo vytvoreného z média CD-ROM poskytnutého firmou IBM.
- v **Páska**

Môžu byť prípady, keď je na inštaláciu použiť páskové médium. Ide napríklad o prípady vytvárania distribučného média, alebo určité scenáre zálohovania a obnovy.

v **Náhradné inštalačné zariadenie**

Určité situácie, v ktorých sú staršie páskové zariadenia použité, si vyžadujú aby bola použitá funkcia náhradného inštalačného zariadenia.

[Príprava inštalačného média a zariadenia](rzahcprepareinstdevmedia.htm) obsahuje ďalšie informácie o tom, čo potrebujete urobiť s vašim médiom pred tým, než inštalujete vydanie.

### **Úvahy o globalizácii**

**Primárny jazyk** je štátnym jazykom, ktorý je nainštalovaný v systéme ako štandardný jazyk používaný na zobrazovanie a tlač informácií. Primárny jazyk sa používa aj na obsluhu systému.

Ak sa v tom istom čase chystáte zmeniť len váš primárny jazyk a neaktualizovať, použite proces manuálnej inštalácie. Pri rozhodovaní o tom, ktorý proces inštalácie bude vo vašej situácii najlepšie fungovať, porovnajte dôvody v [Scenároch inštalácie softvéru.](rzahctypesswinstallscenarios.htm)

Ak je primárnym jazykom angličtina s veľkými písmenami (2938 alebo 2950), musíte písať veľké písmená, keď odpovedáte na správy systému.

**Sekundárnymi jazykmi** sú jeden alebo viac prídavných štátnych jazykov, ktoré sa môžu nainštalovať do systému na zobrazovanie a tlač informácií.

Globalizácia OS/400 obsahuje viac informácií o plánovaní a využití národných jazykov na vašom serveri iSeries.

Kódy vlastností vašich primárnych a sekundárnych jazykov sú uvedené v téme [Kódy vlastností](rzahcnlvfeaturecodes.htm) národných [jazykových verzií.](rzahcnlvfeaturecodes.htm)

- [Úvahy o zmene primárneho jazyka](rzahcswsprimary.htm)
- v Úvahy o inštalovaní [sekundárnych jazykov](rzahcswssecnlv.htm)

# <span id="page-21-0"></span>**Úvahy o zmene primárneho jazyka**

Primárny jazyk vášho systému môžete zmeniť týmito dvoma spôsobmi:

- Použitím médií sekundárnych jazykov nahradiť jazykové objekty.
- Počas nahrádzania vydania použiť proces manuálnej inštalácie.

Nemôžete zmeniť svoj primárny jazyk na jazyk, ktorý ste práve nainštalovali ako sekundárny jazyk vo svojom systéme. Musíte vymazať sekundárny jazyk predtým, ako ho môžete zmeniť na svoj primárny jazyk. Použite voľbu 22 z ponuky Work with Licensed Programs (Práca s licenčnými programami) na vymazanie sekundárneho jazyka.

Ak robíte úlohy z kapitoly o zmene svojho primárneho jazyka v príručke Software Installation , vydanie a modifikácia vášho systému musia byť rovnaké ako vydanie a modifikácia vašich médií sekundárnych jazykov. Potrebujete aj médium, ktoré obsahuje OS/400 (B29xx\_01) a médium, ktoré obsahuje sekundárny jazyk (N29xx).

Pri zmene vášho primárneho jazyka z jednobajtovej znakovej sady (SBCS) na dvojbajtovú znakovú sadu (DBCS), alebo z DBCS na SBCS, si pozrite časť Globalizácia OS/400. Inštalačný proces zaberie podstatne viac času ako typická softvérová inštalácia.

Uistite sa, že ste konfigurovali terminálové zariadenie na podporu štandardnej kódovej stránky primárneho jazyka, ktorý sa chystáte nainštalovať. Zmeňte terminálové zariadenie na také, ktoré podporuje kódovú stránku nového primárneho jazyka predinštaláciou nového vydania.

Zatiaľ čo sú klávesnice typu F podporované pre mnohé verzie štátnych jazykov, nie sú podporované pre češtinu, Farsi, maďarčinu, ruštinu, poľštinu, slovenčinu alebo thajčinu. Ak zmeníte svoj primárny jazyk na jednu z týchto verzií štátnych jazykov, systémová konzola nemôže mať klávesnicu typu F. Zmeňte systémovú konzolu na zariadenie, ktoré nemá klávesnicu typu F ešte pred inštaláciou ktorejkoľvek z týchto verzií štátnych jazykov ako primárneho jazyka. Ak to neurobíte, dôjde k chybe a inštalácia zlyhá.

### **Úvahy o inštalácii dodatočných sekundárnych jazykov**

**Upozornenie:** Ak inštalujete dvojbajtovú znakovú sadu (DBCS) sekundárnych jazykov, musíte mať nainštalovaný DBCS primárny jazyk vo vašom systéme. Môžete inštalovať jednobajtovú znakovú sadu (SBCS) sekundárnych jazykov do systému s DBCS primárnym jazykom.

Proces pridania sekundárneho jazyka inštaluje naraz len jeden sekundárny jazyk. Ak potrebujete pridať viac, než jeden sekundárny jazyk, potrebujete vykonať procedúru na viacnásobné pridávanie sekundárneho jazyka. Kapitola 10 príručky Inštalácia softvéru obsahuje tieto dve procedúry na inštalovanie sekundárneho jazyka:

- v Časť Použitie ponuky Práca s licenčnými programami ukazuje, ako nainštalovať objekty sekundárneho jazyka na OS/400 a na inštalované licenčné programy. Použite túto procedúru, keď inštalujete sekundárny jazyk po inštalácii nového vydania alebo, keď pridávate prídavné sekundárne jazyky do systému.
- v Časť Použitie príkazu Restore Licensed Program vám ukáže, ako obnoviť sekundárny jazyk len pre jeden licenčný program, alebo jeho voliteľnú časť. Použite túto procedúru, keď chcete obnoviť sekundárny jazyk len pre jeden licenčný program, a keď inštalujete objekty sekundárnych jazykov pre licenčné programy, ktoré ste nainštalovali použitím príkazu RSTLICPGM.

Nainštalujú sa len objekty sekundárnych jazykov pre nainštalované licenčné programy. Ak doplníte licenčný program alebo voliteľnú časť po tom, ako sa nainštaloval sekundárny jazyk, nebudete mať objekty sekundárnych jazykov pre tie licenčné programy, ktoré pridáte neskôr. Ak chcete dostať nové objekty jazykov, inštalujte sekundárny jazyk pre pridané licenčné programy.

#### **Predtým, ako nahradíte vydanie**

Keď plánujete nainštalovať nové vydanie, zvažujte nasledujúce:

<span id="page-22-0"></span>v Plánujte nainštalovať nové vydanie každého sekundárneho jazyka, ktorý ste práve nainštalovali do vášho systému.

Aby ste ušetrili pamäťový priestor, vymažte tie sekundárne jazyky, ktoré už viac nepotrebujete. Ak bol váš systém odoslaný z inej krajiny, alebo oblasti, možno nebudete sekundárne jazyky, ktoré sú na ňom nainštalované, potrebovať.

Ak chcete vymazať sekundárny jazyk pre všetky licenčné programy, ktoré sú nainštalované vo vašom systéme, použite voľbu 22 v ponuke Work with Licensed Program (Práca s licenčným programom). Ak chcete vymazať sekundárny jazyk iba pre jeden licenčný program, použite príkaz Delete Licensed Program (DLTLICPGM) (Vymazať licenčný program).

- v Ak meníte primárny jazyk na jazyk, ktorý je už nainštalovaný ako sekundárny jazyk, **vymažte sekundárny jazyk** predtým, ako ho nainštalujete ako primárny jazyk.
- v Užívateľský profil QSECOFR nemôže mať knižnicu sekundárnych jazykov v predchádzajúcom vydaní vo svojom zozname knižníc, keď inštalujete nové vydanie. Ak máte počiatočný program pre užívateľský profil QSECOFR, zaistite, aby tento nepridal knižnicu sekundárnych jazykov do zoznamu knižníc systému. [\(Kontrola užívateľského profilu QSECOFR](rzahcswsqsecofr.htm) vám to zaistí.)
- Ak ste pridali knižnicu sekundárnych jazykov (QSYS29xx) do systémových hodnôt QSYSLIBL alebo QUSRLIBL, použite príkaz WRKSYSVAL na odstránenie knižnice zo zoznamu knižníc predtým, ako inštalujete nové vydanie. [\(Zmena určitých systémových hodnôt](rzahcswssetsysv.htm) zabezpečí, že to urobíte.) Globalizácia OS/400 tiež obsahuje viac informácií o knižniciach sekundárnych jazykov v užívateľských profiloch.

### **Konverzie objektov**

Konverzie objektov, ku ktorým dochádza pri inštalovaní nového vydania, poskytujú zlepšenie výkonu, spoľahlivosti a podpory. Počet a typy vykonaných konverzií môžu mať významný vplyv na čas a pamäťové požiadavky vašej inštalácie. Skôr, než začnete inštalovať nové vydanie, možno by ste potrebovali zozbierať informácie o špecifických typoch objektov na vašom serveri.

Ak vynechávate vydanie, objaví sa viac konverzií. Musíte vziať do úvahy počet konverzií vo vydaní, ktoré preskakujete, ako aj v novom vydaní.

Ak nahrádzate vydanie V5R1 vydaním V5R2, patrí k tejto téme len informácia o databázových súboroch krížovej odozvy. Ak vynechávate vydanie V5R1 a nahrádzate vydanie V4R5 vydaním V5R2, pretrváva celá táto téma.

Vo vydaní V5R1 sa objavilo množstvo štrukturálnych zmien v type objektov servera iSeries, ktoré si pri nahrádzaní vydania V4R5 vydaním V5R2, teda vynechaní V5R1, vyžadujú konverzie. Navyše, ak má váš systém databázové súbory krížovej odozvy zo staršieho vydania, budú tieto súbory musieť byť skonvertované ešte pred inštaláciou nového vydania. Keď budete inštalovať operačný systém, musíte si naplánovať čas na tieto objektové konverzie. Množstvo času, ktoré sa vyžaduje, by mohlo značne závisieť od počtu a veľkosti typov objektov, ktoré máte na svojom serveri.

Nasledujúca tabuľka vymenúva ovplyvnené typy konverzie objektov a systémové referenčné kódy (SRC), ktoré odkazujú na to, kde ku konverzii dochádza.

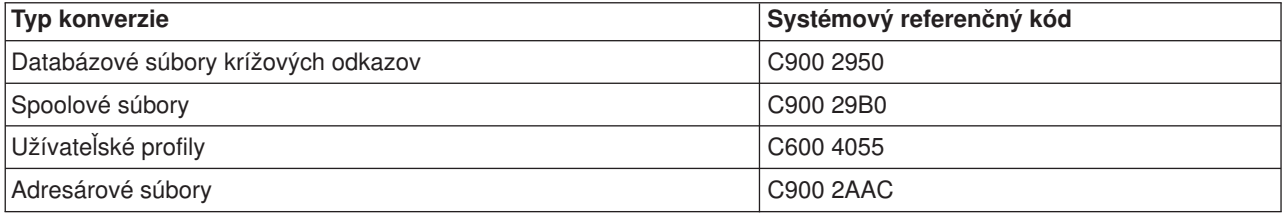

Téma [Inštalácia opráv určených na odhad](rzahcswsplnptf.htm) času inštalácie opisuje kroky použitia opráv PTF vašom serveri ešte pred aktualizáciou. Tieto opravy PTF obsahujú odhadovacie nástroje, ktoré vám pomôžu predpovedať, ako by konverzie V5R1 mohli ovplyvniť dobu vašej inštalácie. Nástroj na konverzie spoolových súborov obsahuje aj informácie o pamäťových požiadavkách.

Viac informácií o odhade trvania konverzií sa nachádza v časti Odhadnutie času inštalácie (Dodatok D v príručke *Inštalácia softvéru*).

#### **Konverzia integrovaného súborového systému**

Vo vydaní V5R2 je dostupný formát adresára integrovaného súborového systému \*TYPE2. Hoci ku konverzii z formátu \*TYPE1 na \*TYPE2 nedôjde automaticky počas nahrádzania predošlého vydania vydaním V5R2, môže k nej dôjsť pri inštalácii ďalšieho vydania. Preto zvážte vykonanie týchto konverzií počas inštalácie V5R2, alebo niekedy pred inštalovaním budúceho vydania. Časť Adresáre \*TYPE2 obsahuje viac informácií o tomto formáte adresárov.

# <span id="page-24-0"></span>**Kapitola 5. Inštalácia vydania OS/400**

Proces inštalácie softvéru iSeries sa skladá z troch fáz:

**[Plánovanie inštalácie vydania OS/400](rzahcplaninstallos400.htm)**

Vytvorte softvérový plán pre váš server.

**[Pripravte inštaláciu vydania OS/400](rzahcswsplnlist.htm)** Vykonajte tieto prípravné úlohy skôr, než si zostavíte rozvrh inštalácie softvéru.

#### **[Dokončite inštaláciu vydania OS/400](rzahcswinstall1.htm)**

Inštalujte svoje softvéry a licenčné programy.

Tieto tri fázy zahŕňajú všetky možnosti inštalácie softvéru. V závislosti od toho, čo potrebujete inštalovať, nemusí váš inštalačný proces pozostávať zo všetkých krokov.

# <span id="page-26-0"></span>**Kapitola 6. Plánovanie inštalácie vydania OS/400**

Ak pred inštaláciou operačného systému dodržíte odporúčané plánované úlohy, pomôže vám to ušetriť mnoho času a udržať jej hladký priebeh.

Ako časť súhrnných krokov pri vytváraní plánu softvéru pre server, vyplňte úlohy kontrolného zoznamu Plánovanie servera: Softvér:

- Zistite, aký vplyv na váš server bude mať prechod z jedného vydania na druhé.
- Odhadnite požiadavky na diskový priestor pamäte.
- Poznajte dostupné licenčné programy a ich veľkosti.
- Určite možné spôsoby aktualizácie pre licenčné programy.
- v Odhadnite dotykovú prevádzkyschopnosť vydania.

# <span id="page-28-0"></span>**Kapitola 7. Príprava inštalácie vydania OS/400**

Pozorná, kompletná a skorá príprava ušetrí značné množstvo času a môže pomôcť k hladkému priebehu inštalácie vášho softvéru pre kompletnú aktualizáciu vydania vo svojom systéme.

Kým začnete s úlohami prípravy, uistite sa, že ste odhadli nasledovné:

- [Úrovne vydania vašich serverov \(ak máte viac než](rzahcswsinterop.htm) jeden).
- Požiadavky serverového modelu pri inštalácii tohto vydania. Túto informáciu nájdete v [iSeries Handbook.](http://www.redbooks.ibm.com/pubs/pdfs/redbooks/ga195486.pdf)
- Dostupný diskový [priestor a požiadavky na priestor pre toto vydanie.](rzahcswsdskstorneed.htm)

Vykonajte tieto prípravné úlohy pred naplánovaním vašej inštalácie. Aby ste mohli tieto požiadavky vykonať, musíte sa prihlásiť ako bezpečnostný pracovník (QSECOFR užívateľský profil). Na vyplnenie týchto úloh si ponechajte dostatok času (niekoľko týždňov, alebo dní pred inštaláciou) a potom podľa príručky Inštalácia softvéru vykonajte samotné inštalačné úlohy.

Ak nastavujete logické oddiely, budete si musieť naplánovať pred inštaláciou základné pochopenie logických oddielov a požiadavky softvéru a hardvéru. Pozrite si Plánovanie logických oddielov. Môžete mať aj rôzne úrovne vydaní na rôznych oddieloch. Inštrukcie o tom, ako to urobiť správne, nájdete v časti Spravovanie logických oddielov.

Aby ste sa zjednotili a aby ste si overili, že ste splnili všetky prípravné úlohy inštalácie softvéru, použite pohotovostný kontrolný [zoznam inštalácie softvéru.](rzahcchecklist.htm)

Zvážte si všetky aspekty nasledujúcich najdôležitejších úloh a neprehliadnite žiadnu položku.

- 1. **[Overte si obsah vami objednaného softvéru](rzahcswsinfoorder.htm)** Overte si, že ste obdržali všetko potrebné na inštaláciu.
- 2. **Uistite sa, [že server spĺňa požiadavky na diskový](rzahcswsdskstorneed.htm) priestor** Kvôli čo najefektívnejšiemu využitiu pamäte vyčistite svoj systém od nepotrebných položiek, ešte pred odhadnutím, koľko pamäte potrebujete. Aby ste umožnili rozšírenie na svojom serveri, zaistite, aby ste mali primeranú diskovú pamäť.
- 3. **[Pripravte server na inštaláciu softvéru](rzahcpreparesi.htm)** Dodržaním týchto krokov sa ubezpečte, že je váš server pripravený na inštaláciu.
- 4. **[Vyplňte požadované úvodné](rzahcrequiredtasks.htm) inštalačné úlohy** Ak pred tým než uložíte server a spustíte inštaláciu, budete nasledovať tieto záverečné kroky, zabezpečíte si hladký priebeh vašej inštalácie.
- 5. **[Uložte server](rzahcswssavesys.htm)** Tento krok vykonajte skôr, než začnete inštalovať vydanie OS/400, alebo iný softvér.

Dodatky k príručke Inštalácia softvéru tiež poskytujú užitočné všeobecné informácie o inštalácii softvéru.

### **Kontrolný zoznam pripravenosti na inštaláciu softvéru**

Nasleduje zhrnutie hlavných kategórií úloh, ktoré musíte vykonať pred začiatkom inštalácie svojho softvéru.

#### **Kým začnete**

Poznajte svoju aktuálnu stratégiu pripájania sa k serveru iSeries. Vaša aktuálna stratégia pripájania ovplyvní plánovanie vašich aktivít. V Informačnom centre si prezrite tému Pripájanie sa k serveru iSeries a nájdite si informácie o klientoch a konzolách iSeries.

Pochopte úlohy serverovej administrácie (základné operácie systému). Aby ste mohli vykonávať úlohy inštalácie softvéru, musíte byť schopní reštartovať svoj server, prihlásiť sa, odhlásiť sa, používať príkazové rozhranie a iSeries Navigator, inštalovať opravy, meniť v riadiacom paneli systémovej jednotky prevádzkový režim systému a zdroj úvodného zavedenia programu (IPL) a analyzovať problémy servera.

#### **Kým začnete**

Pochopte rozličné optické [zariadenia](rzahctypesdevices.htm) (CD-ROM, DVD a virtuálne optické zariadenia). Úlohy inštalácie sa rôznia podľa použitého optického média.

#### **Úlohy inštalácie softvéru**

Použite nasledujúce prostriedky na úspešnú prípravu a inštaláciu vydania OS/400 a iného súvisiaceho softvéru.

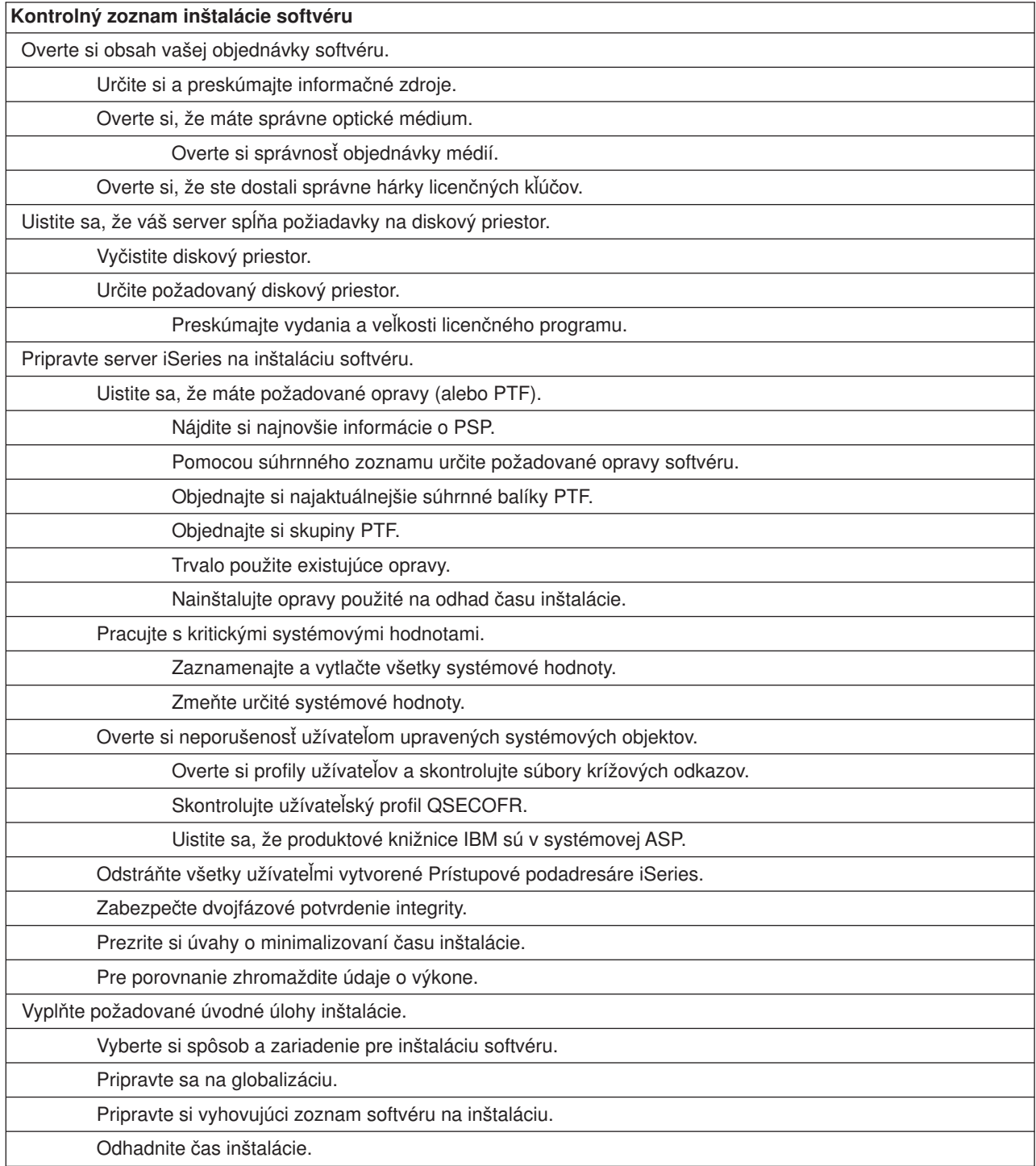

<span id="page-30-0"></span>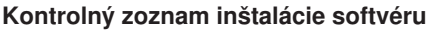

[Pripravte si konzolu.](rzahcswsdspport.htm)

[Pripravte si inštalačné](rzahcprepareinstdevmedia.htm) zariadenie a médium.

Vypnite Integrovaný [server Netfinity a iné](rzahcswsstopipcs.htm) aplikačné servery.

[Uložte server](rzahcswssavesys.htm)

[Dokončite inštaláciu vydania OS/400 \(príručka Inštalácia softvéru\).](rzahcswinstall1.htm)

Inštalujte iný softvér než [vydanie OS/400 \(manuál inštalácie softvéru\).](rzahcinstallothersw1.htm)

### **Overenie obsahu vášho objednaného softvéru**

Aby ste si ušetrili čas a stres, overte si ešte pred začiatkom inštalácie, či je správny obsah vami objednaného softvéru.

#### **[Určenie a preskúmanie informačných zdrojov](rzahcswsdocship.htm)**

Zoznámte sa s dôležitými zdrojmi patriacimi k inštalácii vášho nového softvéru. Použite tieto dokumenty na plánovanie procesu inštalácie.

#### **Overte si, [že máte správne optické](rzahcswsvfyrls.htm) médium**

Ak sa chystáte na úplnú aktualizáciu systému, uistite sa, že máte na nadchádzajúce úlohy správne médium.

#### **Overte si, [že ste obdržali správne hárky licenčných kľúčov](rzahcswsvfylickeys.htm)**

Uistite sa, že ste obdržali osobitný hárok licenčných kľúčov pre každý zakľúčovaný produkt firmy IBM, alebo k zakľúčovanú voľbu produktu firmy IBM, ktoré ste si objednali.

### **Určenie a preskúmanie informačných zdrojov**

Nasledujúce informácie prináležia inštalácii vášho nového softvéru. Mnohé z týchto informácií sa zasielajú spolu s distribučným médiom v objednávke vášho softvéru. Musíte použiť tieto dokumenty na plánovanie častí svojho inštalačného procesu. Prečítajte si materiál, ktorý sa vzťahuje na váš server.

Primárnym zdrojom vašich informácií je príručka Inštalácia softvéru . Časť Základné predpoklady a príbuzné informácie v príručke Inštalácia softvéru popisuje ďalšie publikácie, ktoré môžu byť užitočné.

[Odkaz užívateľom](http://publib.boulder.ibm.com/pubs/html/as400/v5r2/ic2924/info/rzaq9.pdf) .

Tento dokument poskytuje informácie o zmenách softvéru a hardvéru, ktoré by potenciálne mohli ovplyvniť operácie vášho systému.

*Odkaz užívateľom* opisuje významné zmeny v novom vydaní, ktoré môžu eventuálne ovplyvniť vaše programy, alebo prevádzku systému. Použite *Správu užívateľom*, aby ste sa pripravili na zmeny vo vydaní a na použitie nového vydania. Určite si prečítajte každú časť týkajúcu sa licenčných programov, ktoré ste práve nainštalovali, alebo zamýšľate inštalovať na váš server. Tento dokument sa označuje aj ako *Memorandum Aplikačného Systému/400 Užívatelia* alebo *Memo Užívateľom AS/400*.

#### **Vyhľadanie Správy pre užívateľov**

Okrem toho, že Správu užívateľom môžete nájsť v Informačnom centre, môžete sa k nej dostať z webovej stránky [podpory iSeries](http://www.ibm.com/eserver/iseries/support) formy IBM (www.ibm.com/eserver/iseries/support).

Postupujte týmito linkami (v poradí):

- 1. Technické databázy
- 2. Preventive Service Planning PSP (Preventívne plánovanie servisu)
- <span id="page-31-0"></span>3. All Preventive Service Planning Documents by Release (Všetky dokumenty PSP pri vydaní)
- 4. R520
- 5. SF98076: Dokumenty iSeries ″Prečítať ako prvé″ & Memorandum pre užívateľov

*Správa užívateľom* je dostupná aj pre zákazníkov, ktorí používajú elektronickú zákaznícku podporu. Tento dokument pre V5R2M0 si môžete objednať pomocou príkazu Send PTF Order (SNDPTFORD) zadaním SF98076 ako čísla programovej dočasnej opravy (PTF).

Ak vynechávate niektorú úroveň vydania OS/400, mali by ste dokumenty *Prečítať ako prvé a Memorandum pre užívateľov* objednať aj pre vydanie, ktoré ste vynechali. (Od verzie V4R5 nie je dokument *Prečítať ako prvé* osobitne dostupný.) To zaručí, že ste si vedomý zmien, ktoré sa vyskytli vo vynechanom vydaní, a ktoré by mohli tiež ovplyvniť vaše programy a operácie systému. Môžete si objednať tieto dokumenty špecifikovaným príslušného čísla programovej dočasnej opravy (PTF):

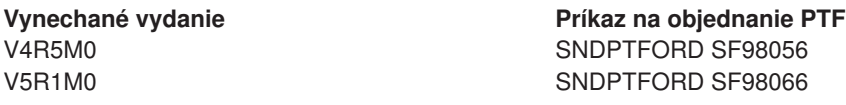

#### **CD-ROM Nastavenia a prevádzka**

S každou novou objednávkou hardvéru obdržíte CD-ROM Nastavenia a prevádzka iSeries, SK3T-4098. Táto CD-ROM obsahuje IBM iSeries Access pre Windows a sprievodcu nastavením EZ.

#### **Informácie o PSP**

Aby ste mali prehľad o najnovších informáciách o podmienkach, ktoré by mohli zdržať inštaláciu vášho softvéru, potrebujete najnovšie vydanie informácií o preventívnom plánovaní služieb.

#### **Dodací informačný list iSeries PTF**

Tento list obsahuje pokyny na inštalovanie kumulačného balíka programových dočasných opráv (PTF). List a kumulačný (CUM) balík PTF (ak bol objednaný) sa dodáva s médiom, na ktorom je softvér nového vydania. IBM vrelo odporúča, aby ste si nainštalovali kumulačný PTF balík. Informácie o najaktuálnejších balíkoch CUM nájdete v téme Objednanie opráv.

### **Overte si, že máte správne optické distribučné médium**

Ak sa chystáte na úplnú aktualizáciu softvérového vydania, urobte nasledujúce kroky na zaistenie, aby ste mali správne médiá na nadchádzajúce úlohy.

1. Nájdite softvérové distribučné médiá. Overte si, že je optické médium Interného licenčného kódu a OS/400 vo verzii V5R2M0. Zoraďte si optické médiá v poradí, ktoré je zobrazené v časti Štítky médií a ich obsah.

Ak obdržíte nové vydanie softvéru, mali by ste dostať optické médiá minimálne na Interný licenčný kód, OS/400, licenčné programy a cumulative balík opráv PTF (ak bol objednaný). Taktiež možno obdržíte optické médium pre sekundárny jazyk a iné typy softvérových produktov, ako Programming Requests pre Price Quotation (PRPQs) a ponuky licenčných programov (LPOs). Pomocou produktových tabuliek (Štandardná [sada produktov,](rzahcswsb29xx02.htm) [Sada produktov na kľúč](rzahcswsl29xx01.htm) a [Veľkosti a vydania licenčných programov\)](rzahcswslpsze.htm) skontrolujte názvy a produktové identifikátory jednotlivých licenčných programov, ktoré ste si objednali.

2. Overte si, či médiá, ktoré ste dostali, sú v správnych primárnych a sekundárnych jazykoch. Urobte nasledujúce kroky na určenie počtu vlastností pre verziu štátneho jazyka (NLV) pre primárny jazyk vášho systému a všetky nainštalované sekundárne jazyky:

- <span id="page-32-0"></span>a. Z ponuky príkazu Work with Licensed Programs (napíšte GO LICPGM a stlačte Enter). Vyberte voľbu 20 (Zobraziť sekundárne jazyky).
- b. Objaví sa zobrazenie Display Installed Secondary Languages (Zobraziť nainštalované sekundárne jazyky). Toto zobrazenie identifikuje primárny jazyk systému a všetky nainštalované sekundárne jazyky.

Porovnajte návestie médií OS/400 s primárnym jazykom svojho systému. Ak systém používa sekundárne jazyky, porovnajte médiá sekundárnych jazykov, ktoré ste dostali so sekundárnymi jazykmi uvedenými vo svojom systéme.

c. Dvakrát stlačte kláves F3 (Ukončenie).

### **Overte si hárky licenčných kľúčov pre zakľúčované produkty**

Vaše hárky licenčných kľúčov pre zakľúčované produkty IBM, alebo zakľúčované voľby produktov, ktoré ste si objednali, dôjdu v škatuli s objednaným tovarom. Overte si, že ste obdržali pre každú zakľúčovanú položku osobitný hárok licenčných kódov. V tabuľke softvérových licenčných kľúčov je uvedené:

- 18-znaková informácia o licenčnom kľúči
- v Identifikačné číslo produktu
- Názov produktu
- v Verzia, vydanie a modifikácia
- Sériové číslo systému
- Obmedzenie používania
- Ďalšie relevantné informácie

Kontaktujte svojho poskytovateľa softvéru, ak:

- Nemáte správne distribučné médium, vydanie, alebo národný jazyk.
- v Nemáte hárok licenčných kódov pre každú zakľúčovanú položku, ktorú ste si objednali. To, ktoré produkty si vyžadujú hárok licenčných kľúčov, zistíte, v časti [Sada zakľúčovaných produktov.](rzahcswsl29xx01.htm)

Ak z nejakého dôvodu stratíte licenčný kľúč, alebo potrebujete núdzový licenčný kľúč, môžete si ich objednať cez kontakt centra softvérových kľúčov pre vašu krajinu, alebo oblasť. Tabuľka softvérových licenčných kľúčov uvádza bezplatné číslo pomoci. Pri týchto výnimočných situáciách môžete dostať licenčný kľúč elektronickou poštou (e-mailom), telefonicky, faxom alebo cez internet.

Pozrite si Software license keys (Softvérové licenčné kľúče), kde nájdete všeobecné informácie o licenčných kľúčoch.

Úplný zoznam produktov nájdete v časti [Veľkosti a vydania licenčných programov.](rzahcswslpsze.htm)

### **Uistite sa, že server spĺňa požiadavky na diskový priestor**

Musíte zabezpečiť, aby ste mali adekvátnu magnetickú diskovú pamäť predtým, ako začnete inštalovať alebo nahrádzať softvér. Kvôli čo najefektívnejšiemu využitiu pamäte, vyčistite svoj systém od nepotrebných položiek, ešte pred odhadnutím, koľko pamäte potrebujete.

#### **[Vyčistite pamäťový](rzahcswscleanup2.htm) priestor systému**

Vyčistenie vášho systému predtým, ako začnete inštalovať nové uvoľnenie, sprístupní priestor vašej pamäte pre inštalačný proces.

#### **[Určenie požadovaného pamäťového priestoru](rzahcstoragespace.htm)**

Pred naplánovaním času na inštaláciu tohto vydania, určite dostupný priestor pamäte a priestor pamäte, ktorý sa vyžaduje na toto vydanie.

## <span id="page-33-0"></span>**Vyčistenie diskového priestoru**

Vyčistenie vášho servera pred začiatkom inštalácie nového vydania sprístupní inštalačnému procesu viac diskového priestoru. Aby ste udržali plynulý chod vášho servera, prezrite si Základné systémové operácie.

Zvážte nasledujúce úlohy, ktoré môžete vykonať na vyčistenie vášho systému a lepšie sprístupnenie priestoru disku:

- Použite voľbu automatického vyčistenia v Operational Assistant na zabezpečenie, že váš systém nebude zbytočne zaprataný.
- v [Trvalo aplikujte všetky PTF,](rzahcgeneratefix.htm) ktoré sú dočasne aplikované vo vašom systéme, ak ste tak ešte neurobili.
- v Vymažte PTF uložené súbory a ochranné písmená, ktoré už nie sú viac potrebné.
- v Vymažte všetky softvérové aplikácie, ktoré ste nainštalovali zo softvérových vzorkových CD-ROM-ov.
- v [Vymažte licenčné](rzahcswsplndlt.htm) programy alebo voliteľné časti, ktoré už viac nepoužívate. Taktiež si prečítajte témy o vymazaní licenčných programov v prílohe o informáciach o licenčých programoch v príručke o inštalácií softvéru, kde nájdete prídavné informácie.
- v Vyčistite objekty každého užívateľa , ktoré sú [vlastníctvom ich užívateľských profilov.](rzahcswsplnusrp.htm) Vymažte všetky užívateľské profily, ktoré už viac nepotrebujete.
- v Ak ste ešte tak neurobili, vymažte záznam každého užívateľa, ktorý už viac nie je vo vašej organizácii alebo ktorý už viac nepoužíva funkcie OfficeVision. Takisto vymažte starú poštu, kalendáre, dokumenty a foldre, ktoré už viac nepotrebujete. Informácie, o tom, ako vykonať tieto úlohy, nájdete v knihe *Riadenie OfficeVision/400*, SH21-0699.

**Poznámka:** Začiatok vo V5R1, OfficeVision pre AS/400 sa odstráni zo systému, keď vykonáte aktualizáciu.

#### **Uvoľnite priestor v diskovej jednotke zavádzacieho zdroja**

Inštalácia obrazového katalógu požaduje minimálne 1 gigabajt voľného priestoru na diskovej jednotke zavádzacieho zdroja vášho servera. Ak na inštaláciu softvéru používate katalóg obrazov, overte si pomocou nasledujúcich krokov, koľko máte dostupného voľného priestoru:

#### **Upozornenie:**

- Systémové IPL vypne koncové alokácie priestoru v diskovej jednotke zavádzacieho zdroja. Tieto kroky vykonajte priamo pred začiatkom inštalácie katalógu obrazov.
- v Informácie o inštalácii katalógu obrazov pre aktualizáciu V5R1 na V5R2, budú dostupné cez V5R1 PTF SI03120, Optickú podporu.

Pomocou príkazu Work with Disk Status (WRKDSKSTS) určite, či vaša disková jednotka zavádzacieho zdroja (jednotka 1) má minimálne 1 gigabajt voľného priestoru. Ak nemáte 1 gigabajt voľného priestoru, pokračujte týmito krokmi:

1. Použitím príkazu Start ASP Balance (STRASPBAL) zrušíte alokáciu priestoru v diskovej jednotke zavádzacieho zdroja:

```
STRASPBAL TYPE(*ENDALC) UNIT(1)
```
- 2. Pomocou príkazu Check ASP Balance (CHKASPBAL) zobrazte predošlé koncové alokácie a pozrite si tieto správy:
	- v Jednotka 1 je vybraná pre koncovú alokáciu.
	- v Vyrovnávanie ASP nie je aktívne pre ASP 1.
- 3. Pomocou príkazu STRASPBAL presuňte údaje z preč z diskovej jednotky zavádzacieho zdroja: STRASPBAL TYPE(\*MOVDTA) TIMLMT(30)
- 4. Použite príkaz WRKDSKSTS na sledovanie toho, či má disková jednotka 1 gigabajt voľného priestoru. Predchádzajúci krok opakujte, až pokiaľ nemáte 1 gigabajt voľného priestoru.

### <span id="page-34-0"></span>**Vymazanie licenčných programov počas procesu čistenia**

Vyčistenie vášho systému pred inštalovaním nového vydania softvéru môže obsahovať vymazanie produktov. Možno už viac nepotrebujete niektoré licenčné programy alebo si môžete naplánovať ich nenahradiť. Príležitostne, systém môže vyžadovať, aby ste vymazali zastaraný produkt pred nainštalovaním nového vydania. Voľba ponuky Práca s licenčnými programami (LICPGM), príručka Pripraviť sa na inštaláciu poskytuje jednoduchý spôsob pre Vás ako identifikovať a vymazať licenčné programy, keď sa pripravujete na inštaláciu nového vydania softvéru. Urobte nasledujúce:

- 1. Vyberte voľbu 5 (Pripraviť sa na inštaláciu) zo zobrazenia Práca s licenčnými programami a stlačte Enter. Objaví sa zobrazenie Prepare for Install (Pripraviť sa na inštaláciu).
- 2. Uistite sa, že máte upravený inštalačný zoznam softvéru. Ak ho nemáte, prejdite na [vytvorenie](rzahcswsvfycustlist.htm) [upraveného zoznamu softvéru na inštaláciu;](rzahcswsvfycustlist.htm) potom sa vráťte k tomuto kroku.

Vyberte voľbu *Work with Licensed Programs to Delete (Práca s licenčnými programami na vymazanie)* a stlačte Enter. Objaví sa zobrazenie The Work with Licensed Programs to Delete (Práca s licenčnými programami na vymazanie).

Zobrazovacie zariadenie ukáže zoznam nainštalovaných produktov, ktoré by sa mali vymazať zo systému. Licenčné programy sa môžu objaviť v tomto zozname z nasledujúcich dôvodov:

- v Licenčný program by nemal zostať v systéme, pretože nie je podporovaný v cieľovom vydaní.
- Licenčný program je nainštalovaný, ale nenašiel sa žiadny výmenný produkt na optickom distribučnom médiu.
- v Predvolený licenčný program bol odstránený z inštalačného zoznamu, a tak sa na tomto zobrazení objaví jeho pridružený nainštalovaný produkt. Ak nainštalovaný produkt zostane v systéme, nahradí sa licenčným programom, ktorý je na distribučnom médiu.

Stlačte F11 (Zobraz dôvody), potom stlačte kľúč Pomoc a zobrazí sa dôvod, prečo je produkt zahrnutý v zozname na vymazanie. Pozorne si prehliadnite dôvod vymazania pred uskutočnením akejkoľvek akcie.

3. Ak viete, ktoré produkty vymazať, uložte kópiu produktov použitím voľby 1 (Uložiť) v prípade, že by ste ich mohli znovu potrebovať. Potom použite voľbu 4 (Vymazať) na vymazanie produktov pred inštaláciou cieľového vydania softvéru. Voľba 4 okamžite vymaže produkt z vášho systému.

### **Vyčistenie užívateľských profilov**

Vyčistenie užívateľských profilov a objektov, ktoré vlastnia užívateľské profily pred inštalovaním nového vydania je dobrá systémová hygiena.

**Upozornenie:** Nevymažte žiadne užívateľské profily dodávané IBM (profily, ktoré začínajú písmenom Q). Nech je každý užívateľ prihlásený a robí nasledujúce:

- 1. Napíšte príkaz **WRKOBJOWN**. Objaví sa zobrazenie Objects by owner (Objekty vlastníka). Uvádza zoznam všetkých objektov, ktoré sú vo vlastníctve užívateľa. Použite voľbu 4 (Vymazať) na vymazanie objektov, ktoré už viac nie sú potrebné.
- 2. Napíšte príkaz **WRKSPLF**, ktorý uvedie zoznam všetkých spoolových súborov, ktoré vlastní užívateľ. Vymažte tie spoolové súbory, ktoré už viac nepotrebujete.

Poznámka: toto vydanie konvertuje spoolové súbory kvôli zvýšeniu obmedzenia na počet súborov na jednu úlohu a tiež aby sa poskytol budúci prírastok spoolových súborov a ich atribútov. Časť Použitie opráv odhadujúcich inštaláciu poskytuje odhadovacie nástroje, ktoré vám pomôžu predpovedať, ako môže konverzia ovplyvniť čas vašej inštalácie.

Ak to nemôžu urobiť užívatelia, môžete to urobiť Vy takto:

- 1. Prihláste sa ako bezpečnostný pracovník (QSECOFR užívateľský profil).
- 2. V ponuke Práca s licenčnými programami (napíšte GO LICPGM) zadajte voľbu 5 (Príprava inštalácie).
- 3. Vyberte voľbu na prácu s užívateľskými profilmi zo zobrazenia Prepare for Install (Pripraviť sa na inštaláciu). Objaví sa zobrazenie The Work with User Profiles (Práca s užívateľskými profilmi).
- <span id="page-35-0"></span>4. Použite voľbu 12 (Práca s objektmi vlastníka), ktorou sa zobrazia objekty, ktoré vlastní užívateľský profil. Najprv použite kľúč F21 (F21=Zvoľte úroveň podpory), na zmenu vašej úrovne podpory na Intermediate (Strednú). Urobte nasledujúce:
	- v Pri každom užívateľskom profile vymažte objekty, ktoré už viac nepotrebujete.
	- Použite príkaz WRKSPLF SELECT(\*ALL), ktorým vymažete tie spoolové súbory, ktoré už viac nepotrebujete.
- 5. Vymažte užívateľské profily, ktoré už viac nepotrebujete.

### **Určite požadovaný diskový priestor**

Pred naplánovaním času na inštaláciu tohto vydania, určite dostupný priestor pamäte a priestor pamäte, ktorý sa vyžaduje na toto vydanie.

Poznámky:<br>
v Požiadavky diskovej jednotky zavádzacieho zdroja:

na každom serveri, alebo logickom oddiele, musíte mať diskovú jednotku zavádzacieho zdroja veľkosti 2 gigabajty, alebo viac. (Táto jednotka je diskovou jednotkou číslo 1 v pomocnej pamäťovej oblasti (ASP) číslo 1.)

Ak pri inštalácii používate katalóg obrazov, musí byť veľkosť jednotky zavádzacieho zdroja 4 gigabajty.

- v Procedúry v tejto téme nemusia obsahovať všetky pamäťové požiadavky, ktoré máte na vašom serveri. V téme [Inštalácia opráv určených na odhadnutie](rzahcswsplnptf.htm) času inštalácie sú popísané kroky na používanie opráv PTF na vašom serveri pred aktualizáciou. Nástroj na konverziu spoolových súborov obsahuje informácie o pamäťových požiadavkách.
- 1. Napíšte **GO LICPGM**. Objaví sa zobrazenie Práca s licenčnými programami.
- 2. Zvoľte voľbu **5** (Pripraviť sa na inštaláciu).
- 3. Napíšte **1** vedľa Odhadnuté požiadavky pamäte pre systém ASP. Objaví sa zobrazenie Odhadnuté požiadavky pamäte pre systém ASP.

Zapíšte celkovú pamäť, ktorá je potrebná na dodatočné aplikácie. Zarátajte pamäť pre jednotlivé licenčné programy, ktoré neboli zahrnuté na vašom prispôsobenom inštalačnom zozname a pamäť pre Programovanie požiadaviek na cenové ponuky (PRPQ), ponuky licenčných programov (LPO), alebo softvér tretích strán.

Zaokrúhlite na najbližšie celé číslo. Odvolajte sa na dokumentáciu výrobku pri určení, aká veľká prídavná pamäť sa vyžaduje. systém použije toto číslo na výpočet diskovej pamäte, ktorá sa vyžaduje na inštaláciu cieľového vydania.

Poznámka: Započítajte softvér tretej strany, len keď budete mať v úmysle uložiť ho v systéme ASP. Viac informácií o systémových APS nájdete v príručke Zálohovanie a obnova, alebo v časti Zálohovanie a obnova v Informačnom centre.

4. Stlačte Enter, ak chcete pokračovať do ďalšieho zobrazenia. Objaví sa zobrazenie The Second Estimated Storage Requirements for System ASP .

Toto zobrazenie vám ukáže informácie, ktoré budete potrebovať, aby ste určili, či je k dispozícii dostatok diskovej pamäte na ukončenie inštalácie.

- 5. Porovnajte hodnotu pre *pamäť vyžadovanú na inštaláciu cieľového vydania* s hodnotou pre *aktuálnu kapacitu podporovaného systému*. Ak je hodnota pre *aktuálnu kapacitu podporovaného systému* väčšia ako hodnota pre *pamäť vyžadovanú na inštaláciu cieľového vydania*, môžete pokračovať v inštalačnom procese. Ak je kapacita systému nižšia ako vyžadovaná pamäť, možno budete musieť pridať prídavné diskové jednotky alebo nainštalovať menej voliteľných programov.
- 6. Stlačením klávesu Enter sa vrátite k zobrazeniu Prepare for Install (Pripraviť sa na inštaláciu).

Opakujte tento postup, ak vykonávate ľubovoľné zmeny vo svojom systéme, ktoré ovplyvnia dostupný priestor diskovej pamäte.
#### **Úvahy o pamäti pri inštalácii katalógu obrazov**

Ak sa chystáte použiť pri inštalácii katalóg obrazov, množstvo pamäte systémových diskových jednotiek, ktoré potrebujete, sa mení v závislosti od toho, čo inštalujete. Sada médií, dodávaných firmou IBM, má nasledujúce pamäťové požiadavky:

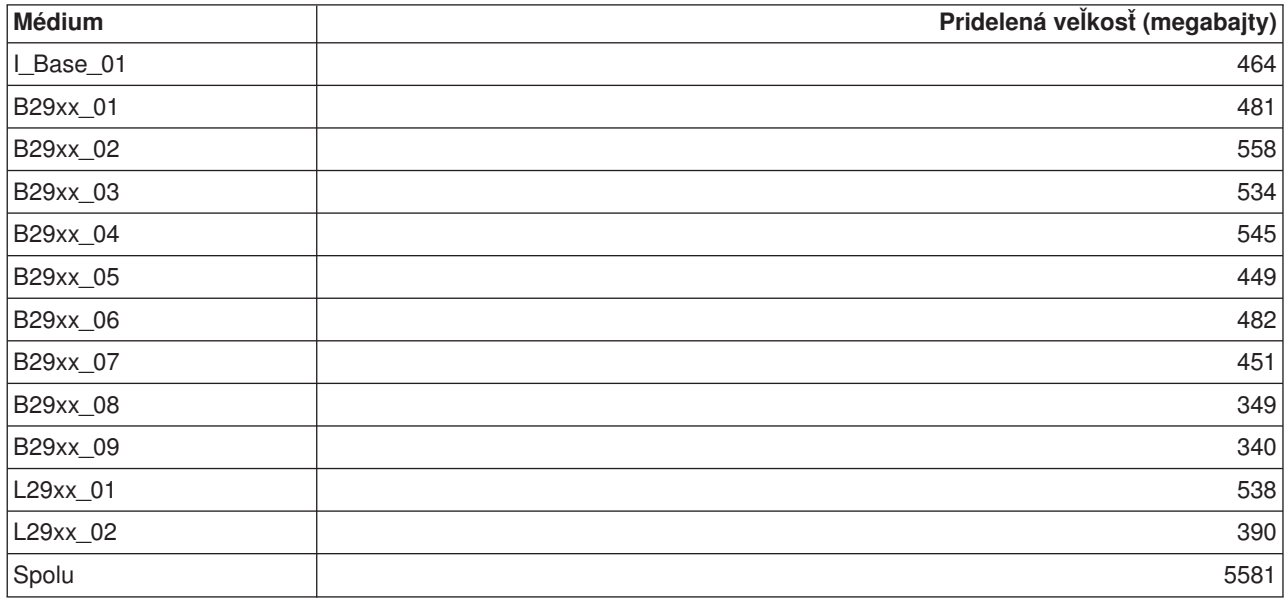

Ak chcete vyrátať veľkosť akéhokoľvek média neuvedeného v tejto tabuľke, stiahnite si toto médium do optického zariadenia iSeries a zadajte príkaz Work with Optical Volumes (WRKOPTVOL). Vyberte voľbu 5 a použite hodnotu pre *Kapacitu jednotky (bajty)* a pridajte 1 megabajt, čím dosiahnete predpokladanú pridelenú veľkosť pamäte pre toto médium.

To, ako systém dekomprimuje objekty, nájdete v časti Komprimované objekty a pamäťový priestor.

### **Príprava servera na inštaláciu softvéru**

Pri príprave servera iSeries na inštaláciu softvéru sa pozrite, a vykonajte, prislúchajúce úlohy:

#### **Uistite sa, že máte požadované [opravy softvéru \(alebo PTF\)](rzahcreqfixes.htm)**

Skôr, než spustíte proces inštalácie, kontrolou požadovaných PTF sa uistite, že je váš server pripravený.

#### **[Práca s kritickými systémovými hodnotami](rzahcwrkcritsysval.htm)**

Zaznamenajte a vytlačte systémové hodnoty. Skontrolujte systémové hodnoty QSYSLIBL, QUSRLIBL, QALWOBJRST a QVFYOBJRST.

#### **[Overenie integrity užívateľom upravených systémových objektov](rzahcswsintegrty.htm)**

Keď nahradíte váš softvér novým vydaním, systém zachová zmeny, ktoré ste urobili pri niektorých objektoch dodávaných IBM. Predtým, než spustíte proces inštalácie, skontrolujte tieto systémové objekty.

#### **[Odstránenie akýchkoľvek užívateľom definovaných podadresárov v produkte iSeries Access](rzahcswsclientsubdir.htm)**

Ak migrujete na novší balík iSeries Access, alebo ak zamýšľate vymazať, alebo nahradiť produkty Client Access, uistite sa, že váš systém nemá žiadne užívateľom vytvorené podadresáre.

#### **[Zabezpečenie dvojfázovej integrity odovzdania](rzahcswstwophaz.htm)**

Predtým, ako nahradíte svoj softvér, dokončite alebo zrušte všetky nevybavené resynchronizácie definícií riadenia odovzdania.

#### **Prezrite si úvahy o minimalizácii [času inštalácie softvéru](rzahcswstips.htm)**

Minimalizujte čas požadovaný na inštaláciu vášho softvéru.

#### **Zhromažďovanie [údajov o výkone pre merania](rzahcswsgetperf.htm)**

Pred inštaláciou novej verzie OS/400, alebo vykonaním významnej zmeny v konfigurácii systému, akou je napríklad pridanie novej softvérovej aplikácie, vytvorte systémové merania.

### **Uistite sa, že máte požadované opravy softvéru (alebo PTF)**

Skôr, než sa pustíte do inštalácie, mali by ste sa vykonaním nasledovných úloh, spojených dočasnými programovými opravami (PTF), uistiť, že je váš server pripravený.

- v **Nájdite najnovšiu dostupnú informáciu PSP** Aby ste mali prehľad o najnovších informáciách o podmienkach, ktoré by mohli zdržať proces inštalácie vášho softvéru, prezrite si najnovšie vydanie informácií o preventívnom plánovaní služieb.
- v **Identifikujte požadovanú opravu softvéru**

Sumárny zoznam opráv krížových odkazov vám umožní analyzovať dočasné programové opravy (PTF) a opravy Interného licenčného kódu, ktoré máte aktuálne nainštalované na vašom systéme. S touto informáciou sa môžete rozhodnúť, ktoré opravy potrebujete udržiavať, aby ste pri prechode na vyššiu verziu softvéru udržali rovnakú, alebo vyššiu úroveň opráv PTF a Interného licenčného kódu. Tieto súhrny sa aktualizujú každý pracovný deň najnovšími informáciami, keď sa vydávajú nové PTF a opravy Licenčných interných kódov.

- v **Objednajte si aktuálny kumulovaný balík opráv a požadovanú skupinu opráv** Ak od dodania vášho nového vydania uplynul už nejaký čas, objednajte si najaktuálnejší kumulovaný balík PTF a tiež si objednajte skupiny PTF, ktoré prislúchajú vášmu prostrediu.
- v **Trvalé použitie opráv softvéru** [Trvalým použitím opráv,](rzahcgeneratefix.htm) ktoré mali byť pôvodne použité dočasne, sa uistite, že je váš systém pripravený.
- v **Nainštalujte opravy použité na odhad času inštalácie (pri rozširovaní verzie V4R5)** Inštalácia týchto [softvérových opráv](rzahcswsplnptf.htm) vám pomôže predpovedať, ako môže konverzia objektu ovplyvniť čas vašej inštalácie.

#### **Trvalé použitie programových dočasných opráv (PTF)**

Skôr, než spustíte proces inštalácie, mali by ste sa uistiť, že je váš server pripravený. PTF (alebo opravy), ktoré sa dočasne používajú, by sa mali trvalo používať predtým, ako začnete.

Dočasne používané PTF vyžadujú značné množstvo priestoru magnetickej diskovej pamäte. Mali by ste trvalo aplikovať akékoľvek dočasne používané PTF na maximalizáciu dostupného priestoru na disku vo svojom aktuálnom systéme. Urobte tak len v prípade produktov a dočasne používaných PTF, ktoré ste si overili vo svojom systéme.

Keď sa inštaluje nové vydanie, inštalačný proces prepíše opravy PTF použité v predchádzajúcom vydaní. Opravy PTF pre predchádzajúce vydanie sa už viac nepoužijú, ale môžu existovať pridružené objekty, ktoré zostávajú v systéme a zaberajú priestor diskovej pamäte. Keď použijete Operational Assistant a rozhodnete sa vyčistiť systémové žurnály a protokoly, PTF uložené súbory z predchádzajúcich vydaní sa vymažú z Vášho systému. Avšak, pri systémoch, ktoré majú inštalovaného správcu systému pre iSeries licenčný program, sa PTF uložené súbory nevymažú.

#### **Poznámky**

- 1. Opravy obsahujú informácie o dočasnom alebo trvalom použití okamžitých PTF.
- 2. Ak máte nainštalovaného správcu systému pre iSeries licenčný program (57xx-SM1) vo svojom systéme, použite pokyny v knihe System Manager Use na riadenie opráv PTF vo svojom systéme.

### **Inštalácia opráv použitých na odhad času inštalácie (pri rozširovaní verzie V4R5)**

Informácie na tejto strane sa týkajú len rozširovania z vydania V4R5 na V5R2 (vynechanie a vydanie).

Pri nahrádzaní vydania V4R5 sa vyskytlo množstvo štrukturálnych zmien v typoch objektov na serveri iSeries, ktoré si vyžadujú konverzie.

*Opravy PTF, určené na odhad inštalácie, pre softvér V4R4M0 a V4R5M0* poskytujú nástroje odhadovača, ktoré vám pomôžu predpovedať, ako by tieto konverzie mohli ovplyvniť dobu svojej inštalácie. Použite tieto PTF pred aktualizáciou vášho servera.

**Poznámka:** Vo vydaní V5R2 boli vykonané zmeny, ktoré majú skrátiť čas trvania konverzie spoolových súborov (ako ho odhaduje nástroj na odhadovanie konverzie spoolových súborov QSPESTMT pre aktualizácie V5R1). Čas konverzie pre rozšírenie z V4R5 na V5R2 sa môže pohybovať v rozmedzí 30% až 50% menej, než odhaduje tento nástroj.

Použitím nasledujúcej procedúry použite na váš systém V4R5M0 patričné opravy PTF.

#### **Inštalácia PTF použitých na odhadovanie času inštalácie**

- 1. Nájdite CD-ROM označenú návestím *Installation Estimation PTFs for V4R4M0 and V4R5M0 Software*, SK3T-4105. Táto CD-ROM vám bola zaslaná spolu s vašim distribučným médiom. Zaveďte CD-ROM do optického zariadenia.
- 2. Napíšte: **GO PTF** a stlačte Enter.
- 3. Vyberte voľbu 8 (Inštalovať balík programových dočasných opráv) a stlačte Enter. Objaví sa zobrazenie Install Options for Program Temporary Fixes (Inštalačné voľby pre programové dočasné opravy).
- 4. Špecifikujte nasledujúce: zariadenie: OPT01 Automatické IPL: N Typ reštartu: \*SYS Typ PTF : 1 Ďalšie voľby: Y

Stlačte Enter.

- 5. Objaví sa zobrazenie Other Install Options (Ďalšie inštalačné voľby). Špecifikujte nasledujúce: Vynechať PTF: N Aplikovať typ: 2
- 6. Systém aplikuje príslušné PTFs pre vaše aktuálne vydanie. Riaďte sa pokynmi danými vo všetkých správach, ktoré sa objavia.

### **Práca s kritickými systémovými hodnotami pred inštaláciou softvéru**

Systémové hodnoty sú objekty dodávané IBM, ktoré môžu byť modifikované z ich dodanej hodnoty na prispôsobenie určitých aspektov operačného systému OS/400 vášmu prostrediu. Program inštalácie softvéru prekryje tieto objekty vo vašom systéme hodnotami, ktoré sa dodávajú na inštalačných médiách.

Aby ste tomu predišli, odporúča vám IBM nasledovné:

- v **Zaznamenanie a tlač [všetkých systémových hodnôt](rzahcprtsysval.htm)** IBM odporúča, aby ste zaznamenali alebo vytlačili vaše systémové hodnoty ako predaktualizačný krok.
- v **[Zmeňte určité](rzahcswssetsysv.htm) systémové hodnoty** Aby ste sa uistili, že vaša inštalácia prebehne hladko, skontrolujte systémové hodnoty QSYSLIBL, QUSRLIBL, QALWOBJRST, alebo QVFYOBJRST.

### **Pred inštaláciou softvéru zaznamenajte a vytlačte všetky systémové hodnoty**

IBM odporúča, aby ste zaznamenali alebo vytlačili vaše systémové hodnoty ako predaktualizačný krok. Použite príkaz WRKSYSVAL output(\*PRINT). Ten vám pomôže zaistiť, aby aktualizačný proces nezlyhal kvôli predchádzajúcej modifikácii ktorejkoľvek systémovej hodnoty. Pomôže vám to tiež zaistiť, že budete schopní obnoviť hodnoty po ukončení aktualizácie.

#### **Zmeňte určité systémové hodnoty (QSYSLIBL, QUSRLIBL, QALWOBJRST, alebo QVFYOBJRST)**

Aby ste sa uistili, že vaša inštalácia prebehne hladko, skontrolujte, pomocou nasledovného postupu, systémové hodnoty QSYSLIBL, QUSRLIBL, QALWOBJRST, alebo QVFYOBJRST:

- 1. Napíšte príkaz Work with System Values (Práca so systémovými hodnotami), WRKSYSVAL, a stlačte Enter. Objaví sa zobrazenie Work with System Values (Práca so systémovými hodnotami).
- 2. Napíšte 2 (Zmena) v stĺpci *Option (Voľba)* vedľa systémovej hodnoty, ktorú chcete a stlačte Enter. Objaví sa zobrazenie Change System Value Zmeniť systémovú hodnotu).
- 3. Skontrolujte systémové hodnoty, ako je popísané v tabuľke, ktorá nasleduje nižšie.
- 4. Zapíšte si aktuálne hodnoty QALWOBJRST a QVFYOBJRST, ako aj akékoľvek názvy knižníc, ktoré sa zobrazia pre QSYSLIBL a QUSRLIBL.

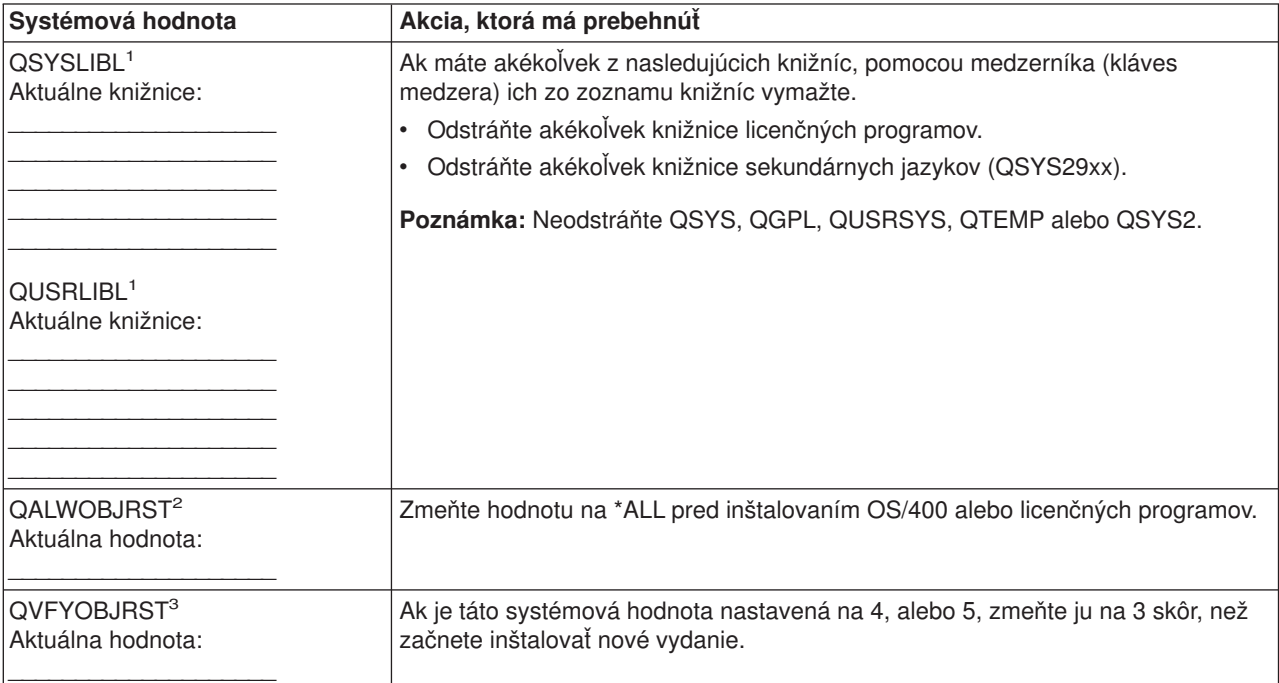

#### **Poznámky:**

- 1. Ak máte knižnice licenčných programov alebo knižnice sekundárnych jazykov v týchto zoznamoch knižníc, môže to spôsobiť chyby, keď inštalujete alebo vymazávate softvér.
- 2. Systémová hodnota Allow Object Restore (QALWOBJRST) (Umožniť obnovu objektov) špecifikuje, či môžu alebo nemôžu byť obnovené objekty s atribútmi vnímania bezpečnosti. Je dôležité nastaviť hodnotu na \*ALL pred vykonaním nasledujúcich systémových aktivít:
	- Inštalovanie nového vydania OS/400.
	- Inštalovanie nových licenčných programov
	- Použitie programových dočasných opráv (PTF).
	- Obnovenie vášho systému.

Tieto aktivity môžu zlyhať, ak sa hodnota QALWOBJRST nenastaví na \*ALL. Na zaistenie bezpečnosti systému vráťte hodnotu QALWOBJRST na vaše bežné nastavenie po ukončení systémovej aktivity.

3. Po tom, čo ste aktualizovali operačný systém OS/400 a voľbu 34, môžete systémovú hodnotu QVFYOBJRST znova nastaviť na 4, alebo 5.

Dbajte na to, že ak chcete mať rovnaké hodnoty po ukončení inštalačného procesu, budete musieť vynulovať systémové hodnoty.

Na nastavovanie svojich systémových hodnôt môžete použiť aj produkt iSeries Navigator. V téme kategórie systémových hodnôt v Informačnom centre nájdete viac informácií o tom, ako systémové hodnoty používať a ako na ne pristupovať z produktu iSeries Navigator.

### **Overenie integrity užívateľom definovaných systémových objektov**

Keď nahrádzate svoj softvér novým vydaním, systém udržiava zmeny, ktoré [ste vykonali na objektoch](rzahcibmojects.htm) [dodaných firmou IBM.](rzahcibmojects.htm)

Aby ste zabezpečili úspešnú inštaláciu všetkých licenčných programov a aby ste mohli využívať výhody určitých nových funkcií, vykonajte ešte pred inštaláciou tieto úlohy spojené so systémovými objektmi:

#### **Overte užívateľské [profily a skontrolujte súbory krížových odkazov](rzahcswssysdstd.htm)**

Inštalačný proces vyžaduje, aby v adresári systémovej distribúcie existovali QSECOFR a QLPINSTALL užívateľské profily. Tento proces si tiež vyžaduje, aby skôr, než začne proces inštalácie, neboli žiadne databázové súbory krížových odkazov chybové.

#### **[Skontrolujte profil užívateľa QSECOFR](rzahcswsqsecofr.htm)**

Profil užívateľa QSECOFR nemôže obsahovať knižnice sekundárneho jazyka, alebo iné alternatívne úvodné ponuky.

#### **Zabezpečiť, [že knižnice produktov dodávaných IBM sú](rzahcswsprodlib.htm) v systéme ASP**

Ak ste premiestnili knižnice produktov dodávaných IBM do oblastí užívateľskej pomocnej pamäte (užívateľské ASP), inštalačné procedúry nebudú aktualizovať knižnice.

#### **Overte si profily užívateľov a skontrolujte súbory krížových odkazov**

Nasledujúca procedúra pridá QSECOFR a QLPINSTALL užívateľské profily, ak ste ich vymazali zo systémového distribučného adresára. Tiež skontroluje chyby v databázových súboroch krížových odkazov vo vašom systéme.

- 1. Napíšte **GO LICPGM** na príkazový riadok a stlačte Enter. Objaví sa zobrazenie Work with Licensed Programs (Práca s licenčnými programami).
- 2. Napíšte **5** (Prepare for Install) a stlačte Enter. Objaví sa zobrazenie Prepare for Install (Pripraviť sa na inštaláciu).
- 3. Vyberte voľbu na kontrolu systémových objektov a stlačte Enter. Systém skontroluje záznamy systémového adresára a pridá užívateľské profily QSECOFR a QLPINSTALL, ak je to potrebné. Databázové súbory krížových odkazov sa kontrolujú na chyby.
- 4. Ak je v databázových súboroch krížových odkazov chyba, uvidíte správu CPI3DA3. Riaďte sa pokynmi tejto správy na vyriešenie chýb predtým, ako budete pokračovať.
- 5. Ak v databázových súboroch krížových odkazov nie je chyba, uvidíte správu o ukončení v spodnej časti obrazovky. Stlačte F3 (Exit) a vrátite sa do ponuky Work with Licensed Programs.

#### **Skontrolujte užívateľský profil QSECOFR**

Užívateľský profil QSECOFR nemôže mať knižnicu sekundárnych jazykov (QSYS29xx) v predchádzajúcom vydaní vo svojom zozname knižníc, keď inštalujete nové vydanie. Ak máte počiatočný program pre užívateľský profil QSECOFR, zaistite, aby tento nepridal knižnicu sekundárnych jazykov do zoznamu knižníc systému.

#### **Uistite sa, že produktové knižnice dodané firmou IBM sú v systémovej ASP**

Ak ste premiestnili knižnice produktov dodávaných IBM do oblastí užívateľskej pomocnej pamäte (užívateľské ASP), inštalačné procedúry nebudú aktualizovať knižnice. Tomuto problému môžete zabrániť, ak zaistíte, aby knižnice výrobkov dodávaných IBM boli v systéme ASP predtým, ako spustíte inštalačné procedúry. Knižnice produktov by mali zostať v systéme ASP. Opravy PTF sa neaplikujú pre knižnice produktov, ktoré nie sú v systéme ASP.

Ak ste duplikovali knižnice výrobkov dodávaných IBM, vymažte duplikáty predtým, ako spustíte inštalačné procedúry. Inštalačný proces zlyhá a nové vydanie sa neinštaluje, kým sa nezmažú duplikované knižnice produktov dodávaných IBM.

### **Odstránenie užívateľom vytvorených podadresárov v programe iSeries Access**

Ak migrujete na novší balík iSeries Access, alebo ak zamýšľate vymazať, alebo nahradiť produkty Client Access, uistite sa, že váš systém nemá žiadne užívateľom vytvorené podadresáre. Ide napríklad aj o vaše vlastné adresáre, ktoré boli vytvorené na cestách /QIBM/ProdData/CA400/Express, alebo /QIBM/ProdData/Access.

Ak existujú nejaké podadresáre vytvorené užívateľom, operácia inštalácie alebo vymazania môže zlyhať. Na odstránenie všetkých podadresárov vytvorených užívateľom pre tieto produkty môžete použiť príkaz WRKLNK.

### **Zabezpečenie dvojfázovej integrity odovzdania pred inštaláciou softvéru**

Predtým, ako nahradíte svoj softvér, musíte buď ukončiť alebo zrušiť všetky nevybavené resynchronizácie definícií riadenia odovzdania.

Musíte vykonať túto úlohu len, ak obidve z nasledujúcich sú pravdivé:

- Váš server je pripojený na sieť.
- Váš system vykonáva aplikácie, ktoré používajú dvojfázovú podporu odovzdania.

Dvojfázová podpora odovzdania sa používa, keď aplikácia aktualizuje databázové súbory vo viac ako jednom systéme. Dvojfázová podpora odovzdania zabezpečuje, že databázy zostali synchronizované. Ak ste si nie istí, či váš systém používa dvojfázovú podporu odovzdania, vykonajte nižšie uvedené kroky [1](#HDRSPTTPC1) a [2.](#HDRSPTTPC2) Možno budete musieť pokračovať so zvyškom procedúry.

Pamätajte, že všetky akcie, ktoré uskutočníte s ohľadom na nevybavenú resynchronizáciu, ovplyvňujú iné systémy, ktoré sa zúčastňujú na logickej jednotke práce (transakcia) s vaším systémom. Preto, Vy alebo niekto iný, budete musieť obsluhovať aj nevybavené resynchronizácie v pripojených systémoch predtým, ako začnete aktualizačnú procedúru.

Ak vykonáte túto procedúru 1 alebo 2 dni pred inštaláciou nového vydania, mali by ste znovu skontrolovať resynchronizácie pred začiatkom inštalácie.

Aby ste mohli pracovať s nevybavenými resynchronizáciami vo svojom zdrojovom systéme, urobte nasledujúce:

1. Na zobrazenie všetkých definícií odovzdaní, ktoré môžu vyžadovať resynchronizáciu, napíšte nasledujúci príkaz:

#### **WRKCMTDFN JOB(\*ALL) STATUS(\*RESYNC)**

- 2. Ak uvidíte správu (No commitment definitions are active), môžete vynechať zvyšok tejto procedúry.
- 3. V displeji Práca s definíciami odovzdania napíšte 19 (Zrušiť Resync) v stĺpci Voľba pre každú definíciu odovzdania. Uvidíte zobrazenie Cancel Resync (Zrušiť resynchronizáciu).
- 4. Ak hodnota v stĺpci *Resync Required (Požadovaná resynchronizácia)* je Yes (Áno) pre akékoľvek diaľkové umiestnenie uvedené v zozname, potom urobte nasledujúce pre toto umiestnenie:
	- a. Vyskúšajte akciu, ako reštartová komunikácia a umožnite ukončenie resynchronizácie.
	- b. Ak nemôžete umožniť ukončenie resynchronizácie, špecifikujte voľbu 1 (Select), čím zrušíte resynchronizáciu do toho diaľkového umiestnenia.

Môžete dostať správu CPF83E4, ktorá udáva, že logická jednotka práce je v nerozhodnom stave. Budete musieť urobiť kvalifikované rozhodnutie urýchliť buď operáciu odovzdania alebo operáciu zrušenia zmien predtým, ako budete môcť úspešne zrušiť resynchronizáciu. Tieto voľby sú dostupné zo zobrazenia Work with Commitment Definitions.

Zrušením resynchronizácie môžete spôsobiť, že databázy medzi dvomi systémami budú vo vzájomne si odporujúcom stave. Musíte potom vziať zodpovednosť za určenie akcie vykonanej všetkými ostatnými umiestneniami, ktoré sa zúčastňujú v tejto logickej jednotke práce (LUW) a resynchronizovať zmeny databáz.

5. Pravidelne obnovujte obrazovku. Keď sa resynchronizácia pre definíciu odovzdania úspešne ukončí alebo zruší, hodnota v stĺpci *Resync in Progress (Resynchronizácia vo vývoji)* bude No (Nie).

Resynchronizácia alebo zrušenie resynchronizácie sa nemusí uskutočniť okamžite. Závisia od stavu ďalších systémov, ktoré sa zúčastňujú na logickej jednotke práce.

Viac informácií o riadení odovzdania a resynchronizácii nájdete v časti Odstraňovanie problémov s transakciami a riadením odovzdaní.

### **Prehľad úvah o minimalizácii času inštalácie softvéru**

Nasledujúce akcie minimalzujú čas potrebný na nainštalovanie vášho systému:

- Radšej použite proces automatickej inštalácie, ako vykonať proces manuálnej inštalácie. V časti [Scenáre](rzahctypesswinstallscenarios.htm) [inštalácie softvéru](rzahctypesswinstallscenarios.htm) nájdete informácie o oboch metódach.
- Ak nepoužívate proces automatickej inštalácie, určite nastavte QSYSOPR frontu správ v režime \*BREAK pred spustením inštalačného procesu.
- v Vykonajte inštaláciu licenčného programu so všetkými podsystémami končiacimi (ENDSBS \*ALL). Ak vykonávate automatickú inštaláciu, pracujete v uprednostnenom prostredí. Toto prostredie poskytuje maximálne systémové zdroje pre inštalačný proces a eliminuje určité funkcie, požadované len vtedy, keď sú podsystémy aktívne.
- Overte si, že máte dostatočné množstvo pomocnej pamäte na vykonanie inštalácie. Ak je k dispozícii ďalšia pomocná pamäť, doba procesu inštalácie sa môže znížiť. Voľba 5 (Príprava inštalácie) v ponuke Práca s licenčnými programami (napíšte GO LICPGM) vám prezradí, či môže inštalácia spracovať naraz viac procesov.
- v Zaveďte ďalšiu jednotku inštalačných médií, keď na to vyzve systém. Súbory sú zavedené rýchlejšie, keď systém môže použiť viacprocesová inštalácia namiesto jednoduchého procesu inštalácie. Avšak, ak narazíte na správu vyzývajúcu Vás zaviesť ďalšiu jednotku inštalačných médií, aktívne úlohy nebudú pokračovať v inštalovaní licenčných programov, kým neodpoviete na správu.

### **Zhromažďovanie údajov o výkone pre merania**

Pred inštaláciou novej verzie OS/400, alebo pred vykonaním významnej zmeny v konfigurácii, akou je napríklad pridanie novej aplikácie, by ste mali vytvoriť systémové merania. Presné systémové merania vám umožnia porovnať výkon servera pred a po jeho rozšírení. Platné porovnanie vám umožní dosiahnuť akékoľvek zlepšenia výkonu, ako aj izolovať akékoľvek zmeny systému, ktoré by mohli zamedziť optimálnemu výkonu.

Zhromažďovacie služby môžu zbierať vzorové údaje zo širokej škýly systémových prostriedkov. Zhromažďovacie služby ukladajú vzorové údaje o výkone do objektu zbierky (\*MGTCOL) vo vašom systéme. Tieto merania by mali minimálne obsahovať údaje z aktuálnych a charakteristických objektov zbierky. To si môže vyžadovať, aby boli Zhromažďovacie služby spustené dostatočne dlho na to, aby zozbierali charakteristické údaje. Charakteristické údaje by mali obsahovať všetky obdobia aktivity (hodiny najvyššieho, aj najnižšieho zaťaženia), všetky aplikácie a všetky v systéme bežne vykonávané aktivity. Navyše môžete vyžadovať podrobnejšie informácie merania, aby ste mohli určiť, ako sú kritické aplikácie, transakcie a úlohy ovplyvnené zmenou konfigurácie systému.

Na zberanie podrobných informácií o výkone aplikácií je dostupných niekoľko nástrojov. Tieto nástroje si však vyžadujú špecializovanú zručnosť a mohli by nepriaznivo ovplyvniť výkon systému. Podrobnosti o zbieraní rozličných typov údajov o výkone nájdete v informáciách hľadanie problémov s výkonom v téme Výkon v Informačnom centre.

#### **Zhromažďovanie údajov o výkone pomocou Zhromažďovacích služieb**

Ak nemáte spustené Zhromažďovacie služby, alebo ak vaše objekty zbierok nie sú aktuálne, spustite Zhromažďovacie služby ktorýmkoľvek z nasledujúcich spôsobov:

- Použite funkciu Zhromažďovacie služby, ktorá je dostupná v produkte iSeries Navigator.
- v Použite rozhranie API Spustiť Collector (QYPSSTRC). Ak nepoužívate funkciu Riadiacej centrály produktu iSeries Navigator, môžete svoje zbierky spravovať pomocou rozhraní API Spravovanie výkonu. Tieto API spúšťajú, ukončujú a cyklujú zhromažďovania a menia a vyhľadávajú systémové parametre pre zhromaždené údaje.
- v Ak máte nainštalovaný licenčný program Nástroje výkonu (PT1), použite voľbu 2 z hlavnej ponuky Nástrojov výkonu. V časti Nástroje výkonu pre iSeries nájdete ďalšie informácie o zbieraní údajov o výkone pomocou tejto voľby.
- v Aktivujte Spravovanie výkonu/400, ktoré automatizuje spustenie Zhromažďovacích služieb a potom, počas zbierania údajov, vytvorí databázový súbor.

Uistite sa, že boli Zhromažďovacie služby konfigurované na zbieranie údajov, ktoré požadujete a že sú spustené dostatočne dlho na to, aby presne charakterizovali vaše prevádzkové prostredie.

V nasledujúcom príklade sú použité rozhrania Collector API.

1. Spustite Zhromažďovacie služby minimálne na jeden, alebo dva dni a uistite sa, že sú zachytené najvyššie aj najnižšie pracovné zaťaženia. Napíšte tento príkaz:

CALL PGM(OYPSSTRC) PARM('\*PFR ' '\*STANDARDP' X'00000000')

Tento príkaz spustí Zhromažďovacie služby a na profil zbierky použije **protokol Štandard plus**. Keď už týmto príkazom Zhromažďovacie služby spustíte, bude zbierať údaje o výkone a ukladať ich do objektu zbierky, až kým ho menovite nezastavíte, alebo nereštartujete systém. (Ak bolo zbieranie údajov spustené viac, než jeden deň, bude vytvorený viac než jeden objekt zbierky.) Tento profil zhromažďuje všetky kategórie údajov, ktoré zvyčajne potrebujú nástroje v Nástrojoch výkonu pre iSeries, vrátane údajov o komunikačnom protokole. Štandardná konfigurácia tiež spúšťa dávkovú úlohu CRTPFRDTA, ktorá vytvára súbor databázy výkonu.

2. Zhromažďovacie služby ukladajú údaje do objektu typu \*MGTCOL. Tento objekt môžete konvertovať do súborov databázy výkonu a neskôr ich analyzovať. Aby bol objekt dostupný na budúce použitie, môžete objekty uložiť na pásku, alebo do súboru zálohy (SAVF). Zhromažďovacie služby môžu objekty zbierky zo servera vymazať kedykoľvek po skončení periódy uchovávania. Štandardná perióda uchovávania je 24 hodín. Ak nechcete, aby Zhromažďovacie služby vymazali vaše objekty zbierky, zmeňte vašu periódu uchovávania na trvalú (nastavte periódu uchovávania na \*PERM) ako je to v nasledujúcom príklade.

**Poznámka:** Dolu uvedený príklad príkazov zobrazuje prednastavené hodnoty s výnimkou hodnoty periódy uchovávania. Perióda uchovávania nastavená na \*PERM si vyžaduje hodnotu 0. Túto zmenu musíte navyše vykonať pred, alebo počas zberu údajov. Zmena neovplyvní žiadne už cyklované objekty zbierky.

Dobu uchovania zmeníte použitím Change Collection Services Attributes API (Atribúty zmeny Zhromažďovacích služieb) a napíšte tento príkaz:

CALL PGM(QYPSCSCA) PARM('\*PFR ' /\* collection \*/ (zbierka) X'00000384' /\* interval 900 sec \*/ (interval 900 sek.) 'QPFRDATA ' /\* library \*/ (knižnica) X'00000000' /\* perióda uchovávania je trvalá \*/ X'00000000' /\* cycle time 00:00:00 \*/ (čas cyklu) X'00000018' /\* cycle interval 24Hrs \*/ (interval cyklu 24 hod)

```
X'00000001' /* start CRTPFRDTA */
'*STANDARDP' /* default profile */ (štandardný profil)
X'00000000') /* return code */ (návratový kód)
```
3. Ak chcete collector menovite zastaviť po tom, čo získal požadované údaje, napíšte príkaz: CALL PGM(QYPSENDC) PARM('\*PFR ' X'00000000')

#### **Analyzovanie údajov o výkone**

Aby ste mohli údaje o výkone analyzovať, musíte buď exportovať údaje z objektu zbierky do súboru databázy výkonu (ak to ešte Zhromažďovacie služby nespravili), alebo konvertovať vytvorené súbory databázy z formátu predošlého vydania na formát aktuálneho vydania. Viac informácií nájdete v téme Vytvorenie súborov databázy z údajov Zhromažďovacích služieb v Informačnom centre a v časti Konvertovanie údajov o výkone (umiestnenej v Dodatku C v príručke *Inštalácia softvéru*).

Na analýzu údajov od Zhromažďovacích služieb môžete použiť niekoľko nástrojov. Viac informácií nájdete v téme aplikácie na spravovanie výkonu v Informačnom centre. Najmä v časti Licenčný program Nástroje výkonu pre iSeries sú tieto údaje zhrnuté v niekoľkých správach, ktoré môžete použiť pri podrobnejších analýzach.

### **Vykonanie požadovaných úvodných inštalačných úloh**

Skôr než uložíte svoj server, vyplňte tieto úvodné inštalačné úlohy:

#### **[Vyberte zariadenie a inštalačnú](rzahcswschzmthd.htm) metódu softvéru**

Rozhodnite, akú inštalačnú metódu (manuálnu, alebo automatickú) a aký typ zariadenia (optické médium, katalóg obrazov, pásku, alebo iné inštalačné zariadenie) použijete pri inštalácii nového vydania.

#### **[Pripravte sa na globalizáciu](rzahcprepglobal.htm)**

Pripravte sa na zmenu primárneho jazyka na vašom serveri, alebo nainštalujte dodatočné sekundárne jazyky.

#### **[Vytvorte svoj zoznam softvéru, ktorý](rzahcswsvfycustlist.htm) má byť inštalovaný**

Pomocou voľby Príprava inštalácie vytvorte prispôsobený inštalačný zoznam a zvoľte si dopredu licenčné programy, ktoré chcete inštalovať.

#### **[Odhadnite dobu inštalácie](rzahcswsesttime.htm)**

Odhadnite čas, ktorý je potrebný na nainštalovanie tohto vydania softvéru na váš server.

#### **[Príprava vašej konzoly na inštaláciu softvéru](rzahcswsdspport.htm)**

Pripravte svoju konzolu na proces inštalácie softvéru.

#### **Pripraviť inštalačné [zariadenie a médiá](rzahcprepareinstdevmedia.htm)**

Pripravte sa na inštaláciu softvéru z optického média, katalógu obrazov, páskových zariadení, alebo páskových knižníc, prípadne iných inštalačných zariadení.

#### **[Zastavte integrovaný](rzahcswsstopipcs.htm) server Netfinity a iné aplikačné servery**

Predtým, ako začnete inštalačný proces, musíte vypnúť integrovaný server Netfinity.

### **Výber metódy a zariadenia pre inštaláciu softvéru**

Ak rozširujete OS/400 a vaše licenčné programy, musíte sa rozhodnúť, ktorú inštalačnú metódu (manuálnu, alebo automatickú) použijete pri inštalácii nového vydania.

Téme [Scenáre inštalácie softvéru](rzahctypesswinstallscenarios.htm) obsahuje všeobecný pohľad na inštalačné metódy. Kroky každej z metód sú zahrnuté v osobitných kapitolách príručky Inštalácia softvéru .

Téma Typy zariadení [pre inštaláciu softvéru](rzahctypesdevices.htm) vám pomôže určiť, ktoré zariadenie použijete.

### **Príprava na globalizáciu**

Ak sa chystáte zmeniť na vašom serveri primárny jazyk, alebo inštalovať sekundárne jazyky, prezrite si časť [Úvahy o globalizácii.](rzahcglobalconsider.htm)

### **Vytvorte vlastný zoznam softvéru, ktorý má byť inštalovaný**

Táto téma popisuje, ako používať voľbu Prepare for install na vytvorenie prispôsobeného inštalačného zoznamu zákazníkom a predvoliť licenčné programy, ktoré chcete inštalovať.

Voľba Prepare for install porovnáva programy, ktoré ste nainštalovali na svoj iSeries server s programami na médiách. Potom generuje zoznam. Tento zoznam obsahuje predvolené programy, ktoré môžu byť nahradené počas inštalácie. Na prispôsobenie tohto zoznamu zákazníkom zvoľte alebo zrušte programy z tohto inštalačného zoznamu, v závislosti od programov, ktoré chcete nainštalovať alebo vymeniť. Musíte si overiť, či to, čo ste si objednali, môžete nahradiť. Musíte si overiť, či máte všetky aktualizácie na svojich inštalačných médiách, potrebné na ukončenie automatickej inštalácie.

Niektoré jednotlivo inštalované programy sa na inštalačnom zozname neobjavia. Ak je na serveri nainštalované predošlé vydanie, nové vydanie týchto licenčných programov sa nainštaluje v priebehu aktualizácie. Ak sú tieto licenčné programy nové (inštalované po prvýkrát), nemôžu sa dodať do tohto upraveného zoznamu. Môžete ich však nainštalovať použitím metódy z kapitoly o inštalovaní dodatočných licenčných programov v príručke Inštalácia softvéru, alebo po tom, čo vytvoríte a upravíte inštalačný zoznam, pridáte do neho dodatočné licenčné programy:

#### **[Predvýber licenčných programov, ktoré](rzahcpreselect.htm) chcete inštalovať**

Zo svojho distribučného média vytvorte a upravte inštalačný zoznam.

#### **Pridajte dodatočné licenčné [programy do inštalačného zoznamu](rzahcswsmrgcd.htm)**

Po tom, čo ste vytvorili inštalačný zoznam, môžete do neho pridať akékoľvek dodatočné licenčné programy.

#### **Predvýber licenčných programov, ktoré chcete inštalovať**

Použite nasledujúci proces na vytvorenie a prispôsobenie inštalačného zoznamu podľa predstáv zákazníka zo svojich distribučných médií:

- 1. Zoraďte optické médiá s Interným licenčným kódom, s OS/400 a s licenčnými programami v poradí, v akom sú zobrazené v tabuľke [Návestia médií](rzahcswsmedialabel.htm) a ich obsah. Poradie je veľmi dôležité. Konkrétne zahrňte len optické médiá I\_BASE\_01, B29xx\_nn, L29xx\_nn a F29xx\_nn. Nezahrňte teraz žiadne iné optické médiá pri tvorbe inštalačného zoznamu.
- 2. Prihláste sa ako bezpečnostný pracovník (QSECOFR užívateľský profil).
- 3. Napíšte: **CHGMSGQ QSYSOPR \*BREAK SEV(95)** čím sa vloží váš front správ do prerušovacieho režimu.
- 4. Mohlo by sa objaviť zobrazenie správ. Stlačte Enter.
- 5. Napíšte: **GO LICPGM** a stlačte Enter.
- 6. Vyberte voľbu 5 (Pripraviť sa na inštaláciu) z ponuky Work with Licensed Programs (LICPGM) (Práca s licenčnými programami) a stlačte Enter. Objaví sa zobrazenie Prepare for Install (Pripraviť sa na inštaláciu).
- 7. Vyberte voľbu Work Licensed Programs for the Target Release (Práca s licenčnými programami pre cieľové vydanie) a stlačte Enter. Objaví sa zobrazenie Práca s licenčnými programami pre cieľové vydanie.
- 8. Urobte nasledujúce:

**Poznámka:** Ak používate katalógy obrazov, choďte na tému [Scenáre: Príprava na inštaláciu softvéru z](rzahcvirtualmedia.htm) [katalógu obrazov](rzahcvirtualmedia.htm) a potom sa vráťte k tomuto kroku (b).

a. Zaveďte prvé optické médium do optického zariadenia.

- b. Špecifikujte 1 (Distribučné médiá), pre výzvu *Generate list from (Generovať zoznam z)*.
- c. Zadajte hodnotu optického zariadenia, alebo virtuálneho optického zariadenia.
- d. Špecifikujte cieľové vydanie.
- e. Stlačte Enter.
- 9. Keď sa objaví zobrazenie Display Messages (Zobraziť správy), zaveďte ďalšiu jednotku médií. Napíšte G a stlačte Enter.

#### **Poznámka:**

- Potom, ako zavediete každú jednotku, napíšte G a stlačte Enter.
- v Ak už nemáte viac jednotiek na zavedenie alebo ak chcete ukončiť proces zavedenia, napíšte X a stlačte Enter.
- 10. Ďalej zavádzajte optické médiá v poradí (podľa vyššie uvedeného kroku), kým server neprečíta všetky iednotky.
- 11. Keď server prečíta všetky optické médiá a objaví sa správa Load next volume in optical device (X G) (Zaveďte ďalšiu jednotku do optického zariadenia), napíšte X a stlačte Enter. Objaví sa zobrazenie Práca s licenčnými programami pre cieľové vydanie.

Zoznam, ktorý vidíte, obsahuje licenčné programy, ktoré sú na optických distribučných médiách a v tabuľke produktov nainštalovaných na vašom serveri. Predvolené licenčné programy naznačujú, že produkt na distribučnom médiu môže nahradiť produkt, ktorý je nainštalovaný na serveri. (Predvolený znamená, že v stĺpci voľba sa objaví 1.)

Skontrolujte, či ste dostali všetky tie licenčné programy a ocenené vlastnosti, ktoré ste si objednali.

#### **Poznámky:**

- a. Použitím kľúča F11 uvidíte alternatívne zobrazenia, ktoré zobrazia informácie o licenčných programoch vo väčšom detaile. Stlačením F11 sa budete prepínať cez tieto zobrazenia:
	- Display expected action (Zobraziť očakávanú akciu)
	- Display product option (Zobraziť voľbu produktu)
	- Display additional storage (Zobraziť prídavnú pamäť)
	- Display expected release (Zobraziť očakávané vydanie)
- b. Použitím voľby 5 (Display release-to-release mapping) uvidíte, ktorý, ak vôbec nejaký, aktuálne nainštalovaný produkt, môže byť nahradený zvoleným produktom.
- c. Ak displej obsahuje správu Objavil sa problém pri zavádzaní jednotky do zariadenia, alebo ak uvádza, produkt nebol na médiu nájdený, došlo k jednej z týchto situácií:
	- v Nepodarilo sa vám zaviesť jedno z médií.
	- v Nechali ste to isté médium v mechanike a server ho znovu načítal.
	- Cieľové vydanie už viac nepodporuje licenčný program.

Keď chcete napraviť prvé dve situácie, začnite znovu s krokom [1.](#HDRSPTSTEPARRANGE) V opačnom prípade pokračujte s ďalším, nižšie uvedeným krokom.

- 12. Zvoľte prídavné licenčné programy alebo voliteľné časti licenčných programov, na doplnenie do vášho zoznamu prispôsobeného zákazníkom. Napíšte 1 v stĺpci *Option* a vyberiete licenčný program na inštaláciu. Aby ste odstránili zvolený produkt zo zoznamu, odstráňte 1 v stĺpci *Option*. Keď ukončíte svoje výbery, stlačte Enter. Správa v spodnej časti obrazovky Vás vyzve, aby ste vložili viac zmien alebo stlačili Enter na potvrdenie zmien. Objaví sa zobrazenie Confirm Target Release Licensed Programs (Potvrdiť cieľové vydanie licenčných programov).
- 13. Stlačením Enter potvrdíte zoznam. Objaví sa zobrazenie Prepare for Install (Pripraviť sa na inštaláciu).
- 14. Vyberte voľbu List Licensed Programs Not Found on Media (Vypísať licenčné programy nenájdené na médiách) a stlačte Enter. Objaví sa zobrazenie Licensed Programs Not Found On Media.

15. Ak nie sú vypísané žiadne produkty, máte všetky médiá potrebné na vymenenie svojho existujúceho softvéru. Stlačením Enter sa vrátite do ponuky Work with Licensed Programs. Choďte na nasledujúci krok (krok 16) a vytvorte tlačený zoznam licenčných programov, ktoré ste si vybrali.

Ak sú v zozname nejaké produkty, vykonajte toto:

- a. Vymažte licenčné programy, ktoré už nie sú viac podporované.
- b. Možno budete musieť pred začiatkom inštalácie dosiahnuť ostatné. Urobte nasledujúce:
	- 1) Skontrolujte si, či ste náhodou pri vykonávaní kroku [8](#HDRSPTVLST1CD) nevymazali optické médium.
	- 2) Porovnajte návestia svojich médií s tabuľkami produktov (Štandardná sada produktov, [Kľúčová](rzahcswsl29xx01.htm) [sada produktov](rzahcswsl29xx01.htm) a [Veľkosti a vydanie licenčných programov\)](rzahcswslpsze.htm) a zistite, či vám bol produkt doručený. Ak ste nedostali ten licenčný program, ktorý ste očakávali, kontaktujte svojho poskytovateľa softvéru.
	- 3) Keď produkt obdržíte, alebo nájdete médium použite tabuľky produktov a distribučných médií (Návestia médií a ich obsah, Štandardná [sada produktov,](rzahcswsb29xx02.htm) [Sada zakľúčovaných produktov](rzahcswsl29xx01.htm) a [Veľkosti a vydania licenčných programov\)](rzahcswslpsze.htm) a pridajte ich obsah do inštalačného zoznamu. Použitím procedúry [Pridanie dodatočných licenčných programov do inštalačného zoznamu](rzahcswsmrgcd.htm) a vytvorte tlačený zoznam programov, ktoré ste vybrali na inštaláciu.
	- 4) **Poznámka:** Ak chcete modifikovať inštalačný zoznam, napíšte 3 (3=Modifikovať predchádzajúci generovaný zoznam) na zobrazenie Work with Licensed Programs for Target Release.
- 16. Zo zobrazenia Prepare for Install vyberte voľbu Display Licensed Programs for the Target Release a stlačte Enter. Špecifikujte \*PRINT pre výstup na zobrazení Display Licensed Programs for Target Release a stlačte Enter. Týmto sa vytvorí spoolový súbor, ktorý si môžete vytlačiť a použiť ako referenciu, kým vykonávate inštaláciu.

Mali by ste uvidieť správu Task to prepare for install successfully completed, ktorá sa objaví v spodnej časti obrazovky.

17. Stlačte F3 na ukončenie.

#### **Pridajte dodatočné licenčné programy do inštalačného zoznamu**

Vykonajte túto úlohu, len keď ste už vytvorili inštalačný zoznam a len keď máte prídavné licenčné programy, ktoré pridáte do zoznamu.

Tieto dodatočné programy sú jednotlivé produkty na médiu, ktoré mohli dôjsť s vami objednaným softvérom, alebo ako osobitná dodávka. Poradie, v ktorom zavediete prídavné optické médiá, nie je dôležité.

Nie všetky produkty budú zahrnuté do tohto zoznamu. Medzi ne patria Programming Request for Price Quotations (PRPQs), ponuky licenčných programov (LPOs) a jednotlivé licenčné programy. Ak chcete tieto programy inštalovať po prvý raz, použite ponuku Práca s licenčnými programami, LICPGM (napíšte GO LICPGM, potom označte voľbu 1, alebo 11).

Pridať licenčné programy z prídavných optických médií do inštalačného zoznamu môžete podľa týchto krokov:

- 1. Zaveďte inštalačné médium, ktoré obsahuje prídavné licenčné programy. Počkajte, kým vyjde In Use indikátor.
- 2. Začnite od ponuky Work with Licensed Programs (Práca s licenčnými programami) (LICPGM), vyberte voľbu 5 (Pripraviť sa na inštaláciu) a stlačte Enter. Objaví sa zobrazenie Prepare for Install (Pripraviť sa na inštaláciu).
- 3. Vyberte voľbu na Prácu s licenčnými programami pre cieľové vydanie a stlačte Enter. Objaví sa zobrazenie Práca s licenčnými programami pre cieľové vydanie.
- 4. Vyberte voľbu 2 (Zlúčiť s prídavnými distribučnými médiami) pre *Generovať zoznam z* výzvy tak, aby sa obsah optických médií mohol pridať do zoznamu. Objaví sa hodnota cieľového vydania existujúceho zoznamu.
- 5. Špecifikujte názov pre optické zariadenie a stlačte Enter.
- 6. Keď sa objaví zobrazenie Display Messages (Zobraziť správy), zaveďte ďalšiu jednotku médií.

Napíšte G a stlačte Enter.

#### **Poznámky:**

- Po zavedení každej jednotky napíšte G a stlačte Enter.
- v Ak už nemáte viac jednotiek na zavedenie alebo ak chcete ukončiť proces zavedenia, napíšte X a stlačte Enter.

Objaví sa zobrazenie Práca s licenčnými programami pre cieľové vydanie. Zoznam obsahuje predtým generovaný zoznam plus obsah prídavných optických médií.

- 7. Napíšte 1 vedľa prídavných licenčných programov alebo voliteľných častí, ktoré chcete vybrať a stlačte Enter. Objaví sa zobrazenie Potvrdiť licenčné programy pre cieľové vydanie. Stlačením Enter potvrdíte zoznam.
- 8. Vidíte zobrazenie Prepare for Install (Pripraviť sa na inštaláciu). Vyberte voľbu Display Licensed Programs for the Target Release (Zobraziť licenčné programy pre cieľové vydanie) a stlačte Enter.
- 9. Špecifikujte \*PRINT pre výstup na zobrazení Display Licensed Programs for Target Release (Zobraziť licenčné programy pre cieľové vydanie) a stlačte Enter. Tak sa vytvorí spoolový súbor, ktorý si môžete vytlačiť a použiť ako referenciu, kým vykonávate inštaláciu.

### **Predpokladaný čas inštalácie**

Dodatok o odhadovaní celkového času vašej inštalácie v príručke Inštalácia softvéru obsahuje informácie o tom, ako odhadnúť čas, ktorý je potrebný na inštaláciu tohto vydania softvéru na vašom serveri.

Overte si, či ste zvážili konverzie, ktoré [môžu ovplyvniť čas vašej inštalácie.](rzahcswsv5r1conv.htm) Časť Inštalácia PTF pre odhad inštalácie rozšírenia na verziu 5 popisuje, ako inštalovať a používať *PTF pre odhad inštalácie pre softvér verzie V4R4M0 a V4R5M0*. Táto PTF obsahuje odhadovacie programy pre niektoré konverzie, ktoré by sa mohli pridať k dobe vašej inštalácie.

Ak rozširujete verziu V4R5, zvážte nové balíkovanie produktu iSeries Application Development e-business nástrojov na IBM WebSphere Development Studio pre iSeries (5722-WDS). Pretože niekoľko licenčných programov (57xx-CB1, CL2, CX2, CX4, CX5, PW1 a RG1) sa počas inštalačného procesu vymazalo, doba vašej inštalácie mohla byť ovplyvnená.

Aby ste čas strávený pri inštalácii softvéru využili čo najlepšie, prezrite si [úvahy o minimalizovaní času](rzahcswstips.htm) [inštalácie.](rzahcswstips.htm)

### **Príprava vašej konzoly na inštaláciu softvéru**

Inštalačný proces softvéru predpokladá, že konzolu alebo PC, ktorý je určený ako konzola, sa pripojí k portu 0 a adrese 0 radiča prvej pracovnej stanice. Vo väčšine prípadov by váš hardvér mal byť definovaný týmto spôsobom. Mali by ste si overiť, že je vaša konzola pripojená k portu 0 adresy 0. Požiadavky na konzoly a počítače nájdete v časti Ako sa pripojiť k serveru iSeries.

Hoci na serveri iSeries môžete použiť buď twinaxiálnu alebo operačnú konzolu, firma IBM vám odporúča, aby ste pri aktualizácii na verziu 5 použili operačnú konzolu. Ak sa presúvate z twinaxiálnej konzoly na operačnú konzolu, použite *CD-ROM Nastavenie a prevádzka iSeries*, SK3T-4098 a nainštalujte operačnú konzolu skôr, než budete inštalovať verziu 5.

### **Pripraviť inštalačné zariadenie a médiá**

Téma Typy zariadení [pre inštaláciu softvéru](rzahctypesdevices.htm) vám pomôže určiť, ktoré zariadenie použijete.

#### **[Príprava na inštaláciu softvéru z optického média](rzahcswsopticalmedia.htm)**

Pripravte sa na inštalovanie softvéru pomocou optického zariadenia a optického média.

#### **[Príprava na inštaláciu softvéru z katalógu obrazov](rzahcvirtualmedia.htm)**

Pripravte sa na využitie katalógu obrazov pri aktualizácii, inštalácii PTF (opráv), alebo pri inštalácii jednotlivých licenčných programov, ktoré obdržíte na médiu.

#### **[Príprava na inštaláciu softvéru z pásky, alebo z páskových knižníc](rzahcswstapemedia.htm)**

Pripravte sa na inštaláciu softvéru pomocou páskových zariadení, alebo páskových knižníc.

#### **[Príprava inštalácie softvéru z náhradných inštalačných zariadení](rzahcaltinsdev.htm)**

Uistite sa, že je vaše náhradné inštalačné zariadenie nastavené a povolené a že máte optické médium s Interným licenčným kódom, ako aj svoje páskové médiá.

#### **Určiť [názvy inštalačných zariadení](rzahcswsinsdevname.htm)**

Použite na zariadenie, ktoré používate na alternatívne IPL, správne konvencie názvoslovia iSeries.

#### **Pripraviť sa na inštaláciu z optických médií**

Optické zariadenie používané s triedou optických médií sa považuje za alternatívne IPL zariadenie. V niektorých systémoch sa optické zariadenie montuje vertikálne. Sady tabuliek udržiavajú médiá v zásuvke médií. Pre vertikálne namontované zariadenia zaistite, aby spodné sady tabuliek boli plne rozšírené predtým, ako sa pokúsite zaviesť optické médiá. Buďte pozorní pri zavádzaní optických médií do vertikálne namontovaných jednotiek. Ak tabuľky nebudú plne rozšírené, médiá môžu vypadnúť a poškodiť sa. Pri zavádzaní vertikálne namontovaných jednotiek strana optických médií s návestím je obrátená k rozšíreným tabuľkám.

Udržujte optické médiá v ich ochrannom kryte, ak sa nepoužívajú. Pri manipulácii s optickými médiami sa nedotýkajte povrchu. Ak je na médiách prach alebo odtlačky prstov, môžu sa vyčistiť nebavlnenou látkou (môže sa použiť látka na čistenie pások). Jemne utrite médium od stredu smerom mimo disku.

Keď inštalujete z optických médií, je dôležité vedieť, čo obsahuje každá jednotka médií, aby ste predčasne neukončili inštalačný proces. Proces tvorby hlavného inštalačného zoznamu vám pomôže oboznámiť sa s tým, aký softvér je na každej jednotke médií.

Systém musí byť zapnutý predtým, ako môžete zaviesť optické médiá do zásuvky médií. Téma o spustení systému po tom, čo bol v stave vypnutia, v príručke Inštalácia softvéru opisuje, spustiť systém, ak je práve vypnutý.

#### **Scenár: Príprava inštalácie z katalógu obrazov**

Katalóg obrazov môžete použiť pri rozširovaní softvéru, inštalácii PTF (opráv), alebo inštalácii jednotlivých licenčných programov, ktoré ste dostali na vašom médiu. Nasledujúci scenár tohto vydania je o tom, ako môžete vytvoriť katalóg obrazov, vytvoriť jeho položky, pridať položky katalógu obrazov a ako načítať katalóg obrazov pri príprave na aktualizáciu softvéru z verzie V5R2 na V5R2. Informácie o aktualizácii z verzie V5R1 na V5R2 budú dostupné cez V5R1 PTF SI03120, Optical Support.

**Katalóg obrazov** je objekt na serveri, ktorý obsahuje 64 optických obrázkov. Každý katalóg je spojený s užívateľom definovaným adresárom integrovaného súborového systému. Systémom rozpoznateľný identifikátor typu objektu je \*IMGCLG.

Pri použití katalógu si dopredu natiahnete všetky svoje médiá, takže nepotrebujete pri inštalácii pracovať s fyzickými médiami. To urobíte tak, že skopírujete obrazy z fyzického média do súboru v integrovanom súborovom systéme a potom použijete tieto vopred natiahnuté obrazy pri inštalácii.

Požiadavky na katalóg obrazov:

- Aktualizácia pomocou katalógu obrazov funguje ako IPL v režime D bez konzoly počas inštalácie Interného licenčného kódu. Na zobrazenie stavu sú použité systémové referenčné kódy (SRC).
- · Inštalácia pomocou katalógu obrazov si na svoje spustenie vyžaduje príkazový riadok.
- v Inštalácia nemôže prebiehať, ak je dostupná nezávislá pomocná pamäťová oblasť (ASP). Súbory obrazov nemôžu byť umiestnené v nezávislej ASP.
- v Virtuálne optické zariadenia nepodporujú nasledovné:
	- Operácie zápisu
	- Príkaz LODRUN používajúci viac médií.
	- Zmenu primárneho jazyka z média sekundárneho jazyka.
- v Disková jednotka zavádzacieho zdroja musí mať 4-gigabajty.
- v Pri vykonaní inštalácie pomocou katalógu obrazov musíte mať minimálne 1 gigabajt voľnej pamäte na diskovej jednotke zavádzacieho zdroja. Časť [Vyčistite diskový](rzahcswscleanup2.htm) pamäťový priestor opisuje ako uvoľniť priestor v diskovej jednotke zavádzacieho disku.
- v Časť [Určenie požadovaného pamäťového priestoru](rzahcstoragespace.htm) opisujeme, ako vyrátať pamäťové požiadavky vášho servera.

Aby ste mohli vykonať aktualizáciu softvéru z katalógu obrazov z verzie V5R2 na V5R2, vyplňte nasledovné kroky:

1. **Vytvorte virtuálne optické zariadenie** Opis zariadenia vytvoríte zadaním: CRTDEVOPT DEVD(*virtual-device-name*) RSRCNAME(\*VRT) ONLINE(\*YES) TEXT(*text-description*)

#### 2. **Zapnite virtuálne optické zariadenie**

**Poznámka:** V tom istom čase môžete mať len jeden aktívny katalóg obrazov.

#### Zadajte nasledovné:

VRYCFG CFGOBJ(*virtual-device-name*) CFGTYPE(\*DEV) STATUS(\*ON)

#### 3. **Vytvorte katalóg obrazov**

Vytvorte katalóg obrazov pre licenčné programy, ktoré chcete inštalovať. Príkaz Create Image Catalog (CRTIMGCLG) spojí katalóg obrazov s cieľovým adresárom, v ktorom sú natiahnuté súbory optical image.

CRTIMGCLG IMGCLG(*názov-katalógu*) DIR(*cesta-ku-katalógu*) CRTDIR(\*YES) TEXT(*názov-katalógu-obrazov*)

#### 4. **Pridajte položku katalógu obrazov**

Pridajte položku katalógu obrazov pre každé fyzické médium, ktoré máte. Tento krok musíte opakovať pre každú jednotku médií. Obrazy by ste mali pridávať v rovnakom poradí, v akom by ste z nich inštalovali. Začnite prvým médiom v zozname a pokračujte, kým nemáte natiahnuté všetky médiá.

Môžete pridávať záznamy z optického zariadenia, alebo z existujúceho súboru optical image.

v Pri vytváraní položky katalógu obrazov zo súboru existujúceho v integrovanom súborovom systéme, z iného adresára, než je adresár katalógu obrazov, zadajte nasledovné:

```
ADDIMGCLGE IMGCLG(názov-katalógu)
 FROMFILE(/názov-adresára/názov-adresára/názov súboru)
 TOFILE(názov-súboru) TEXT(textový-opis)
```
v Pri vytváraní položky katalógu obrazov zo súboru integrovaného systému, ktorý už je v adresári katalógu obrazov, zadajte nasledovné:

```
ADDIMGCLGE IMGCLG(názov-katalógu) FROMFILE(názov-súboru)
TOFILE(*fromfile) TEXT(textový-opis)
```
v Pri vytváraní položky katalógu obrazov zo zariadenia fyzického optického média nazvaného OPT01, zadajte nasledovné:

```
ADDIMGCLGE IMGCLG(názov-katalógu) FROMDEV(OPT01)
 TOFILE(názov-súboru) TEXT(textový-opis)
```
**Poznámka:** Ak chcete vygenerovať názov pre parameter TOFILE zadajte \*GEN. Ak chcete z média generovať textový opis, zadajte \*GEN.

#### 5. **Stiahnite si katalóg obrazov**

Tento krok prepojí virtuálne optické zariadenie s katalógom obrazov. S konkrétnym virtuálnym optickým zariadením môže byť v tom istom čase prepojený len jeden katalóg obrazov. Ak chcete natiahnuť katalóg obrazov, napíšte nasledujúci príkaz:

LODIMGCLG IMGCLG(*názov-katalógu*) DEV(*názov-virtuálneho-zariadenia*) OPTION(\*LOAD)

#### 6. **Overte si, že sú obrazy v správnom poradí**

Ak sa pripravujete na aktualizáciu, potrebujete si overiť, že médiá požadované na aktualizáciu existujú a že sú zoradené v správnej postupnosti.

Zadajte nasledujúci príkaz:

VFYIMGCLG IMGCLG(*názov-katalógu*) TYPE(\*UPGRADE) SORT(\*YES)

Ďalším spôsobom by bolo zadanie: WRKIMGCLGE IMGCLG(*názov-katalógu*)

Potom stlačte PF7, čím vyvoláte príkaz VFYIMGCLG. Zadajte \*UPGRADE pre typ a \*YES pre pole triedenia.

**Poznámka:** Tri možné hodnoty pre overovací parameter TYPE sú \*UPGRADE (používané pre aktualizácie), \*PTF (používané pre PTF) a \*OTHER (používané pre jednotlivé licenčné programy).

Server dá obrazy do správneho poradia. Štandardne je pripojená jednotka s najnižším indexom; všetky ostatné jednotky sú natiahnuté. Ak chcete vidieť poradie obrazov, použite príkaz Work with Image Catalog Entries (WRKIMGCLGE):

WRKIMGCLGE IMGCLG(*názov-katalógu*)

Po dokončení týchto krokov je váš katalóg obrazov pripravený na použitie.

#### **Príprava na inštaláciu z pásky, alebo z páskových knižníc**

Určite, ktorú páskovú jednotku použiť na alternatívne IPL. Pásková jednotka na alternatívne IPL je buď pásková jednotka v systémovej jednotke alebo páskové jednotky pripojené k systémovej jednotke. Systémová jednotka nie je rozširujúcou jednotkou. Ak máte len jednu páskovú jednotku, použite ju ako páskovú jednotku na alternatívne IPL. Ak neviete, ktorú páskovú jednotku použiť, kontaktujte svojho servisného pracovníka hardvéru.

Aby ste si pomohli pri zabránení chybám médií, určite vyčistite hlavy na svojich mechanikách pások alternatívneho IPL predtým, ako začnete inštalačný proces. Pozrite sa do príručky svojej páskovej mechaniky, ak potrebujete viac informácií o tom, ako vyčistiť hlavy. Ak v priebehu procesu inštalácie dostanete chybovú správu týkajúcu sa média, pozrite si v časti [Odstraňovanie problémov spojených s](rzahctroubleshoot.htm) [inštaláciou softvéru](rzahctroubleshoot.htm) informácie o obnove.

#### **Zdieľanie páskového zariadenia**

Ak máte páskové zariadenie 3480, 3490 alebo 3590 a zdieľate toto páskové zariadenie s ďalším systémom, určite každého informujte, keď budete mať v úmysle použiť páskovú mechaniku na inštalačný proces. Zabezpečte, aby si ďalší užívatelia nepridelili páskovú mechaniku, kým ju používate vy, pretože inštalačný proces zlyhá počas inštalácie licenčného interného kódu.

#### **Inštalovanie z páskovej knižnice**

Keď inštalujete vydanie pomocou zariadenia páskovej knižnice, nepoužite zariadenie v režime knižníc alebo náhodnom režime. Pásková knižnica 3494 by mala používať samostatný režim. Páskové knižnice 3490,

3570, 358x a 3590 by mali používať buď automatický, sekvenčný alebo manuálny režim. Pozrite sa do operačného sprievodcu o knižničnom zariadení médií, kde nájdete informácie o nastavení a používaní správneho režimu.

#### **Príprava na inštaláciu z iného páskového zariadenia, než IBM**

Ak používate páskové zariadenie, ktoré nie je od IBM, prečítajte si informačnú príručku APAR II09865, kde je viac podrobností o inštalovaní vydania.

Ak vaše páskové zariadenie emuluje páskové zariadenie IBM, môžete zažiť problémy počas inštalačného procesu a dostanete správu CPF5401. Ak k tomu dôjde, kontaktujte svojho predajcu a potvrďte si, či je vaše páskové zariadenie kompatibilné s verziou V5R2M0.

#### **Príprava inštalácie z náhradného inštalačného zariadenia**

Ak používate alternatívne inštalačné zariadenie, musíte zabezpečiť, aby zariadenie bolo nastavené a aktivované. Tiež musíte mať optické médiá na licenčný interný kód, ako aj svoje páskové médiá. Dodatok o náhradných inštalačných zariadeniach v téme Inštalácia softvéru opisuje funkcie náhradných inštalačných zariadení a určuje situácie, v ktorých môžu staršie páskové zariadenia vyžadovať ich použitie. Táto téma tiež popisuje, ako nastaviť, aktivovať alebo deaktivovať alternatívne inštalačné zariadenie.

#### **Určiť názvy inštalačných zariadení**

Táto téma popisuje konvencie názvoslovia pre zariadenie, ktoré sa môže použiť na alternatívne IPL (počiatočné zavedenie programu). Optickou mechanikou je inštalačné zariadenie pre softvérové distribučné médiá. Príklady sú uvedené tu a v príručke the Software Installation (Inštalácia softvéru), používa sa OPT01 pre optické zariadenie (trieda optických médií). Toto je bežná konvencia názvoslovia pre iSeries. Váš systém môže byť nastavený na používanie konvencie názvoslovia Systém/36. Použite nasledujúcu tabuľku na zvolenie správneho názvu zariadenia pre svoj server alebo použite názov, ktorý ste vybrali pre svoje inštalačné zariadenie.

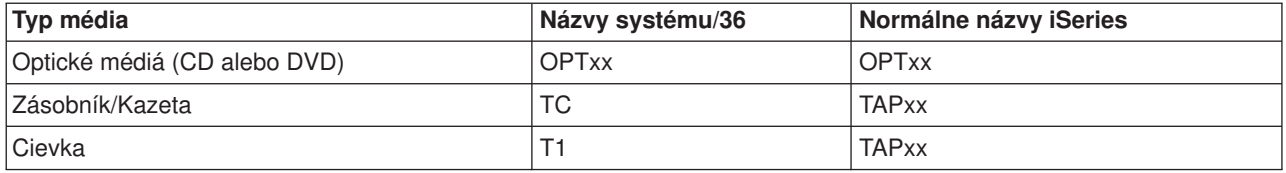

#### **Konvencie názvoslovia**

**Poznámka:** Keď sa vytvorí zariadenie knižnice médií cez automatickú konfiguráciu, popis zariadenia je TAPMLBxx kde xx = čísla.

Ak nepoužívate proces automatickej inštalácie, zobrazovacie zariadenie vás vyzve k názvu vášho inštalačného zariadenia. Mohli by ste mať viac ako jedno páskové zariadenie, ktoré sa môže použiť na alternatívne IPL. Musíte použiť svoj konfiguračný zoznam na určenie názvu, ktorý ste prisúdili tomuto páskovému zariadeniu a zapísať tento názov na zobrazovaciu jednotku Install Options (Inštalovať voľby).

Ak používate proces automatickej inštalácie, systém určí názov inštalačného zariadenia z inštalačného profilu na distribučných médiách. Názov inštalačného zariadenia bude OPTxx, pričom xx je číslo priradené každej optickej jednotke.

### **Zastavenie integrovaného servera Netfinity a iných aplikačných serverov**

Predtým, ako začnete inštalačný proces, musíte odpojiť Integrated Netfinity Server. Ak je na vašom serveri aktívny Integrated Netfinity Server (teraz nazývaný Integrated xSeries Server pre iSeries), môže spôsobiť zlyhanie inštalačného procesu. Zastavenie servera zastaví takisto operačný systém a všetky aplikácie, ktoré bežia na serveri.

Ako prevenciu, zaznamenajte pridružené zdroje pre váš hardvér. Inštrukcie o nich nájdete v časti Aktualizácia iSeries Integration pre server Windows.

Ďalšie aplikačné servery, ako 5769-LNT, Lotus Domino Enterprise Server pre AS/400, by sa mali ukončiť pred aktualizáciou vášho softvéru.

Užívateľov pred zastavením servera Integrated Netfinity Server upozornite. Kontrolný zoznam dokončenia inštalácie v príručke Inštalácia softvéru obsahuje inštrukcie o tom, ako spustiť server po tom, čo ste dokončili jeho inštaláciu.

Na pozastavenie servera Integrated Netfinity, použite ponuku Network Server Administration (Správa sieťového servera):

- 1. Napíšte: **GO NWSADM** na príkazový riadok iSeries. Objaví sa zobrazenie Network Server Administration.
- 2. Vyberte voľbu 3, Stop a network server (Zastaviť sieťový server).

### **Uložte server**

Skôr, než začnete inštalovať nové vydanie, mali by ste mať aktuálnu záložnú kópiu svojho servera. Ak máte takúto aktuálnu záložnú kópiu, z ktorej môže byť v prípade zlyhania obnovený, nemusíte svoj server ukladať. Túto záložnú kópiu servera si určite uschovajte, až kým celý svoj server znova neuložíte. Časť Zálohovanie vášho servera obsahuje informácie ako uskutočňovať vašu ochrannú stratégiu, ako aj kroky na automatické ukladanie celého vášho servera.

- 1. Skôr, než začnete s procesom ukladania vášho servera pre procedúru obnovy, určite si optické, alebo páskové zariadenie ako náhradné IPL.
- 2. Uložte svoj server s použitím náhradného zariadenia IPL.

Pásky, ktoré sa vytvoria príkazom Save System (SAVSYS), sa nemôžu použiť s procesom automatickej inštalácie. Tieto pásky taktiež neposkytujú úplnú zálohu.

# **Kapitola 8. Úplná inštalácia vydania OS/400**

Po ukončení prípravných [úloh pre svoj nový](rzahcswsplnlist.htm) softvér ste pripravení inštalovať svoje softvérové a licenčné programy. Môžete pomocou Riadiacej centrály poslať a inštalovať akýkoľvek produkt naprieč viacerými servermi.

[Scenáre inštalácie softvéru](rzahctypesswinstallscenarios.htm) opisujú rôzne spôsoby aktualizácie, alebo inštalácie nového vydania na serveri.

Vyberte si z príručky Inštalácia softvéru inštalačnú procedúru, ktorá je vhodná pre vaše úlohy:

- v Aktualizácia vydania pomocou automatickej inštalácie (Kapitola 3).
- v Aktualizácia vydania pomocou manuálnej inštalácie (Kapitola 4).
- Inštalácia softvéru na novom serveri iSeries (ak je operačný systém už nainštalovaný) (Kapitola 5).
- v Inštalácia softvéru na novom serveri iSeries (ak operačný systém nainštalovaný nie je) (Kapitola 6).

Ak po ukončení inštalácie vydania potrebujete zvážiť dodatočné inštalácie, pokračujte s [Inštaláciou iného](rzahcinstallothersw1.htm) softvéru, než [vydania OS/400.](rzahcinstallothersw1.htm)

Pri finalizácii inštalačného procesu použite inštrukcie v Kontrolný zoznam pre ukončenie inštalácie (Kapitola 11).

# **Kapitola 9. Inštalácia iného softvéru, než vydania OS/400**

Táto téma vám prináša prehľad procesu inštalácie iného softvéru, než operačného systému.

#### **Procedúry inštalácií licenčných programov**

Tieto procedúry môžete použiť pri pridaní dodatočných licenčných programov, buď ako súčasť aktualizácie vydania softvéru, alebo ako nezávislé od aktualizácie. (Osobitne objednané vlastnosti sú inštalované ako licenčné programy.)

Predtým, než budete inštalovať dodatočné licenčné programy, skontrolujte nasledujúce požiadavky:

- Ak inštalujete dodatočné licenčné programy nezávisle od aktualizácie vydania softvéru, overte si tieto úlohy:
	- Uistite sa, že máte aktuálnu verziu balíka kumulovaných PTF (SF99520). Taktiež by ste si mali zaobstarať najnovšie vysoko dostupné všadeprítomné (HIPER) PTF (SF98520).
	- Pomocou informácií Preventívneho plánovania služieb (PSP) určite, či budú musieť byť nainštalované iné nevyhnutné PTF, alebo či sú do inštalácie licenčného programu zahrnuté akékoľvek mimoriadne inštrukcie.
- v PTF pre licenčné programy sú na samostatných médiách. Pomocou *List o doručení iSeries PTF* nainštalujte po pridaní dodatočných licenčných programov balík kumulatívnych PTF.
- v Ak pridávate dodatočné licenčné programy a máte na serveri nainštalovaný nejaký sekundárny jazyk, musíte po inštalácii licenčných programov tento sekundárny jazyk znova nainštalovať. V opačnom prípade nebude mať pridaný licenčný program podporu sekundárneho jazyka.
- v Aby ste sa vyhli zlyhaniam pri inštalácii a dosiahli počas aktualizácie najvyšší výkon, uistite sa, že je server v stave obmedzenia.
- v Pred inštaláciou skontrolujte požiadavky licenčných programov. Niektoré licenčné programy môžu pred uložením, obnovou, alebo inštaláciou novej verzie, vyžadovať špeciálne akcie.
- v Ak sa rozhodujete pre viac než jeden licenčný program a chcete sa uistiť, že produkty sa inštalujú čo najrýchlejšie, prezrite si informácie o inštalácii viacerých licenčných programov v časti Prehľad paralelných inštalácií (v rámci dodatku D v Inštalácii softvéru ).

Pri inštalácii dodatočných licenčných programov, alebo voliteľných častí licenčných programov na váš server, si pozrite Inštaláciu dodatočných licenčných programov (Kapitola 9 v príručke *Inštalácia softvéru*).

#### **Procedúry inštalácie iných softvérov**

Vyberte si v príručke *Inštalácia softvéru* nasledovné úlohy týkajúce sa inštalácie.

- · Inštalácia nového sekundárneho logického oddielu (Kapitola 7).
- Zmena vášho primárneho jazyka (Kapitola 8).
- v Inštalácia sekundárneho jazyka (Kapitola 10).

#### **Vyplnenie kontrolného zoznamu**

Pri finalizácii procesu inštalácie použite inštrukcie uvedené v časti Kontrolný zoznam pre ukončenie inštalácie (Kapitola 11).

# **Kapitola 10. Odkazy na softvér**

V tejto téme nájdete súbor podporných informácií o konceptoch a úlohách popísaných v kategórii [Inštalácia](rzahc1.htm) [vydania OS/400 a súvisiaceho softvéru.](rzahc1.htm)

#### **[Vydania a veľkosti licenčných programov](rzahcswslpsze.htm)**

Prezrite si mnoho licenčných programov, ktoré sú pre toto vydanie dostupné a aké sú ich požiadavky na pamäťový priestor.

#### **Dotyková [prevádzkyschopnosť](rzahcswsinterop.htm) vydania OS/400**

iSeries server spolupracuje s iným iSeries serverom, keď vymieňate údaje alebo keď ukladáte alebo obnovujete objekty. Prezrite si podporované kombinácie vydania OS/400.

#### **[Poznámky k inštalácii vydania OS/400](rzahcinstallnotes.htm)**

Skontrolujte si konkrétne zmeny vo vydaní OS/400.

#### **[Poznámky k inštalácii iných licenčných programov](rzahcinstallnoteslp.htm)**

Skontrolujte si konkrétne zmeny v licenčných programoch iných, než vydanie OS/400.

#### **[Návestia médií](rzahcswsmedialabel.htm) a ich obsah**

Usporiadajte svoje médiá pre inštaláciu v takom poradí, aké sa uvádza v tabuľke.

#### **Licenčné programy, ktoré už [týmto vydaním nie sú](rzahcnolonger.htm) viac podporované**

Prezrite si, aké licenčné programy boli pozastavené a aké sú, v prípade, že to bolo použiteľné, ich predpokladané náhrady.

#### **Kódy vlastností [národných jazykových verzií](rzahcnlvfeaturecodes.htm)**

Určite umiestnenie patričných kódov vlastností pre váš primárny a sekundárne jazyky.

### **Veľkosti a vydania licenčných programov**

Nasledujúce licenčné programy (LP) iSeries sú dostupné v tomto vydaní a sú kompatibilné s operačným systémom OS/400. Ak si pomocou týchto informácií nájdete vydanie a aktuálne veľkosti vymenovaných LP, pomôže vám to pri plánovaní inštalácie nového vydania.

Informácie o vydaní a veľkosti LP pre vydanie V5R1 a nižšie je dostupné na stránke [Technické štúdio](http://www.as400.ibm.com/tstudio/tech_ref/lpsize/lpszdex.htm) .

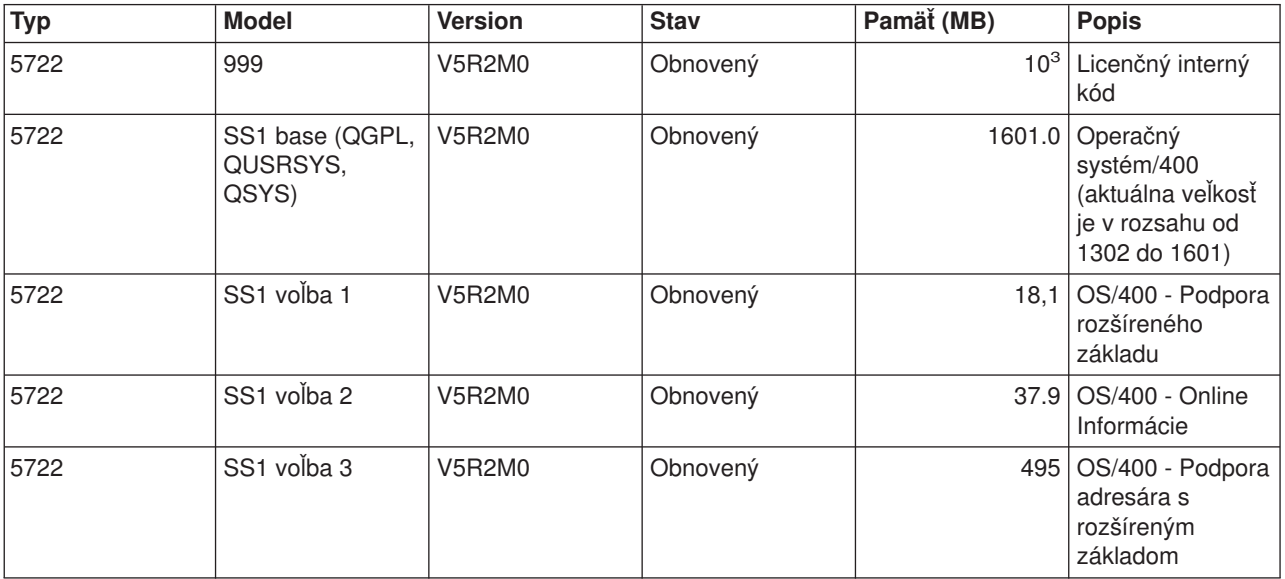

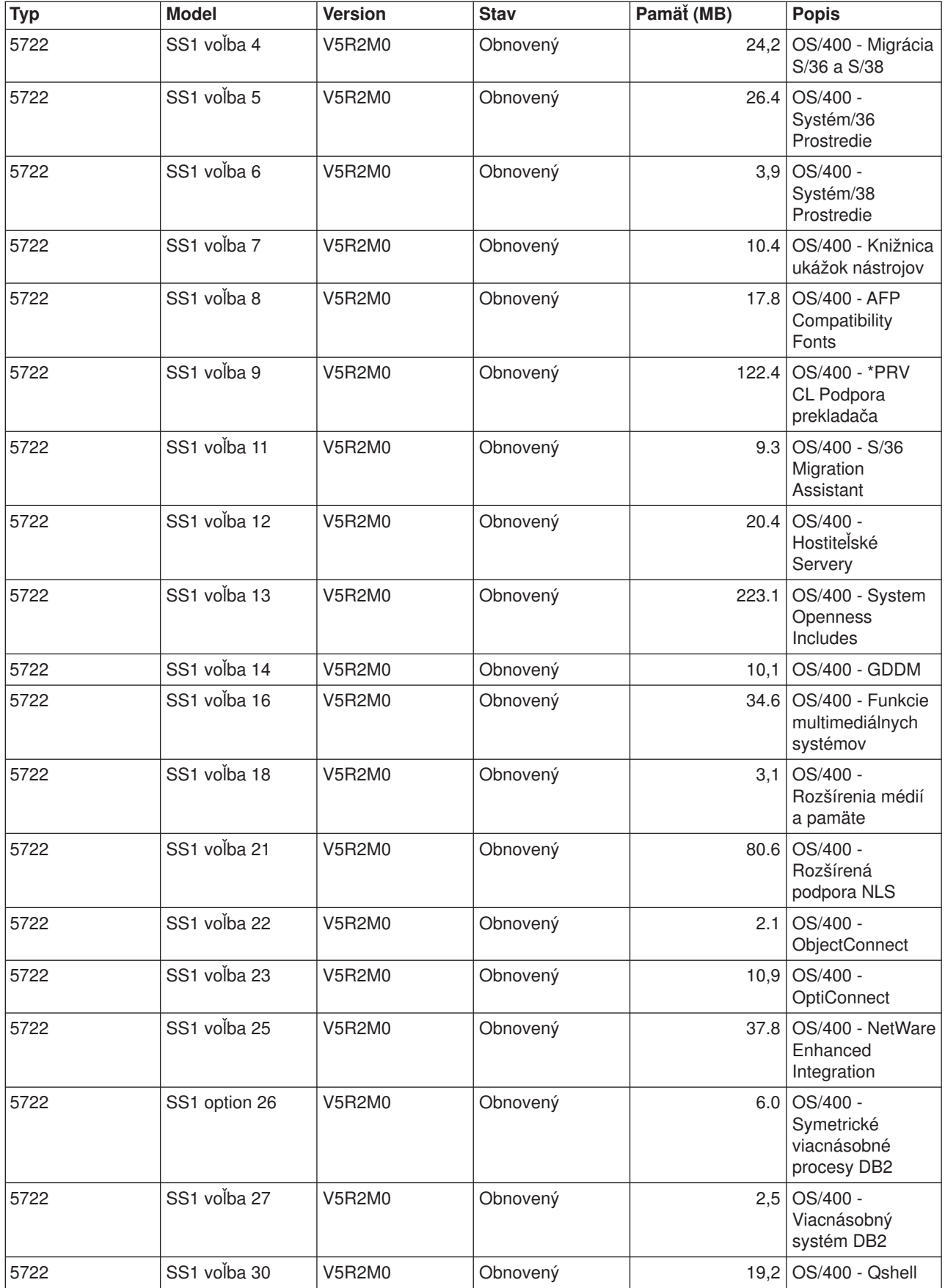

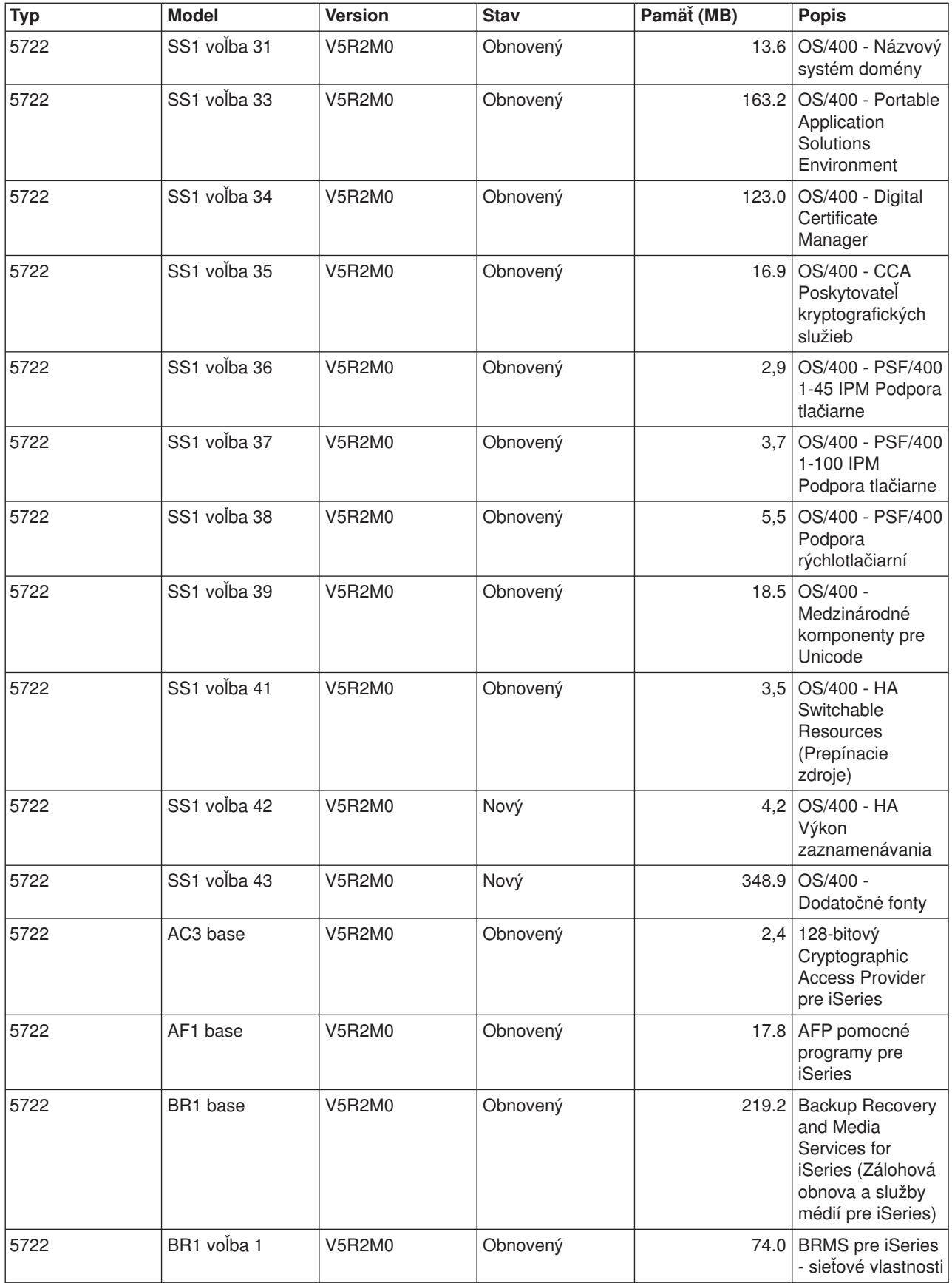

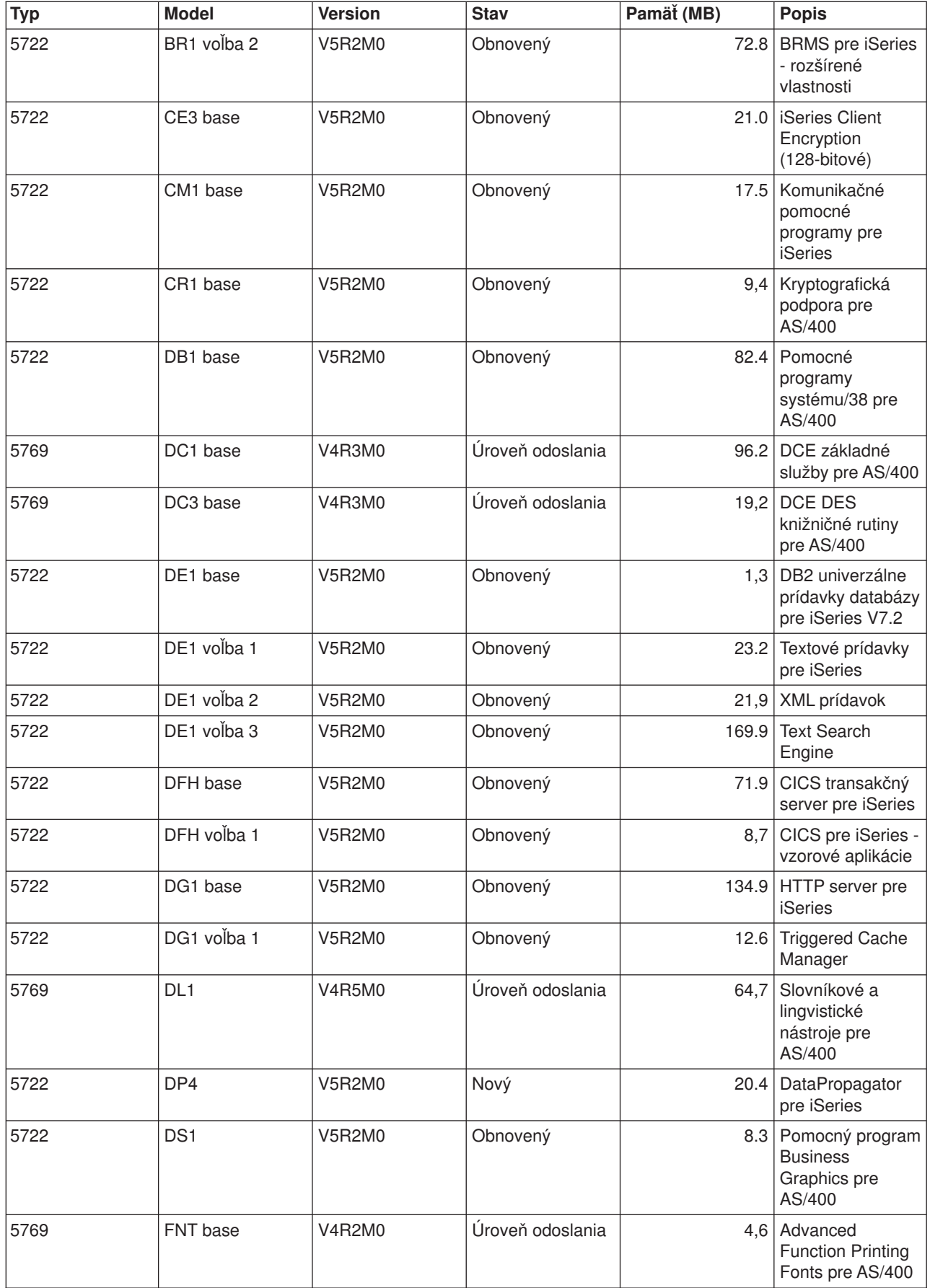

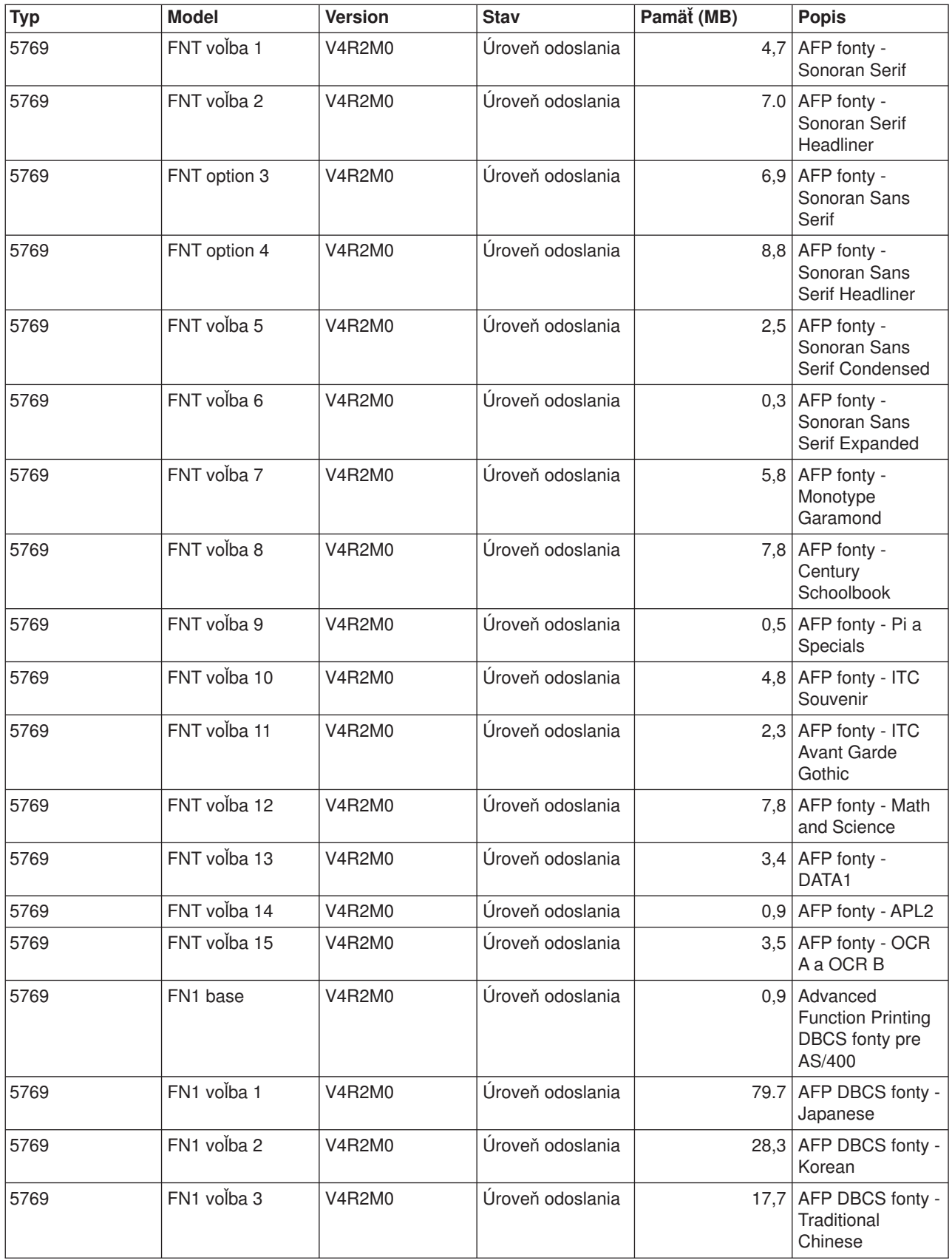

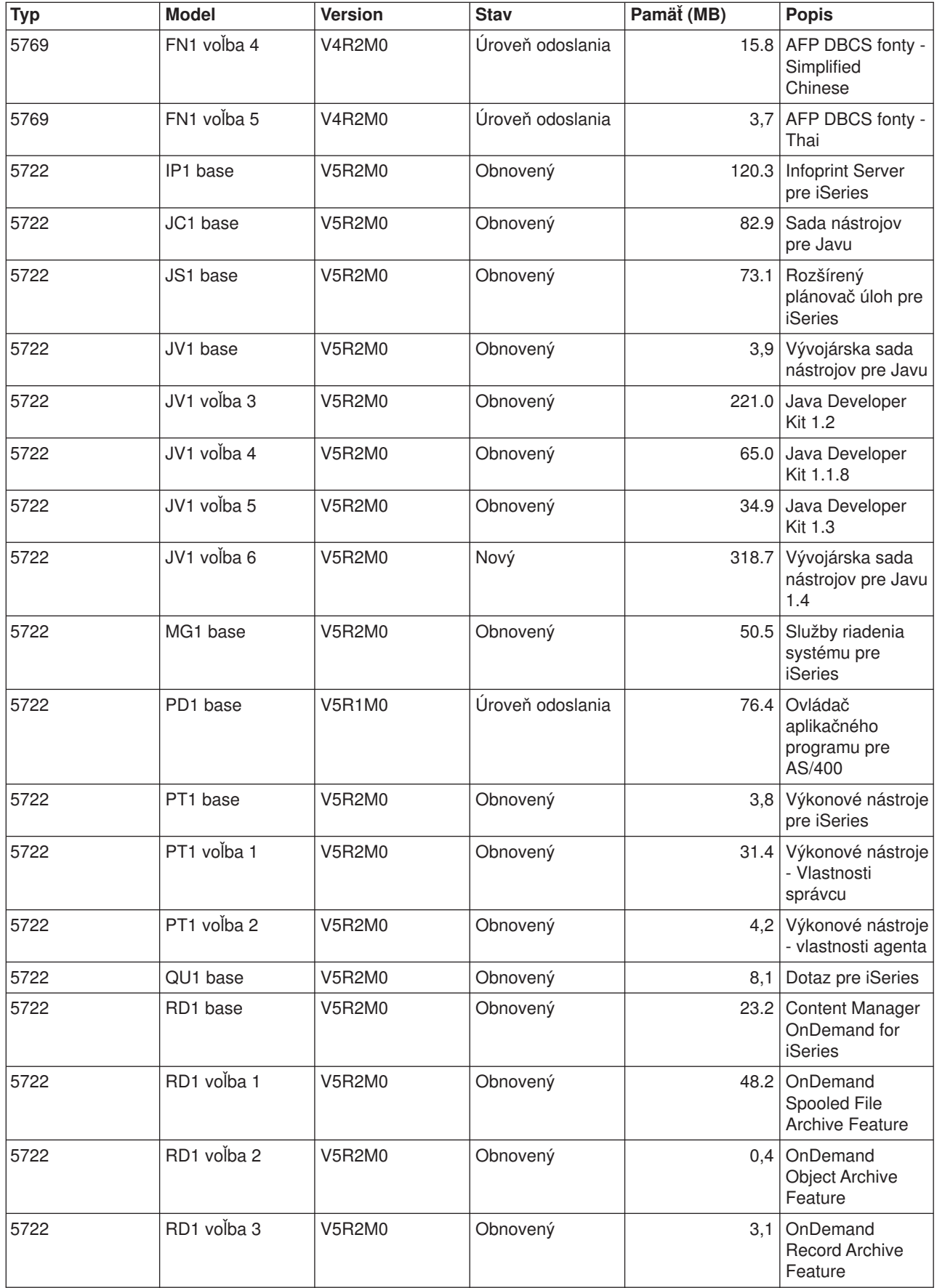

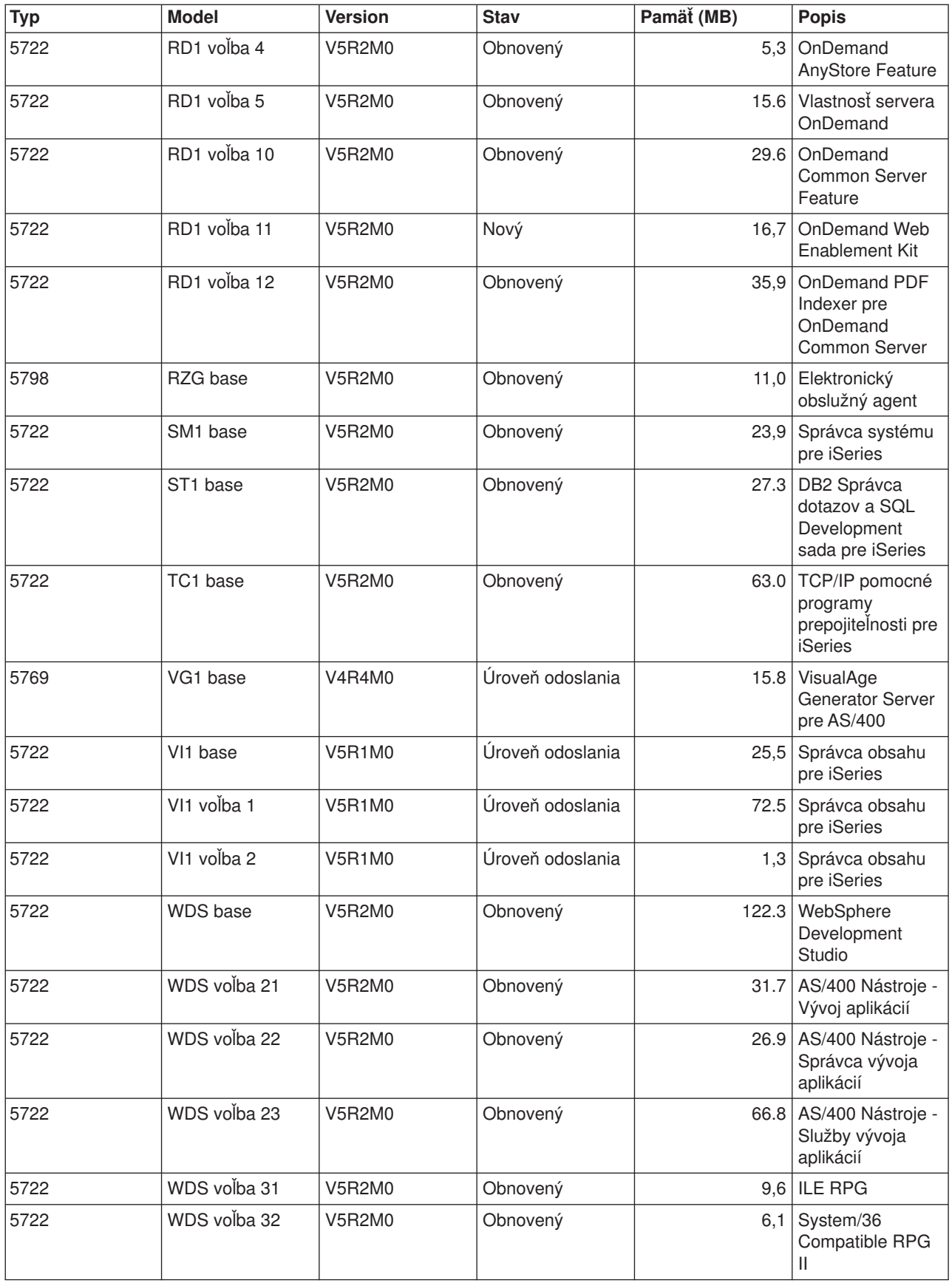

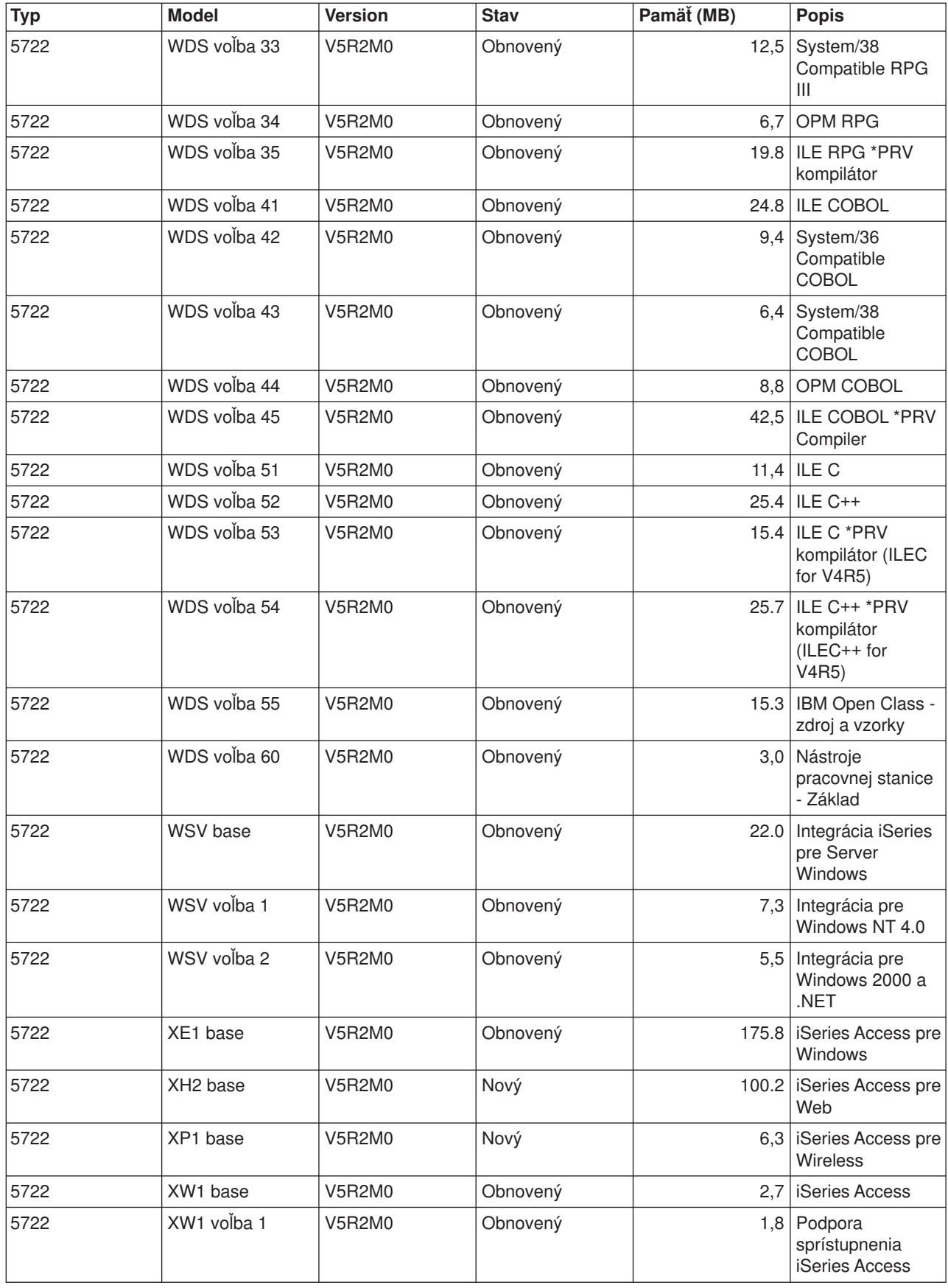

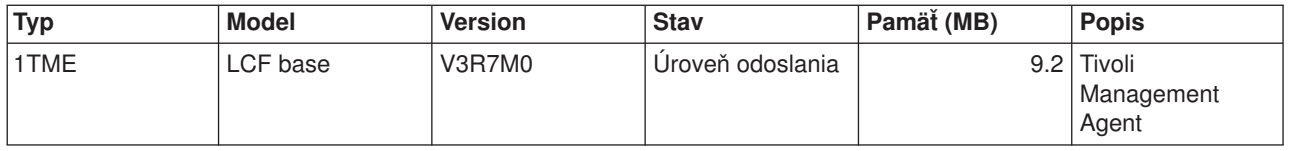

### **Dotyková prevádzkyschopnosť vydania**

**Dotyková prevádzkyschopnosť** je schopnosť jedného systému vymieňať údaje alebo objekty s iným systémom. Výmena sa môže vykonať elektronicky alebo fyzickými médiami (napríklad páskou). Ktorýkoľvek systém môže začať výmenu.

iSeries server spolupracuje s iným iSeries serverom, keď vymieňate údaje alebo keď ukladáte alebo obnovujete objekty. Nasledujú podporované kombinácie vydaní OS/400.

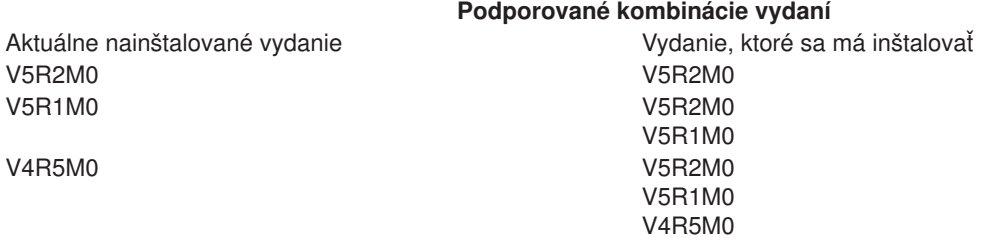

Ak máte v sieti niekoľko serverov iSeries, musia mať kompatibilné vydania. To je nevyhnutné, ak sa objekty a údaje majú vymieňať medzi systémami. Môžete použiť možnosť 10 (Zobraziť licenčné programy) v ponuke Práca s licenčnými programami (napíšte GO LICPGM) a uvidíte inštalované vydania vašich licenčných programov.

#### **Ak sú vymieňané údaje, musia byť podporované aj všetky vydania serverov**

Zdrojový systém (systém, ktorý odosiela informácie) a cieľový systém (systém, ktorý prijíma informácie) musia mať podporované vydania.

Napríklad V5R1M0 Client Access Express podporuje funkcie na OS/400 V4R4, alebo novších serveroch. V5R2M0 iSeries Access pre Windows podporuje funkcie na OS/400 V5R1 alebo novších serveroch.

#### **Požiadavky na ukladanie a obnovu objektov tak, aby vedeli spolupracovať**

Aby objekty dokázali spolupracovať, musia byť uložené so zadaním konkrétneho vydania, alebo s \*PRV ako hodnotou parametra cieľového vydania (TGTRLS).

Licenčné programy môžete ukladať a obnovovať rovnako ako ostatné objekty, pokiaľ je ich vydanie kompatibilné s vydaním operačného systému. Časť [Veľkosti a vydania licenčných programov](rzahcswslpsze.htm) obsahuje viac informácií o kompatibilných vydaniach licenčných programov.

Viac informácií o ukladaní objektov v systéme, na ktorom je spustené predošlé vydanie, nájdete v časti podpory prechodu medzi vydaniami knihy Zálohovanie a obnova .

### **Poznámky k inštalácii vydania OS/400**

**Poznámka:** Aby ste mohli inštalovať knižnice QGPL a QUSRSYS a Voľbu 12 (Hostiteľské servery), musí byť systém v stave obmedzenia.

#### **5722-SS1, OS/400 voľba 1**

Táto voľba sa nainštaluje automaticky pri inštalácii nového vydania OS/400. Táto voľba sa nedá vymazať.

#### **5722-SS1, OS/400 voľba 3**

Táto voľba sa nainštaluje automaticky pri inštalácii nového vydania OS/400. Táto voľba obsahuje adresáre IFS. Táto voľba sa nedá vymazať.

#### **5769-SS1 voľba 15—Common Programming APIs Toolkit** bola odstránená.

#### **5769-SS1 voľba 17—PSF/400 Fax Support** bola odstránená.

Nasledujúce informácie podrobnejšie popisujú tento proces:

- Informačná správa autorizovaných analýz programu (APAR) II09900 na [webovej stránke podpory iSeries](http://www.ibm.com/eserver/iseries/support) firmy IBM.
- SC41-4151-00 OS/400 System/36 Migration Assistant V3R6
- SC41-4152-00 System/36 Migration Planning V3R6

#### **5769-SS1, OS/400 voľba 24**

Voľba 24 (Rozšírená integrácia programu Lotus Notes) bola odstránená.

#### **5722-SS1, OS/400 voľba 32**

Vo verzii V5R1 je LDAP súčasťou operačného systému OS/400. Vo verzii V5R2, ak máte rozhrania API v knižnici QDIRSRV, musíte volať rozhrania API z knižnice QSYS namiesto QDIRSRV.

### **Poznámky k inštalácii iných licenčných programov**

#### **5722-MG1, Služby spravovaných systémov pre iSeries**

Na ukončenie produktu pred použitím akýchkoľvek funkcií uloženia, obnovy, alebo inštalácie, by ste mali použiť príkazy ENDMGDSYS a ENDMGRSRV. Aby ste mohli inštalovať licenčný program, musí byť server v stave obmedzenia.

#### **5722-SM1, Správca systému pre iSeries**

Ak ste nainštalovali tento produkt, uistite sa, že ste pred nahradením produktu, alebo inštaláciou sekundárnych jazykov, ukončili všetky podsystémy.

### **Návestia médií a ich obsah**

Keď si overujete, či ste dostali správne optické médiá podľa vašej objednávky softvéru, umiestnite optické médiá v poradí, ktorý je ukázaný.

#### **Identifikátor vydania: R02M00**

Návestia distribučných médií udávajú verziu, vydanie a úroveň modifikácie vo formáte, ktorý je odlišný od toho, ktorý sa objavuje na obrazovke počas inštalácie. Návestia médií ukazujú verziu, V5, v prvom riadku návestia. Vydanie a úroveň modifikácie sú zobrazené vo formáte R0xM00. Napríklad úroveň vydania a modifikácie pre V5R2M0 by bola R02M00.

#### **Identifikátory typu médií**

Návestia na distribučnom médiu, ktoré sa používa na inštaláciu, majú jednotné identifikátory. Identifikátory typu médií sú umiestnené v strede ľavej strany návestia CD-ROM. Tieto identifikátory vám pomôžu určiť, kedy použiť tú-ktorú jednotku médií. Keď nahradíte svoj softvér novým vydaním, typicky použijete médiá v poradí identifikátorov uvedených nižšie.

Zoznam konkrétnych produktov, obsiahnutých v štandardnej sade CD-ROMov, nájdete v časti [Produkty](rzahcswsb29xx02.htm) [štandardnej sady.](rzahcswsb29xx02.htm) Časť [Produkty zakľúčovanej sady](rzahcswsl29xx01.htm) obsahuje zoznam produktov obsiahnutých na CD-ROMoch ocenených licenčných programov.

1. SK3T-4105 Odhad inštalácie PTF pre softvér V4R4M0 a V4R5M0

Ak vynechávate V5R1M0 a aktualizujete z V4R5M0, obsahuje toto médium opravy PTF, ktoré nainštalujete na váš server V4R5M0 skôr, než ho budete aktualizovať na V5R2M0. Kvôli počtu a typu konverzií, ktoré sa vyskytujú, keď inštalujete nové vydanie, IBM vám odporúča, aby ste použili nástroje odhadovača z týchto PTF, ktoré vám pomôžu predpovedať, ako by tieto konverzie mohli ovplyvniť dobu vašej inštalácie.

2. I\_BASE\_01 Interný licenčný kód pre OS/400

Tento jazykovo nezávislý Licenčný interný kód podporuje všetky vlastnosti štátnych jazykov. Licenčný interný kód je súčasťou štandardnej sady médií.

3. B29xx\_01 Operačný systém/400

Táto štandardná sada médií obsahuje základnú časť operačného systému OS/400.

- 4. B29xx\_02 OS/400 bezplatná voľba Táto štandardná sada médií obsahuje knižnice QGPL a QUSRSYS dodávané IBM a bezplatnú voliteľnú časť systému OS/400.
- 5. B29xx\_03 OS/400 bezplatná voľba
- Táto štandardná sada médií obsahuje niektoré bezplatné voliteľné časti OS/400.
- 6. B29xx\_04 OS/400 bezplatná voľba Táto štandardná sada médií obsahuje väčšinu bezplatných voliteľných častí systému OS/400.
- 7. B29xx\_05 OS/400 bezplatná voľba Táto štandardná sada médií obsahuje väčšinu bezplatných voliteľných častí systému OS/400.
- 8. B29xx\_06 OS/400 bezplatná voľba Táto štandardná sada médií obsahuje voľbu 43 operačného systému, OS/400 - Dodatočné fonty.
- 9. B29xx\_07 bezplatné licenčné programy Táto štandardná sada médií obsahuje niektoré bezplatné licenčné programy.
- 10. B29xx\_08 bezplatné licenčné programy Táto štandardná sada nástrojov obsahuje niektoré bezplatné licenčné programy vývojárskej sady nástrojov pre Javu.
- 11. B29xx\_09 bezplatné licenčné programy

Táto štandardná sada médií obsahuje zvyšok bezplatných licenčných programov.

12. L29xx\_01 Cenené licenčné programy

Táto zakľúčovaná sada médií obsahuje zakľúčované voľby OS/400 a niektoré zakľúčované produkty a voľby zakľúčovaných produktov.

13. L29xx\_02 Cenené licenčné programy

Táto zakľúčovaná sada médií obsahuje zvyšok zakľúčovaných produktov a volieb zakľúčovaných produktov.

14. F29xx\_01 Jednotlivé licenčné programy

Tieto médiá obsahujú jednotlivé produkty, ktoré ste si objednali. Každé médium je označené rovnakým spôsobom: F29xx\_01. Možno dostanete viac ako jednu jednotku médií pre jednoduchý licenčný program. V takom prípade sa označia prídavné jednotky návestím F29xx\_02, F29xx\_03 a tak ďalej. V časti Veľkosti a vydania licenčných programov nájdete viac informácií jednotlivých produktoch dostupných v tomto vydaní.

15. N29xx\_01 médium sekundárneho jazyka

Toto médium obsahuje len jazykové objekty pre naznačený sekundárny jazyk. Pre médiá sekundárnych jazykov je hodnota pre 29xx kódom vlastností sekundárneho jazyka, ako sa používa pre inštaláciu. Časť Kódy vlastností [národných jazykových verzií](rzahcnlvfeaturecodes.htm) obsahuje zoznam konkrétnych kódov vlastností národných jazykov.

16. Cydddvrm\_01 kumulovaný balík PTF (ak bol objednaný)

Čísla v polohách, ktoré sú tu ukázané ako yddd naznačujú juliánsky dátum. Znaky v polohách, ktoré sú tu ukázané ako vrm naznačujú verziu, vydanie a modifikáciu kumulatívneho balíka PTF.

17. SK3T-4091 Informačné centrum iSeries

Táto jednotka médií sa dodáva so všetkými systémami. Tento balík obsahuje PDF verzie príručiek iSeries, *Informačné centrum iSeries : Doplnkové príručky*, SK3T-4092.

#### **Poznámky:**

- 1. Uschovajte si všetky svoje distribučné médiá. Možno ich budete potrebovať na obnovovacie procedúry.
- 2. Identifikátory médií, ktoré obsahujú reťazec 29*xx* (kde *xx* sú číslice) označujú jazykovo špecifické médiá. Tento reťazec označuje kód vlastností štátneho jazyka pre primárny jazyk. Napríklad, médium označené návestím B2928\_01 by bol systém OS/400 s francúzštinou ako primárnym jazykom.
- 3. Môžete dostať prídavné jednotky médií, ktoré nezodpovedajú týmto opisom. Môže ísť napríklad o médiá, ktoré obsahujú PRPQ, alebo médiá pre produkty iSeries Access, ktoré sú inštalované na pracovných staniciach. Taktiež, obchodní partneri firmy IBM môžu rôzne označovať médiá návestiami.
- 4. Juliánske dátumy sú uvedené v tvare *yddd*. *y* je posledná číslica roku (od 0 do 9) a *ddd* je deň roka (od 0 do 366). Napríklad, Juliánsky dátum pre 6.apríl 1998 by sa zobrazil ako 8096, pretože 6. apríl je deväťdesiatym dňom roku 1998.

## **Štandardná sada produktov**

Štandardná sada prichádza s každou objednávkou uvoľnenia softvéru. Obsahuje hardvérové a softvérové komponenty, ktoré sa nainštalujú na váš server. Sada zahŕňa Licenčný Interný Kód, OS/400, bezplatné voľby a bezplatné (bonus) licenčné programy a vlastnosti, ako správy online help.

#### **Štandardná sada I\_BASE\_01**

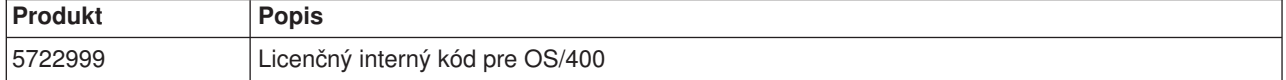

#### **Štandardná sada B29xx\_01**

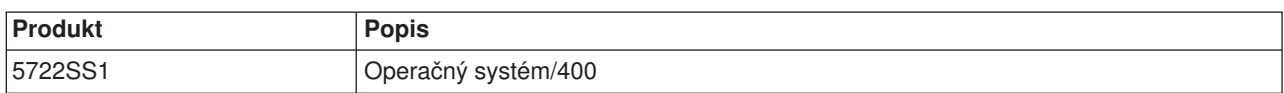

#### **Štandardná sada B29xx\_02**

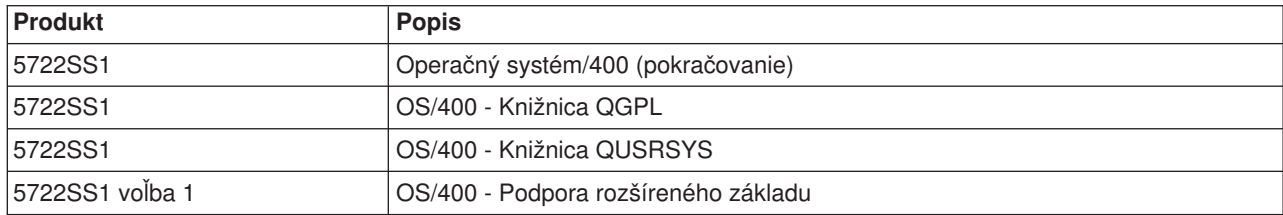

#### **Štandardná sada B29xx\_03**

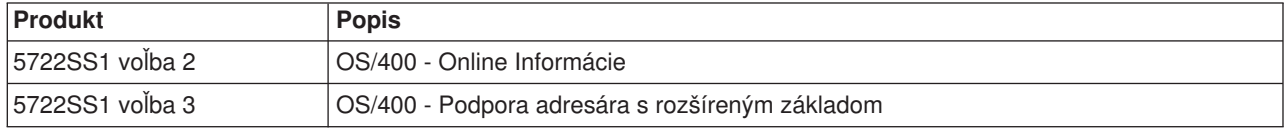

### **Štandardná sada B29xx\_04**

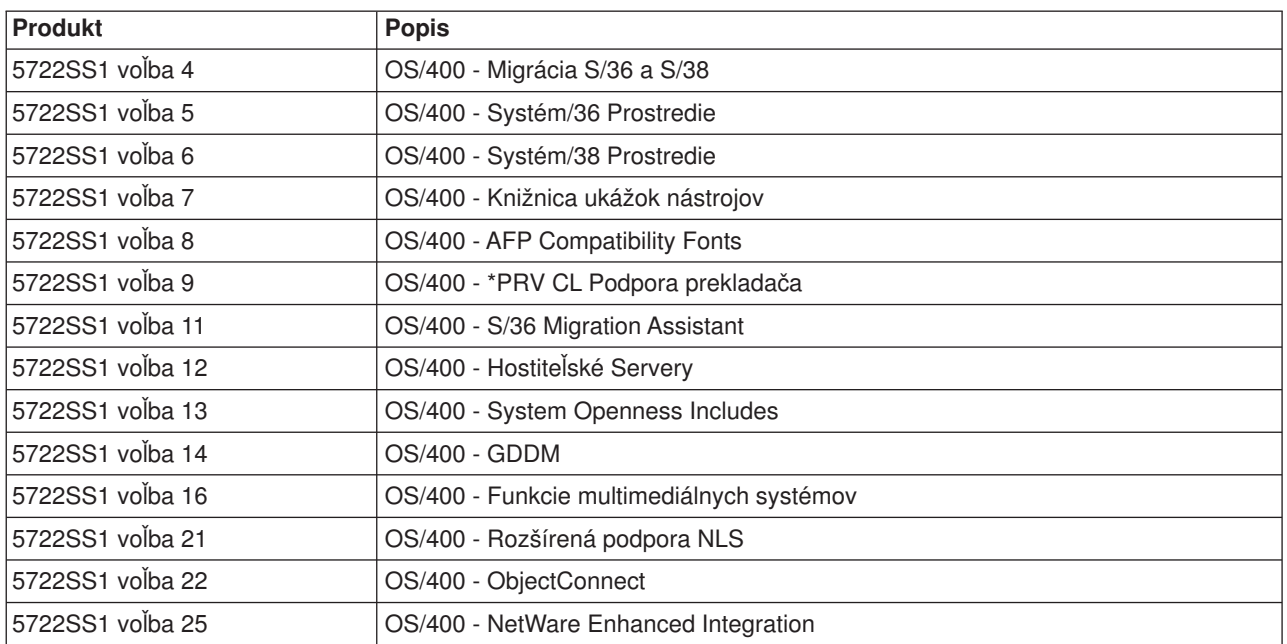

### **Štandardná sada B29xx\_05**

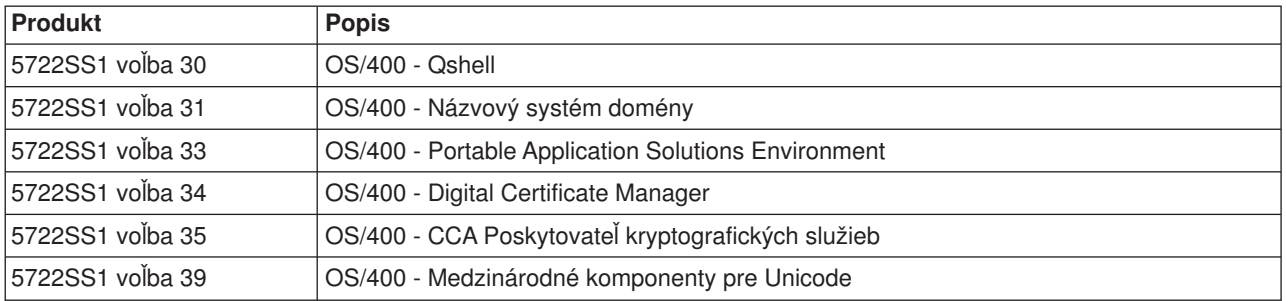

### **Štandardná sada B29xx\_06**

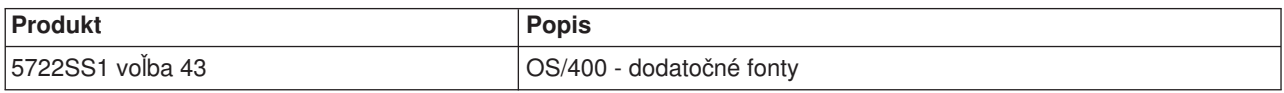

#### **Štandardná sada B29xx\_07**

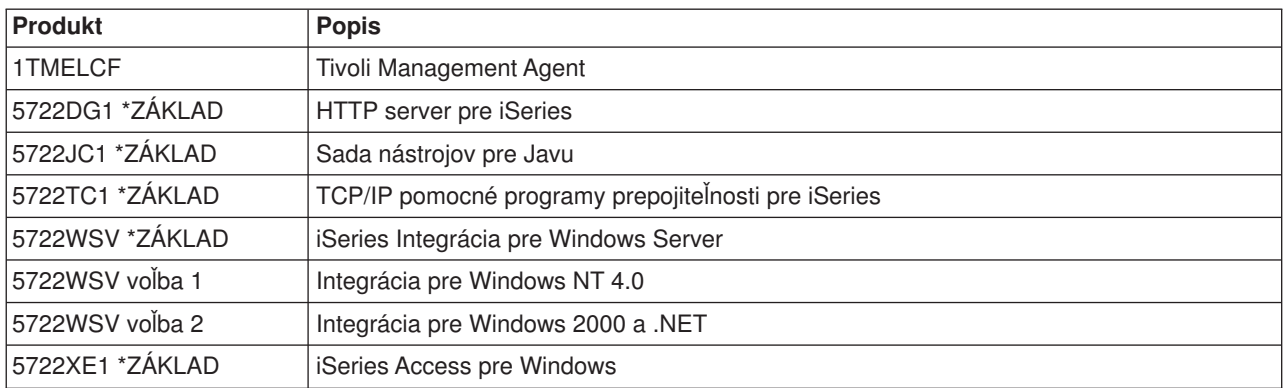

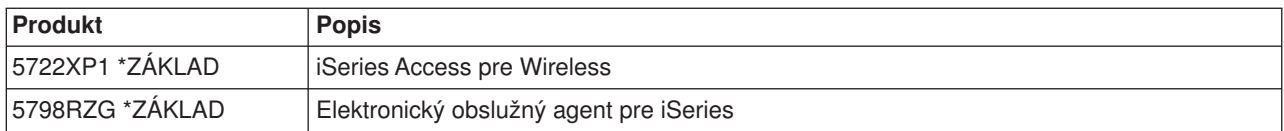

#### **Štandardná sada B29xx\_08**

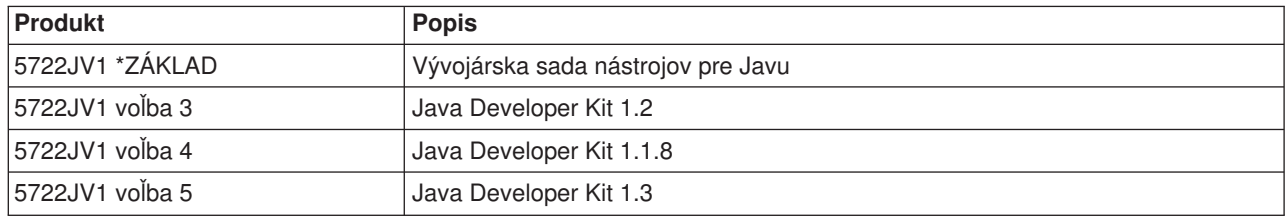

#### **Štandardná sada B29xx\_09**

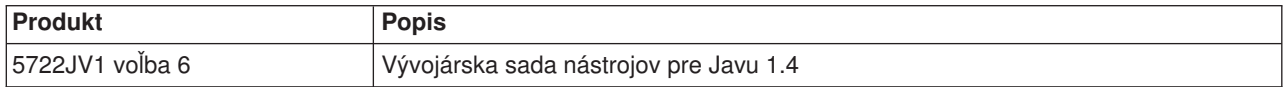

# **Produkty zakľúčovanej sady**

Zakľúčovaná sada prichádza so štandardnou sadou pri každej objednávke softvéru alebo aktualizácie. Obsahuje zakľúčované produkty a programové voľby. Na overenie licenčných programov, ktoré ste si objednali, použite nasledujúce informácie.

#### **Zakľúčovaná sada L29xx\_01**

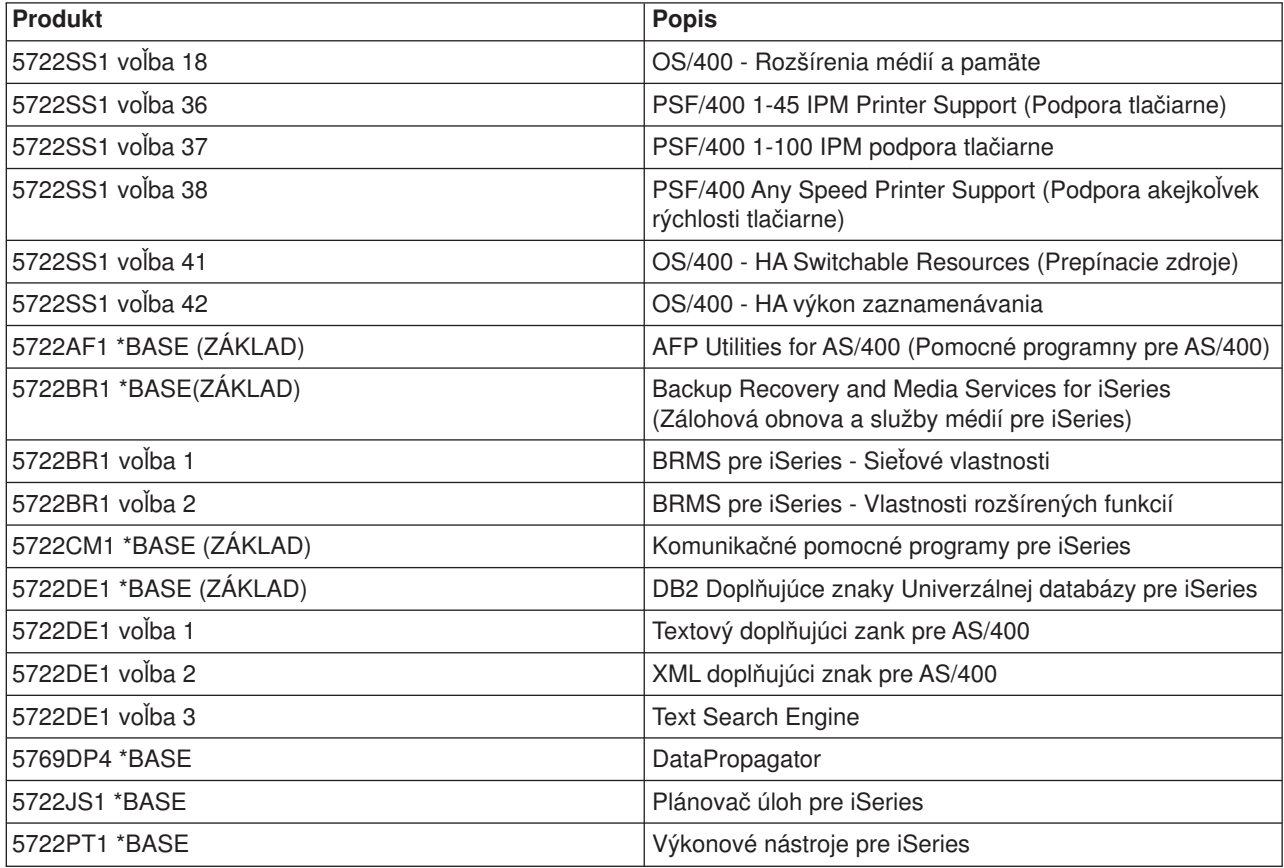
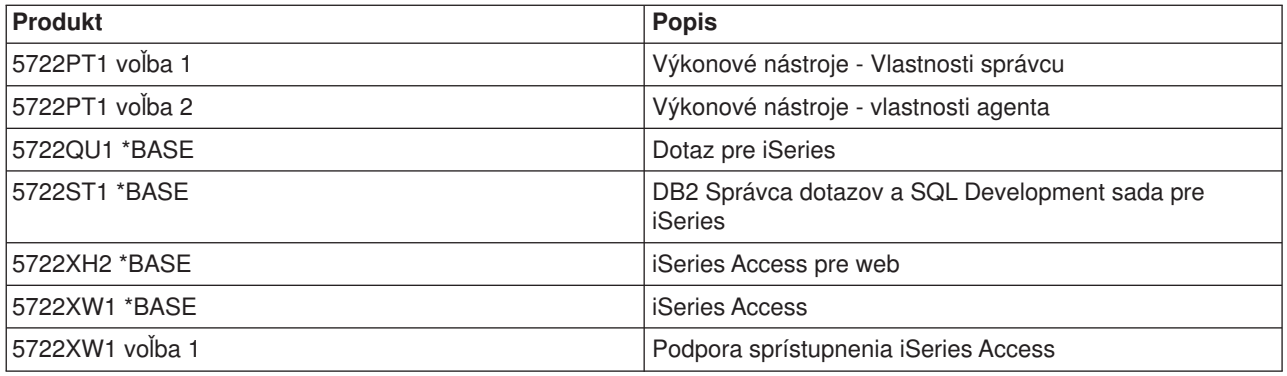

## **Zakľúčovaná sada L29xx\_02**

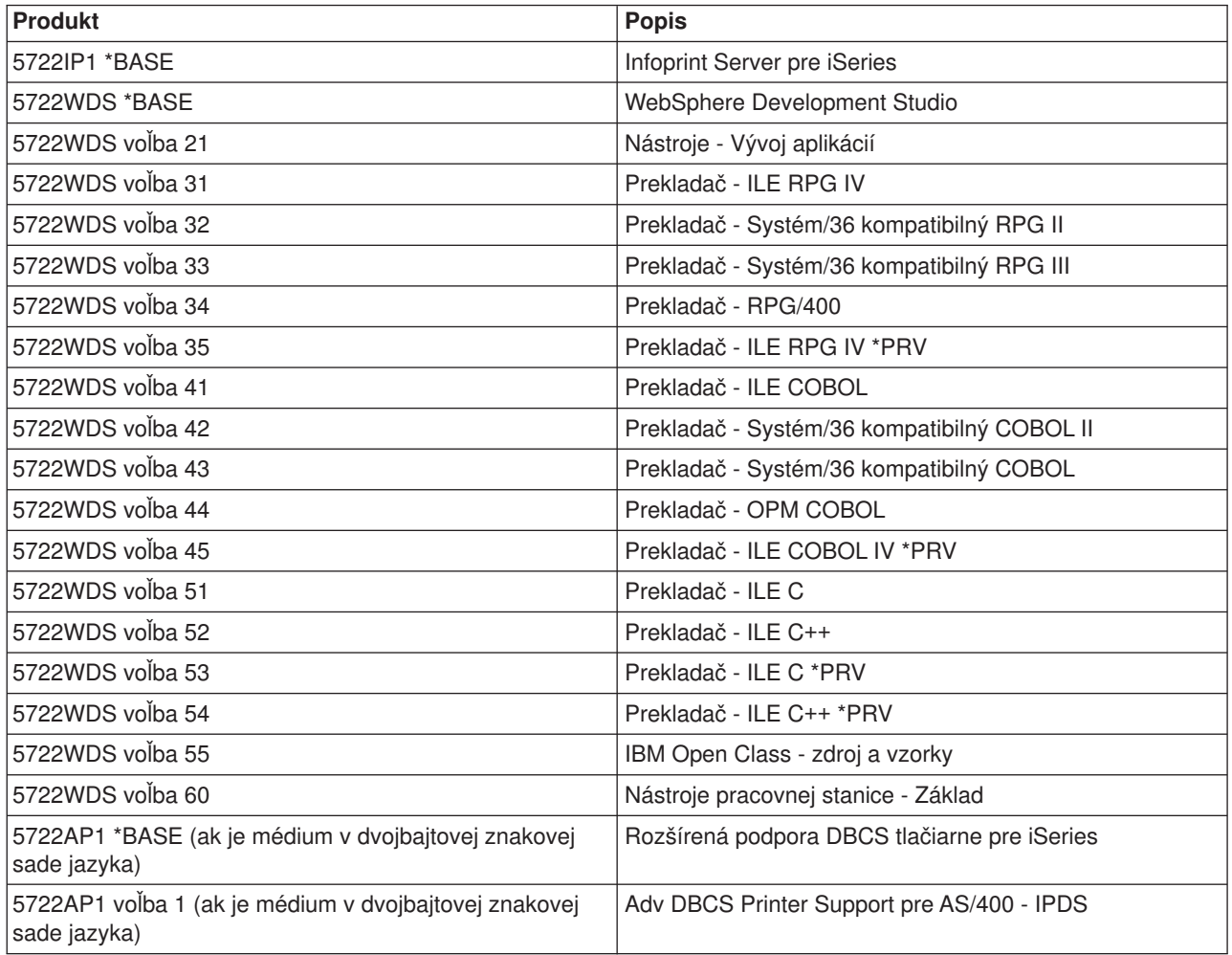

# **Licenčné programy, ktoré už nie sú vydaním V5R2 podporované**

Nasledujúce produkty už nie sú týmto vydaním podporované:

- v **5733-A47 WebSphere Personalization Version 3.5 pre AS/400**
- v **5722-AC2 56-bitový Cryptographic Access Provider pre AS/400** (Už nie je potrebný kvôli zmenám v exportných a importných smerniciach USA. Ak tento produkt máte a chcete ho ďalej používať, môžete získať 5722-AC3, Cryptographic Access Provider, 128-bitový.)
- v **5733-AS3 WebSphere Application Server, štandardné vydanie pre AS/400 (128-bitový)** (5722-AS4 je podporovaný.)
- v **5733-B2B Connect pre iSeries** (Nahradený produktom 5733-CO2, ktorý je vo verzii 2.)
- v **5648-C69 IBM CallPath Server pre AS/400**
- v **5722-CE2, IBM iSeries Client Encryption (56-bitové)** (Tento produkt, ktorý poskytuje možnosť 56-bitového kódovania pre Client Access Express a Sadu nástrojov Java, už viac nie je potrebný kvôli zmenám v exportných a importných smerniciach USA. Ak už tento produkt máte, môžete získať 5722-CE3, iSeries Client Encryption, 128-bitové.)
- v **5765-D65 IBM DB2 DataJoiner Version 2.1.1**
- v **5769-DP3 IBM DB2 DataPropagator pre AS/400 verzia 7.1** (Nahradený produktom DataPropagator V8 pre iSeries
- v **5648-GL1 SanFrancisco General Ledger 1.4**
- v **5648 OM1 SanFrancisco Order Management 1.4**
- v **5733-PY2 WebSphere Payment Manager pre iSeries, V2.2**
- v **5648-RP1 SanFrancisco Accounts Receivable/Accounts Payable 1.4**
- v **5648-SF1 SanFrancisco Base 1.4**
- v **5798-TBG NetView FTP**
- v **5733-WA3 WebSphere Application Server Version 3.5, Advanced Edition pre AS/400 (128-bitový)** (Nahradený produktom 5733-WA4 WebSphere Application Server V4.0, Advanced Edition pre iSeries)
- v **5798-WC4 WebSphere Commerce Suite, Pro Edition, verzia 4.1** (Nahradený produktom 5733-WC5 WebSphere Commerce pre iSeries, verzia 5.4. Ak máte oprávnenie na produkt 5798-WC4 cez Software Subscription, máte oprávnenie objednať si bezplatne produkt 733-WC5.
- v **5722 WDS Option 1 AS/400 Tools Zabudované nástroje**
- v **5722-WDS Option 61 Workstation Tools WebFacing, CODE**
- v **5722-WDS Option 62 Workstation Tools VisualAge RPG**
- v **5722-WDS Option 63 Workstation Tools WebSphere Studio**
- v **5722-WDS Option 64 Workstation Tools VisualAge for Java**
- v **5648 WM1 SanFrancisco Warehouse Management 1.4**
- v **5722-XH1 iSeries Access pre web (V5R1M0)** (Nahradený produktom 5722-XH2 (V5R2M0))

# **Kódy vlastností národných jazykových verzií**

Pomocou tejto tabuľky určite umiestnenie patričných kódov vlastností pre váš primárny a sekundárne jazyky.

**Poznámka:** Štítky na inštalačných médiách naznačujú kód vlastností primárneho jazyka (29xx). Keď nainštalujete OS/400, systém požaduje primárny jazyk vo formáte 29xx. Kód vlastností sekundárneho jazyka sa používa len pri objednávaní sekundárnych jazykov (56xx). Pri inštalovaní sekundárneho jazyka vyberiete kód charakteristiky v tvare 29xx zo zoznamu identifikátorov kódu charakteristiky národného jazyka. Ak ste si napríklad ako sekundárny jazyk objednali francúzštinu, jednotka média sekundárneho jazyka bude označená N2928 a vy by ste pri inštalácii sekundárneho jazyka vybrali 2928 zo zoznamu kódov vlastností.

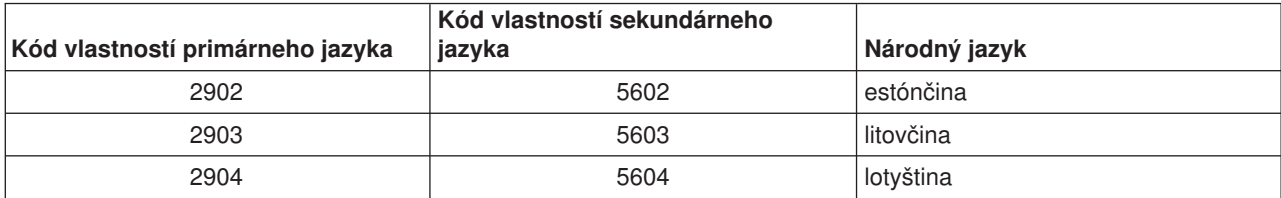

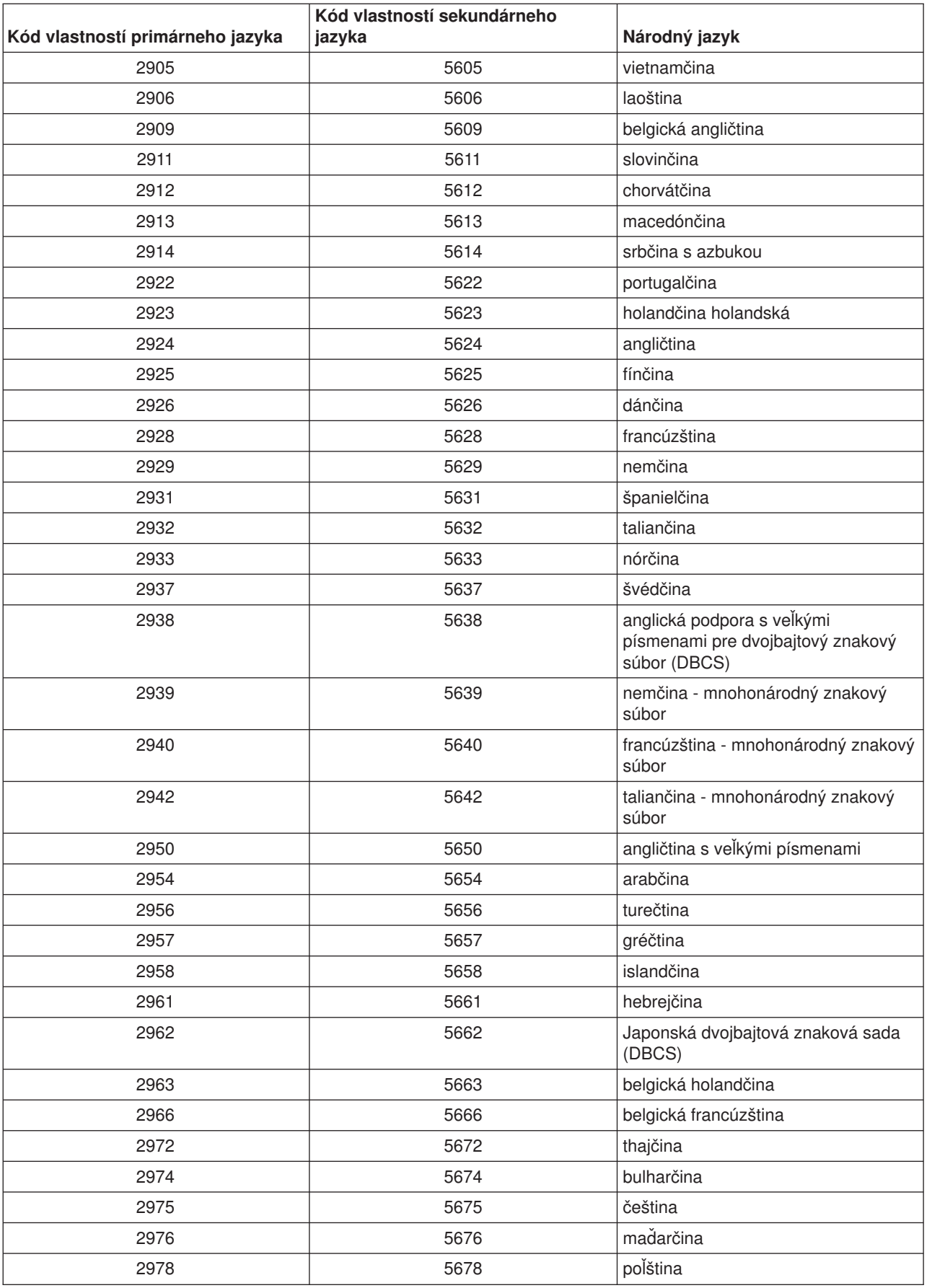

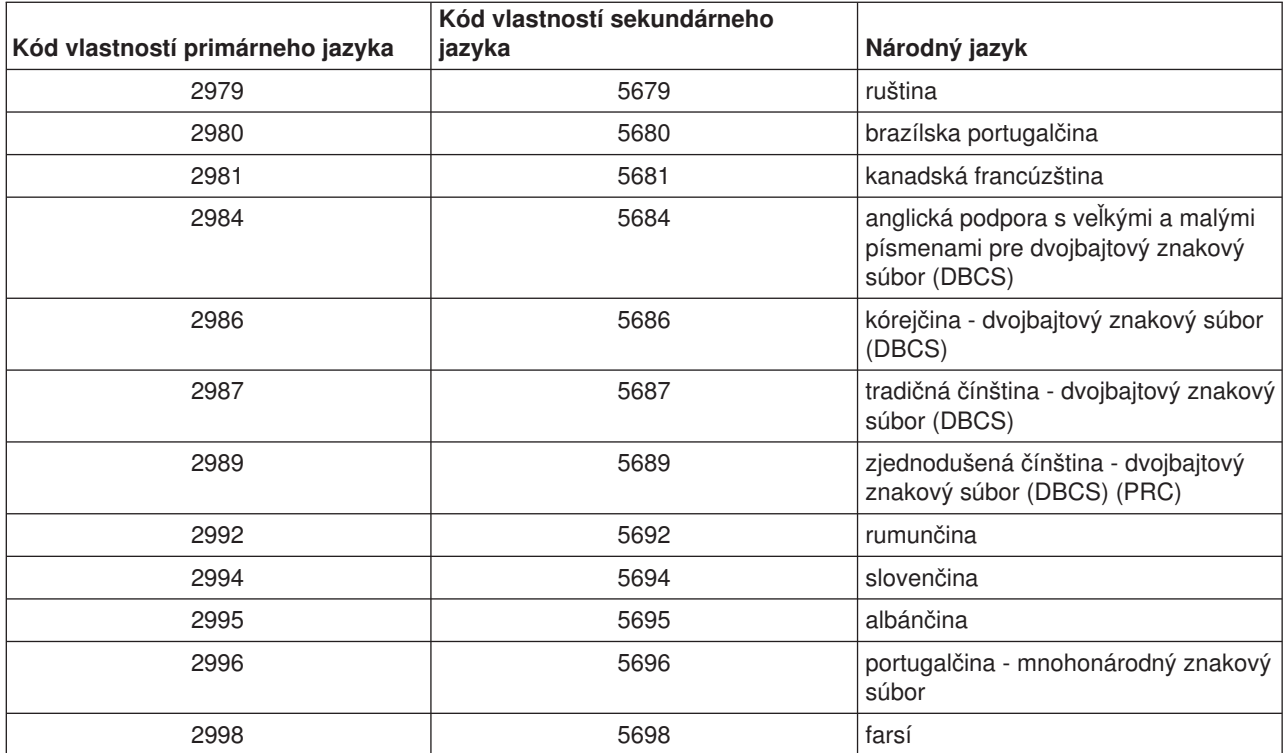

# **Kapitola 11. Odstraňovanie problémov s inštaláciou softvéru**

Tieto informácie popisujú bežné problémy so scenármi, metódami obnovy a spôsobmi ako získať pomoc, ak zaznamenáte problém počas inštalácie softvéru.

O výskyte chyby pri inštalačnom postupe sa dozviete z chybových správ a systémových referenčných kódov. Chybové správy a SRC slúžia na určenie časti postupu, v ktorej sa vyskytla chyba.

**Poznámka:** Ak sa počas procesu manuálnej, alebo automatickej inštalácie objaví kód SRC, mali by ste skontrolovať časť o nápravnej akcii pre bežné kódy SRC v príručke Inštalácia softvéru . V tejto príručke sú všetky úlohy softvérovej inštalácie sú.

### **Kde začať [s obnovou](rzahcwybr.htm)**

Najprv potrebujete určiť typ zlyhania inštalácie softvéru.

### **Počiatočný [bod obnovy automatickej inštalácie](rzahccfff.htm)**

Ak ste použili proces automatickej inštalácie, pomocou nasledujúcich informácií určite, kde sa zlyhanie vyskytlo a aká je patričná akcia obnovy.

### **[Obnova Interného licenčného kódu](rzahclic.htm)**

Túto procedúru použite, ak sa chyba objavila počas inštalácie Interného licenčného kódu.

### **[Obnova operačného systému](rzahcopsys.htm)**

Pomocou tejto procedúry obnovujete informačný systém, ak sa chyba objavila počas inštalácie operačného systému OS/400.

### **[Obnova licenčných programov, opráv PTF a sekundárneho jazyka](rzahclicprg.htm)**

Takto postupujte, ak ku chybe došlo počas inštalácie licenčných programov, opráv PTF, alebo sekundárneho jazyka.

### **Opätovné [spustenie procesu automatickej inštalácie](rzahcstauto.htm)**

Ak chcete znovu spustiť proces automatickej inštalácie, použite jednu z týchto troch metód.

### **Opätovné [spustenie procesu manuálnej inštalácie](rzahcstman.htm)**

Ak chcete po obnove chyby, ktorá sa objavila pri inštalácii licenčných programov, opráv PTF, alebo sekundárneho jazyka, znova spustiť proces manuálnej inštalácie, použite jednu z týchto troch metód.

### **[Informácie o obnove inicializácie systému \(INZSYS\)](rzahcinz.htm)**

Pri aktualizácii softvéru je inštalácia úplná, keď sa dokončí časť inštalačného procesu, ktorá sa stará o licenčný program a keď sa úspešné dokončí proces INZSYS. Tieto informáci o obnove použite, ak proces INZSYS nebol dokončený.

### **Varovania a chybové [správy konfigurácie disku](rzahcdiskw.htm)**

Tieto potrebné akcie vykonajte, ak uvidíte varovanie, alebo chybovú správu konfigurácie disku.

## **Kde začať s obnovou**

Keď zistíte, že došlo k chybe inštalácie, potrebujete sa najprv rozhodnúť, aký má byť váš prvý krok obnovy:

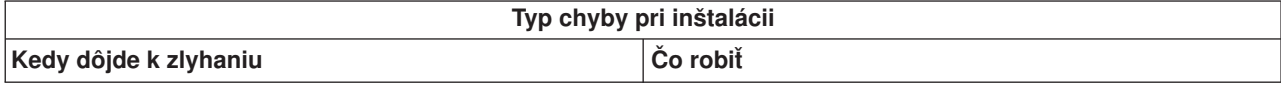

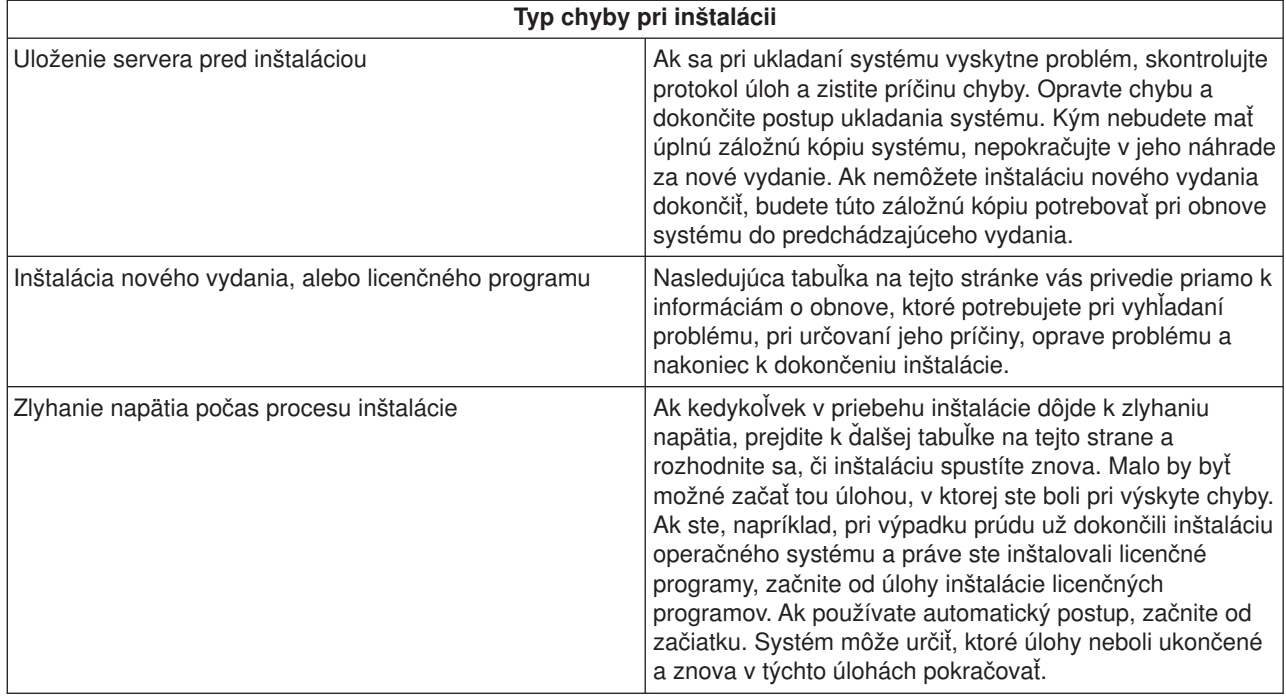

Ak proces inštalácie zlyhá a vy nemôžete v aktuálnej inštalácii pokračovať, použite knihu Zálohovanie a obnova a pomocou zálohy vášho servera obnovte predchádzajúce vydanie.

V krajnom ľavom stĺpci nasledujúcej tabuľky nájdite tú časť inštalácie, v ktorej ste sa počas zlyhania nachádzali. V druhom stĺpci lokalizujte, ktorú úlohu ste vykonávali v tejto časti. Nájdite prvú úlohu, pri ktorej sa počas inštalácie vyskytla chyba a na určenie bodu spustenia použite údaje, uvedené v poslednom stĺpci.

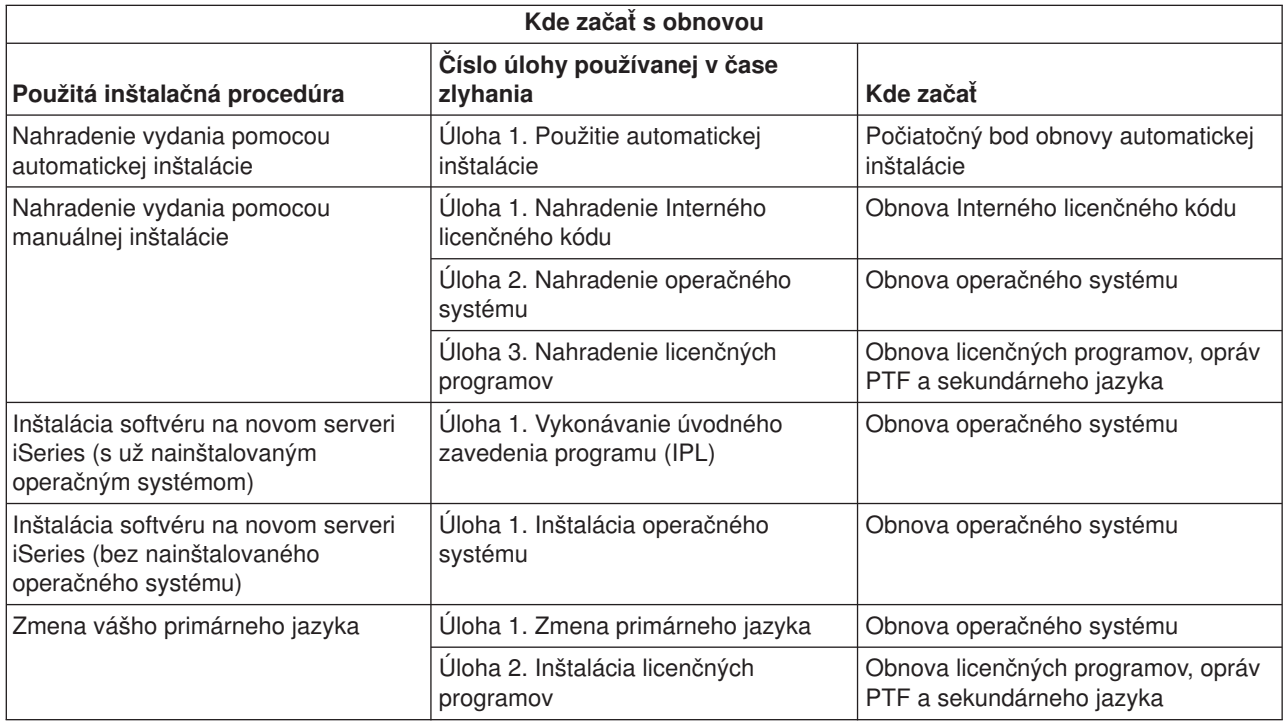

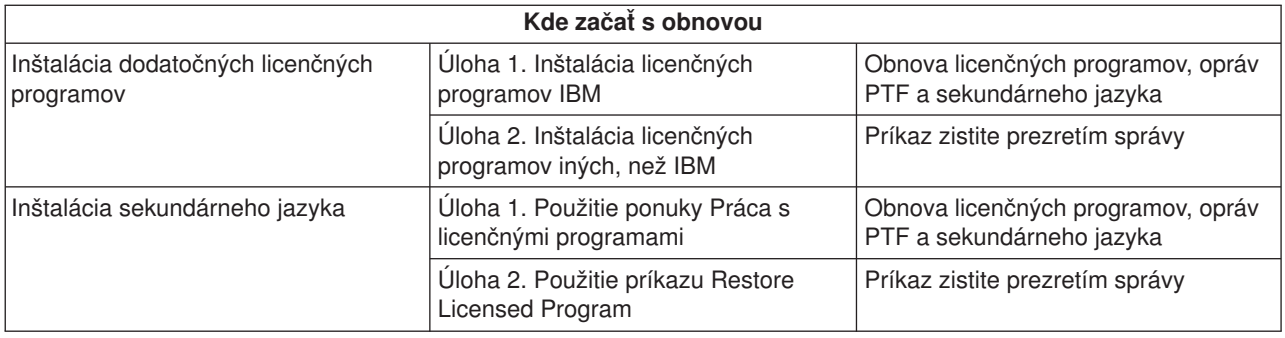

## **Počiatočný bod obnovy automatickej inštalácie**

Ak ste použili proces automatickej inštalácie (nahradenie vydania pomocou automatickej inštalácie), pomocou nasledujúcich informácií určite, kde sa objavilo zlyhanie a aká bude primeraná akcia obnovy. Po tom, čo odstránite problém, choďte na Opätovné [spustenie procesu automatickej inštalácie.](rzahcstauto.htm)

- v Aby ste mohli použiť obnovu automatickej inštalácie, musíte použiť rovnakú verziu, vydanie a modifikáciu distribučných médií, ktoré spôsobili zlyhanie.
- v Aby mohol váš systém vykonať analýzu problému, ak došlo k zlyhaniu počas procesu automatickej inštalácie a prihlásenia, bude systém spustený pod riadiacim podsystémom QSYSSBSD. Po dokončení IPL po inštalácii sa riadiaci podsystém znovu aktivuje.

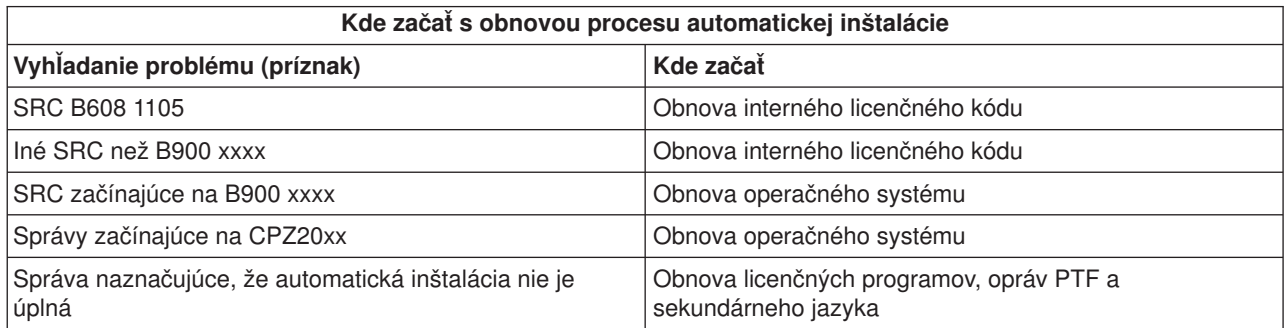

## **Obnova Interného licenčného kódu**

Túto procedúru použite, ak sa vyskytne chyba počas inštalácie Interného licenčného kódu.

1. Pomocou nasledujúcej tabuľky určite akciu, ktorú vykonáte, ak displej Inštalácia Interného licenčného kódu - Chyba zobrazí nasledujúcu správu: Objavila sa neobnoviteľná chyba. Kód príčiny chyby je uvedený nižšie. Táto inštalácia nemôže byť

dokončená. Kód príčiny zadajte svojmu servisnému zástupcovi. Nevykonajte opakované IPL systému, kým váš servisný zástupca nezíska akékoľvek potrebné informácie.

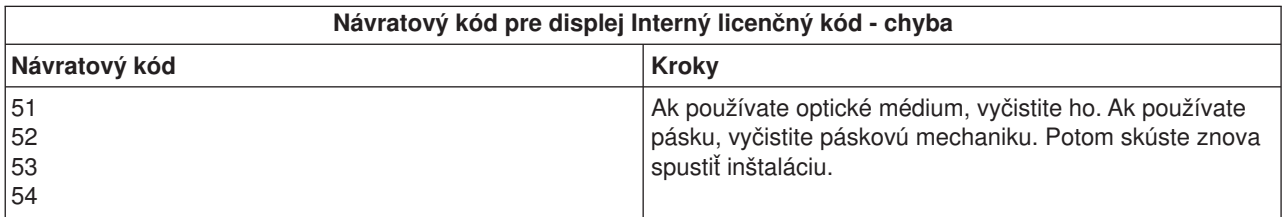

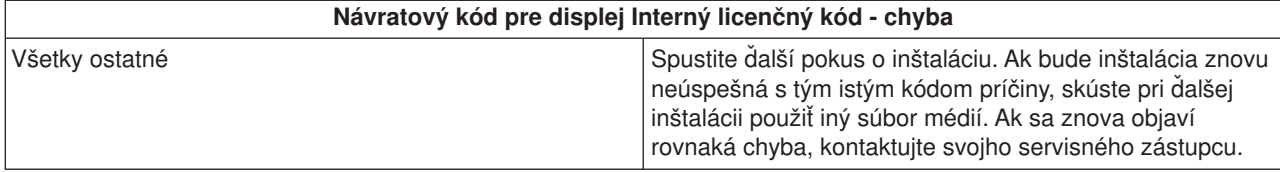

- 2. Kódy SRC Interných licenčných kódov nájdete na týchto miestach:
	- Ak je SRC vo formáte A6xx 6xxx, pozrite si dodatok o Licensed Internal Code SRCs v knihe Zálohovanie a obnova .
	- v Ak sa vyskytne akýkoľvek iný SRC, než A6xx 6xxx, choďte na Analýza serverových a systémových problémov a nasledujte inštrukcie.
- 3. Nájdite SRC zobrazené na obrazovke ovládacieho panelu a vykonajte príslušné kroky obnovy po chybe. Ak SRC svedčí o chybe médií, dôkladne vyčistite inštalačné zariadenie. Ak používate optické médium, vyčistite ho. Ak používate pásku, dôkladne vyčistite čítaciu hlavu pásky a páskovú dráhu. Pokračujte ďalej nasledujúcim krokom. Ak sa zobrazí ďalšia chybová správa, svedčiaca o výskyte chyby na tom istom médiu, použite na dokončenie inštalačného postupu iný súbor médií.
- 4. Pokúšate sa vykonať jednu z nasledujúcich možností:
	- v Inštalujte z optického média, keď je povolené alternatívne inštalačné zariadenie.
	- Použite alternatívne inštalačné zariadenie, ktoré nie je povolené.

Choďte na Ako nastaviť alternatívne inštalačné zariadenie or Ako zakázať alternatívne inštalačné zdroje v príručke *Inštalácia softvéru* (Dodatok H) a vykonajte patričnú procedúru.

Ak nemôžete nájsť informáciu o adrese, alebo ak sa zmenila konfigurácia a adresa je nesprávna, musíte určiť adresu fyzickou kontrolou. Táto kontrola môže byť zložitá a môže sa rôzniť v závislosti od modelu vášho systému a na konkrétnej konfigurácii vašich zberníc IO. Z tohto dôvodu spoločnosť IBM odporúča, aby ste zavolali na pomoc pri určovaní adries alternatívnych inštalačných zariadení ďalšiu úroveň podpory. Na takýto druh asistencie bude možno nutné uzavrieť servisnú zmluvu.

5. Znovu spustite inštalačný postup.

Ak ste používali proces automatickej inštalácie, choďte na Opätovné spustenie procesu automatickej inštalácie v príručke *Inštalácia softvéru* a znova tento proces spustite. Aby ste spustili proces automatickej obnovy inštalačného procesu, musíte do inštalačného zariadenia zaviesť prvú jednotku.

Ak ste používali proces manuálnej inštalácie, choďte na Opätovné spustenie procesu manuálnej inštalácie v príručke *Inštalácia softvéru* a znova tento proces spustite.

V nasledujúcej tabuľke sú vymenované chybové správy, ktoré sa môžu objaviť v priebehu inštalácie Interného licenčného kódu s použitím katalógu obrazov.

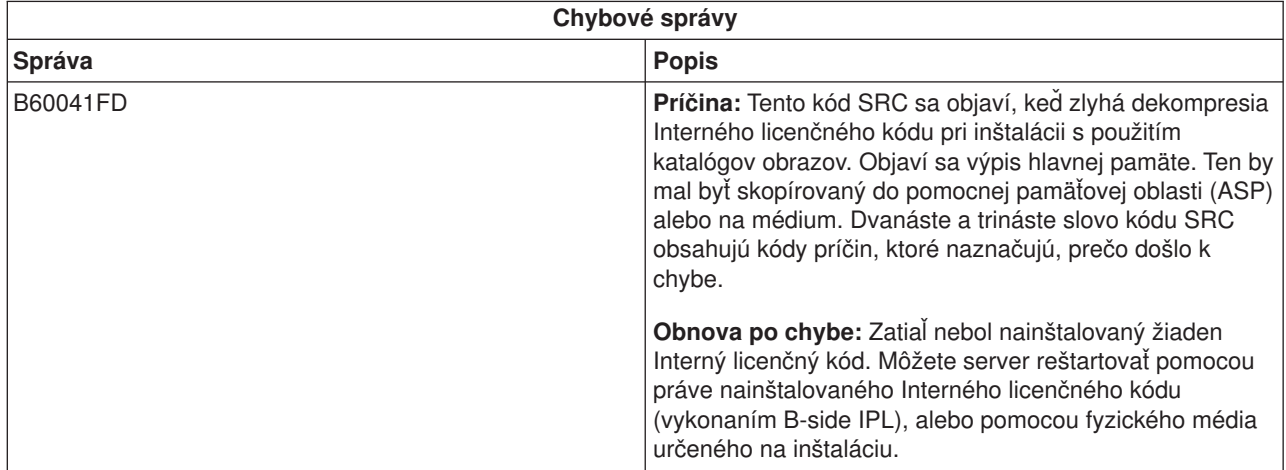

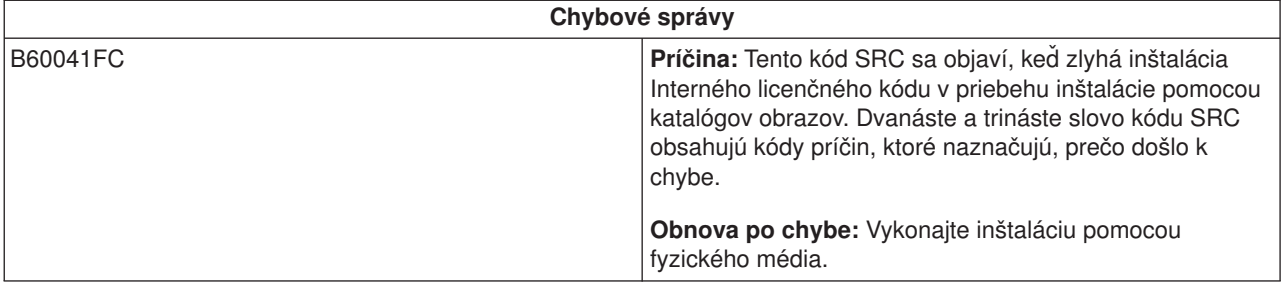

## **Obnova operačného systému**

Pomocou tejto procedúry obnovujete informačný systém, ak sa chyba objavila počas inštalácie operačného systému OS/400.

- 1. Ak sa pri náhrade alebo inštalácii operačného systému vyskytne chyba, zobrazí sa SRC na obrazovke ovládacieho panelu alebo chybová správa na konzole. Pomocou tabuľky určite príčinu problému a vykonajte naznačenú akciu. Potom pokračujte ďalším krokom na zozname.
- 2. Ak ste používali proces automatickej inštalácie, spustite ho znova pomocou inštrukcií v časti [Opätovné](rzahcstauto.htm) [spustenie procesu automatickej inštalácie.](rzahcstauto.htm)
- 3. Pomocou nasledujúcich krokov spustite znova manuálnu inštaláciu.

**Pozor!** Ak toto vykonáte na primárnom oddiele, keď sú aktívne sekundárne, bude to mať za následok okamžité IPL všetkých oddielov. Ak máte aktívne sekundárne oddiely, pred použitím tejto procedúry ich vypnite.

- a. Zaveďte prvý disk (B29xx\_01) do inštalačného zariadenia pre alternatívne IPL. Pripravte zariadenie.
- b. Použite ovládací panel na nastavenie režimu na **Manuálny** a vyberte funkciu **03**. Stlačte kláves Enter na ovládacom paneli.
- c. Vráťte sa k úlohe, pri ktorej sa vyskytla chyba, a spustite túto úlohu znovu v tom kroku, kde sa na konzole zobrazí obrazovka IPL alebo Inštalácia systému.
- d. Po tom, čo odpoviete na displeji Potvrdenie inštalácie operačného systému, mali by ste si pozrieť displej Výber skupiny jazyka. Overte si, že sa zobrazená vlastnosť jazyka, zhoduje s vlastnosťou jazyka inštalačného média OS/400, ktoré používate.

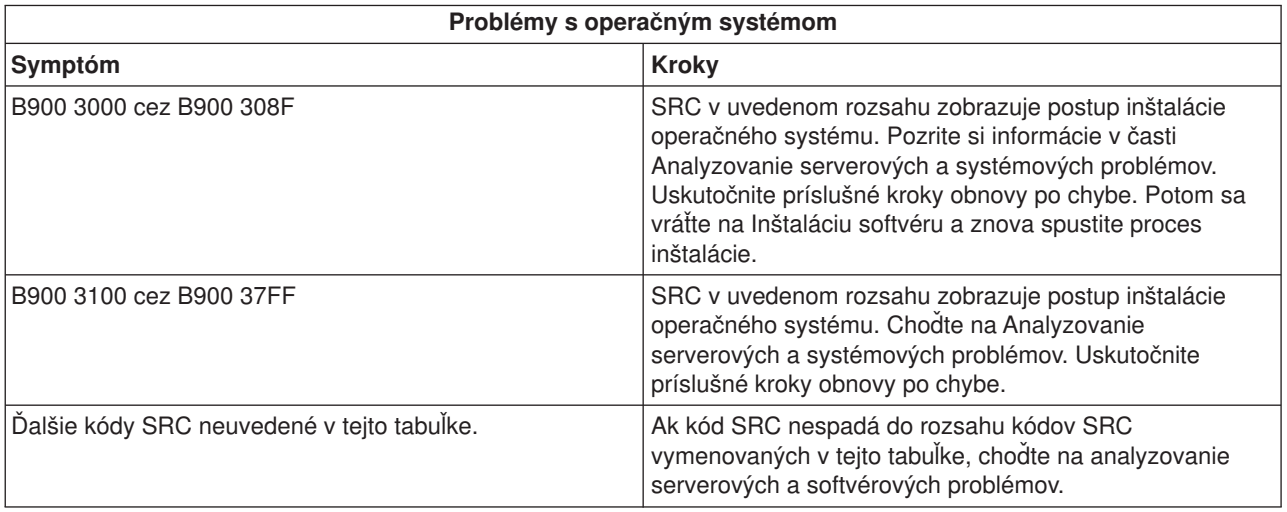

Nasledujúca tabuľka obsahuje niektoré chybové správy, ktoré sa môžu objaviť počas inštalácie operačného systému.

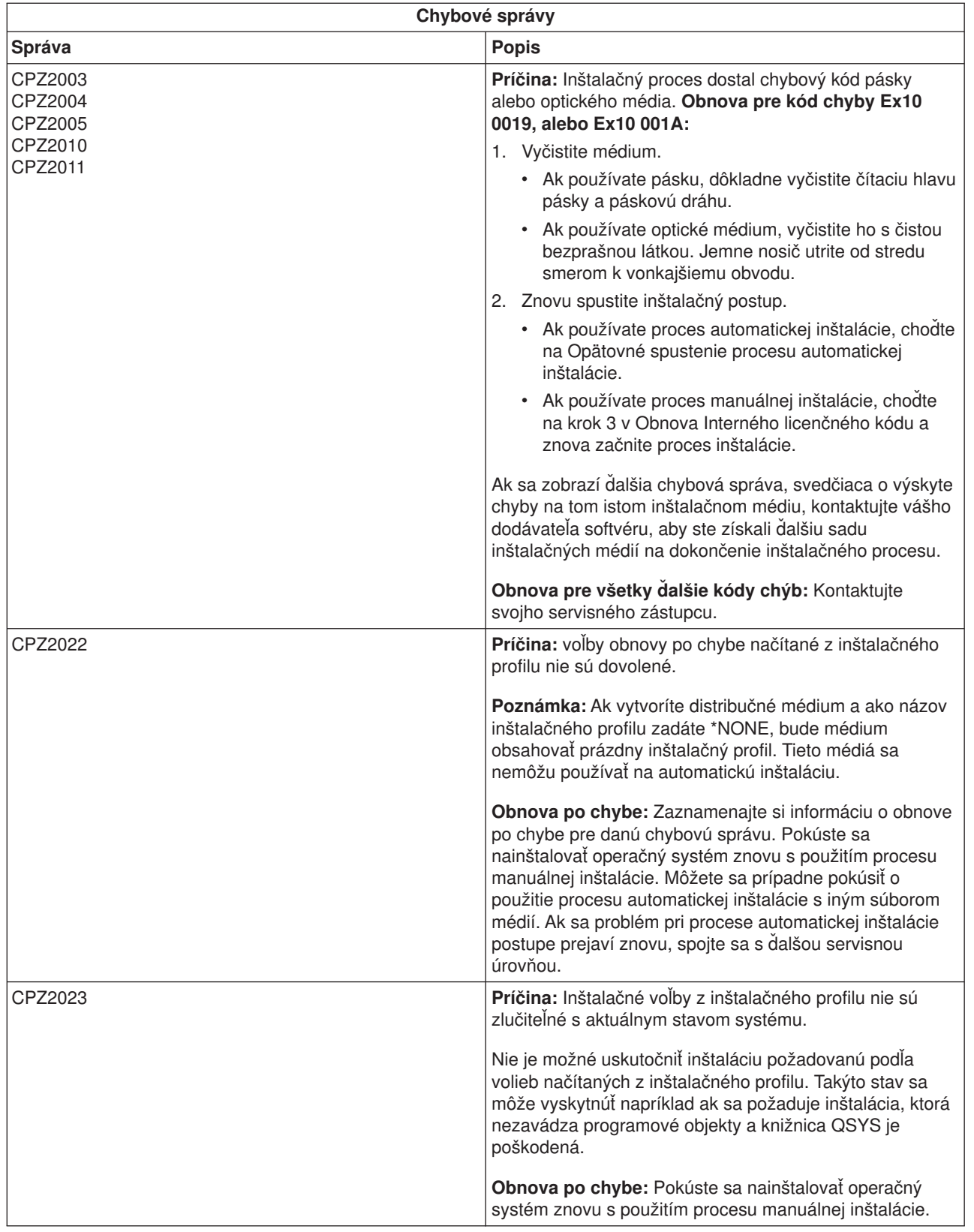

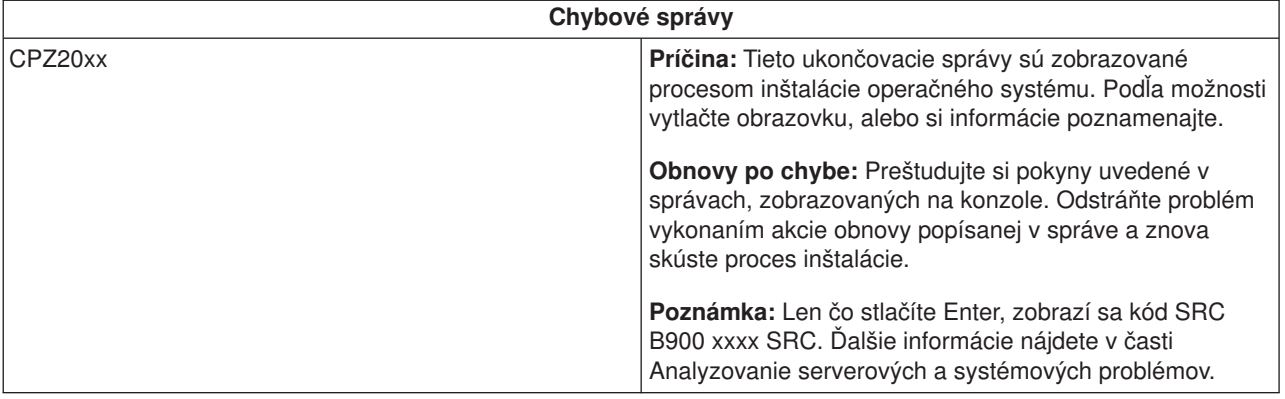

# **Obnova licenčných programov, opráv PTF a sekundárneho jazyka**

Túto procedúru použite, ak sa vyskytne chyba pri inštalácii licenčného programu, opravy PTF, alebo sekundárneho jazyka.

- 1. Zadajte na ľubovoľnom príkazovom riadku GO LICPGM.
- 2. V ponuke Práca s licenčnými programami napíšte 50 (Zobraziť protokol správ). Stlačte Enter.
- 3. Zobrazí sa obrazovka Display Install History. Stlačte Enter.
- 4. Zobrazí sa obrazovka Display History Log Contents. Prezrite si správy a určite stav inštalácie licenčných programov a PTF. Správy ukazujú na tú časť funkcií inštalácie licenčného programu, kde sa vyskytla chyba. Oblasti, v ktorých sa mohla vyskytnúť chyba, môžu byť tieto:
	- Inštalácia knižníc, dodávaných IBM
	- Inštalácia licenčných programov
	- Inštalácia PTF
	- Inštalácia sekundárneho jazyka
	- Inicializačný postup

Ak počas procesu z predchádzajúceho zoznamu dôjde napríklad k zlyhaniu napätia, môžete vidieť správu, že bol tento proces spustený. Príklad takejto správy je Licensed program installation process started. Avšak správa o zlyhaní alebo dokončení sa nemusí zobraziť.

- 5. Mali by ste nájsť jednu, prípadne niekoľko správ, udávajúcich, pri ktorej knižnici alebo licenčnom programe - dodávanom firmou IBM, sa vyskytla chyba. Určite si prezrite všetky správy. Všetky správy zobrazíte príkazom F10 (Display all).
- 6. Informácie pomoci v režime on-line zobrazíte presunutím kurzora na správu a stlačením klávesu Help. Pozrite si online pomocné informácie pre chybovú správu, aby ste získali identifikátor správy a ďalšie informácie o príčine a odstránení zlyhania. V tabuľke *Chybové správy* v tejto téme nájdete prehľad zoznamu možných správ, s ktorými sa môžete stretnúť.
- 7. Kópia protokolu úlohy bola spoolovaná vo výstupnom fronte. Ak chcete protokol úlohy lokalizovať a zobraziť, zadajte jeden z nasledujúcich príkazov Work with Spool File (WRKSPLF):
	- v Pre automatickú inštaláciu napíšte príkaz: WRKSPLF SELECT(QLPAUTO) ASTLVL(\*INTERMED) a stlačte Enter.
	- v Pre manuálnu inštaláciu napíšte príkaz: WRKSPLF SELECT(QSECOFR) ASTLVL(\*INTERMED) a stlačte Enter.
	- Pre proces PTF napíšte nasledujúci príkaz: WRKSPLF SELECT(QSYS \*ALL \*ALL SCPF) ASTLVL(\*INTERMED) a stlačte Enter.

Ak sa v spodnej časti obrazovky zobrazuje More..., môžete listovať nadol (a nahor), až kým sa nezobrazí Bottom... . na poslednom zázname zadajte voľbu 5 (5=Zobraziť).

**Poznámka:** Všetky chybové správy, uvedené v protokole úlohy nnnnnn/QSYS/QLPINSTALL môžete ignorovať. Nie sú to chybové správy inštalácie.

Prezrite si protokol úlohy a zistite, či neobsahuje chybové správy. Určite príčinu a obnovu každej chybovej správy v protokole úlohy. V tabuľke *Chybové správy* v tejto téme nájdete zoznam možných správ, s ktorými sa môžete stretnúť. Skontrolujte, či ste si pozreli celý protokol úlohy. Možný je výskyt viac ako jednej chyby. Protokol úlohy prezrite s použitím identifikátora správy. Pripomíname, že v identifikátore správy sa rozlišujú veľké a malé písmená.

8. Vyberte si voľbu 10 (Display installed licensed programs) na obrazovke Work with Licensed Programs. Stĺpec Installed Status naznačuje, ktoré licenčné programy a ich voliteľné časti, sú nainštalované. Stĺpec Installed Status tiež naznačuje, či sa každý z týchto licenčných programov úspešne nainštaloval a či je kompatibilný s nainštalovaným operačným systémom. V časti Hodnoty stavu inštalácie (Dodatok E v príručke *Inštalácia softvéru*) si pozrite opisy hodnôt stavu inštalácie.

Môžete stlačiť kláves F11 a zobraziť si obrazovku so stĺpcom Installed Release. Objavia sa hodnoty verzie, vydania a modifikácie pre licenčné programy, ktoré sú nainštalované kompatibilne, alebo sú nainštalované na minulej úrovni. Stránkujte smerom nadol (nahor) cez všetky obrazovky a skontrolujte stav licenčných programov.

Skontrolujte, či licenčný program, ktorý inštalujete, nemá kód vlastností jazyka odlišný od kódu vlastností primárneho jazyka. Ak má, je licenčný program označený ako \*ERROR, alebo je jeho stĺpec prázdny. Jazykové objekty pre licenčný program sa inštalujú do knižnice sekundárneho jazyka. Obstarajte si distribučné médiá so správnym kódom vlastností primárneho jazyka. Po stlačení klávesu F3 sa vrátite do ponuky Work with Licensed Programs.

9. Po určení príčiny chyby a dokončení odporúčaného kroku obnovy o chybe znovu spustite inštalačný postup. Ak ste používali automatickú inštaláciu, choďte na Opätovné [spustenie procesu automatickej](rzahcstauto.htm) [inštalácie.](rzahcstauto.htm) Ak ste používali proces manuálnej inštalácie, choďte na Opätovné [spustenie procesu](rzahcstman.htm) [manuálnej inštalácie.](rzahcstman.htm)

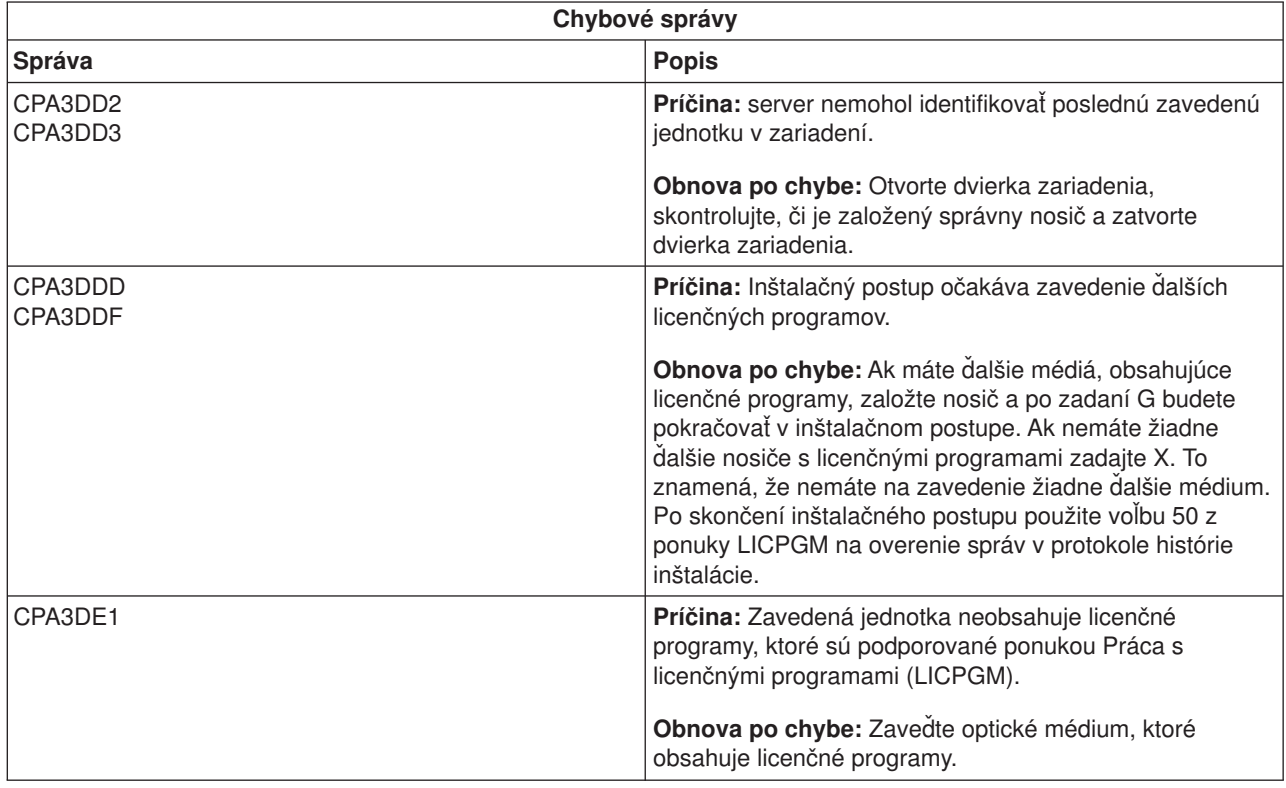

V nasledujúcej tabuľke uvádzame niektoré z chybových správ spolu s možnými príčinami chýb. Pozrite sa na správu na vašom serveri a určite presnú príčinu a obnovu.

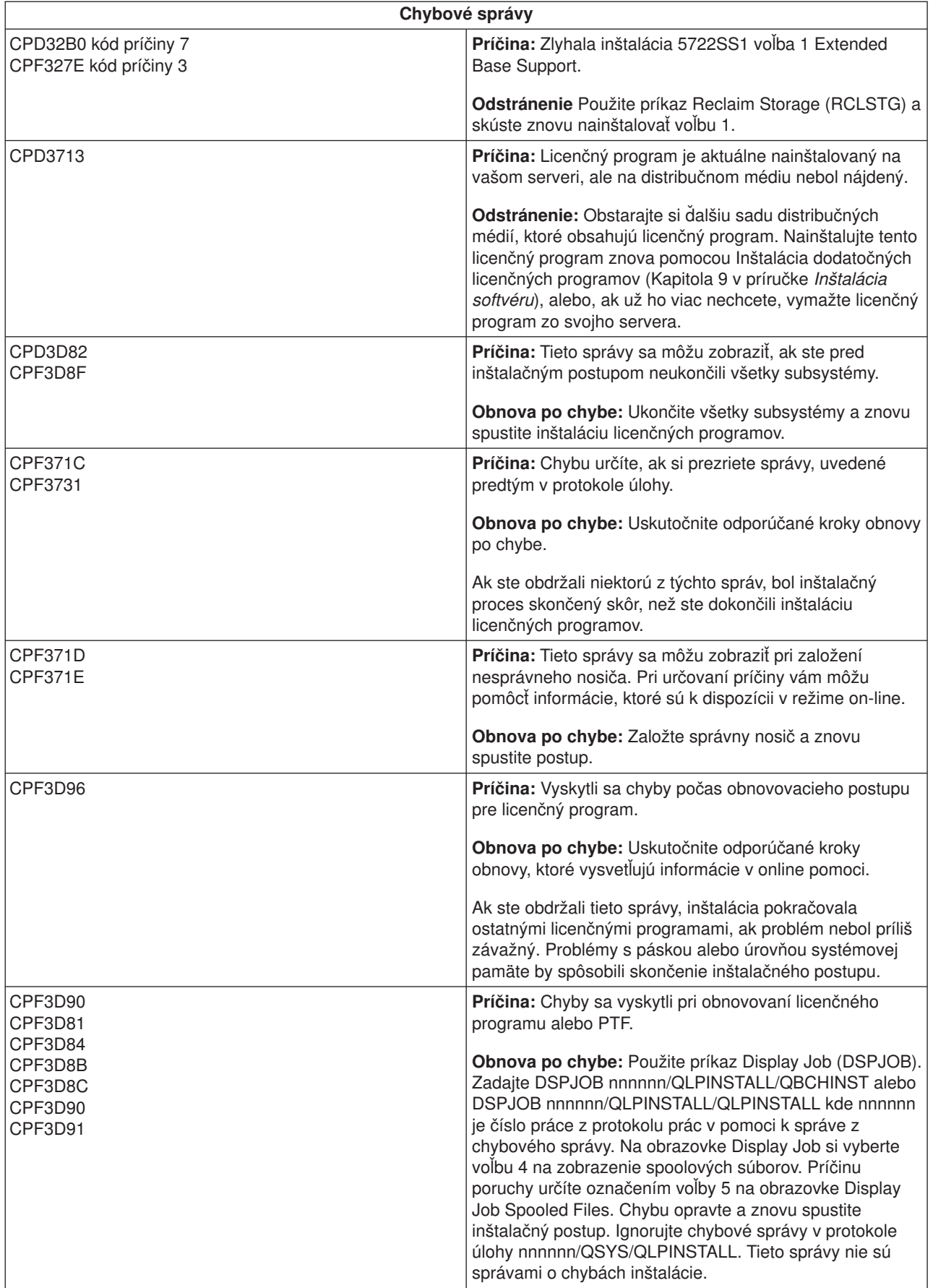

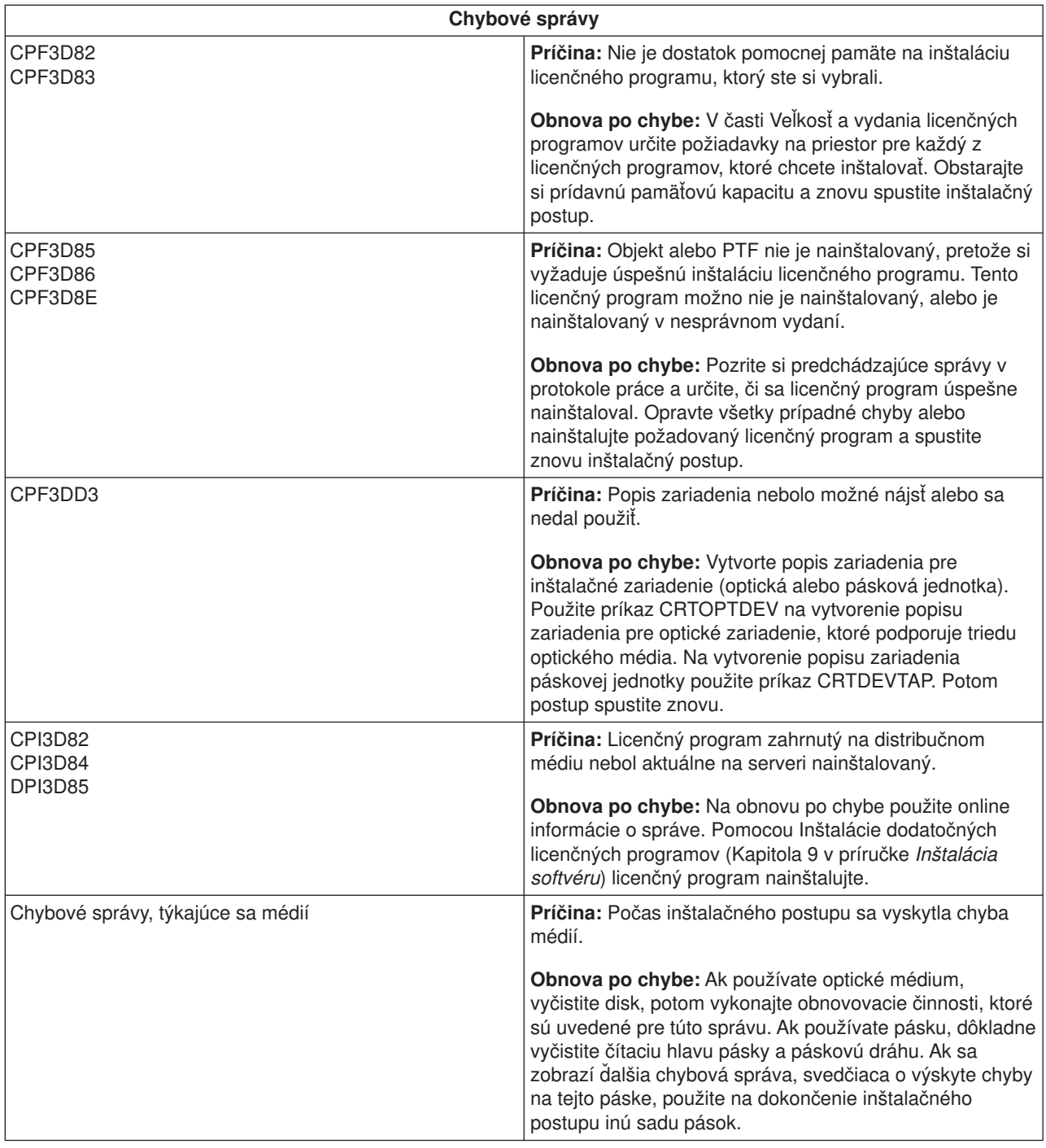

# **Opätovné spustenie procesu automatickej inštalácie**

Ak chcete po obnove chyby znova spustiť automatickú inštaláciu, použite jednu z nasledujúcich metód.

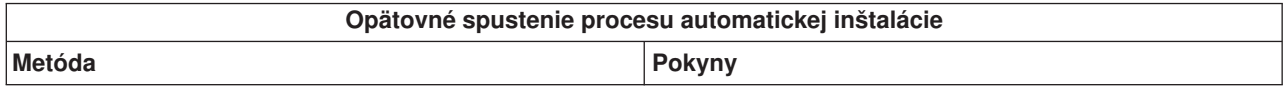

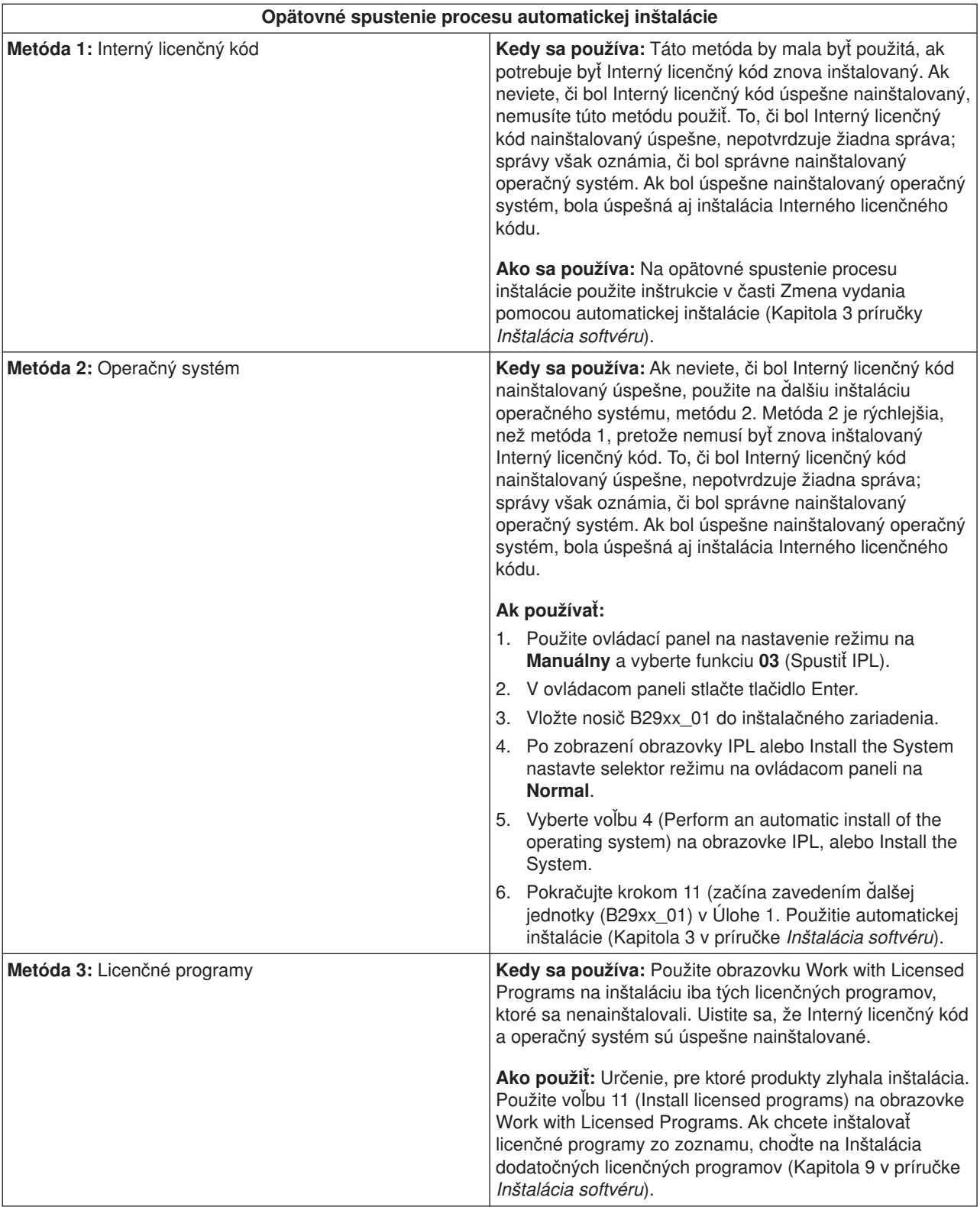

# **Opätovné spustenie procesu manuálnej inštalácie**

Použite jeden z týchto spôsobov, ak chcete znova spustiť proces manuálnej inštalácie po tom, čo prebehla obnova po chybe, ktorá sa vyskytla pri inštalácii licenčných programov, opráv PTF a sekundárnych jazykov.

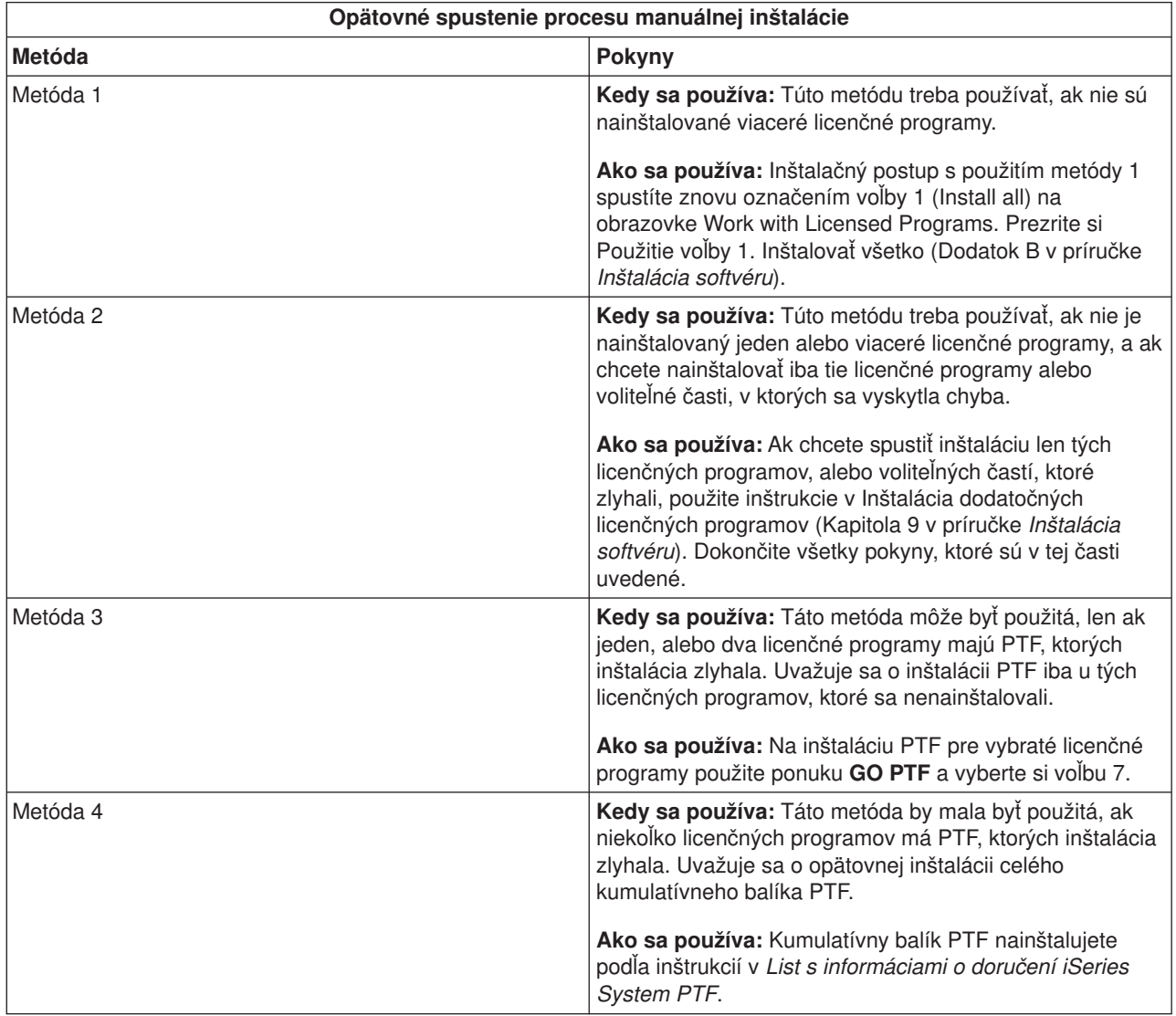

# **Informácie o obnove inicializácie systému (INZSYS)**

Pri aktualizácii softvéru je inštalácia úplná, keď sa dokončí časť inštalačného procesu, ktorá sa stará o licenčný program, a keď sa úspešne dokončí proces INZSYS. Inštalačný postup sa musí skončiť pred automatickým spustením postupu INZSYS. Tento proces je iniciovaný v priebehu **každého** IPL po nainštalovaní knižnice QUSRSYS, pokým sa proces INZYS úspešne nedokončí. Postup INZSYS sa počas IPL neinicializuje, ak je systém v stave reštrikcie. Ak je proces INZSYS spustený počas IPL, spustí sa v systémovej úlohe SCPF.

**Poznámka:** Ak pred inštaláciou kumulatívneho balíka PTF uskutočníte IPL, presvedčte sa, že postup INZSYS sa skončil pred spustením inštalácie balíka PTF. Použitie akéhokoľvek príkazu PTF pred ukončením INZSYS spôsobuje zlyhanie INZSYS.

Čas ukončenia INZSYS môže byť rôzny. Na ukončenie tohto postupu nechajte dostatok času.

Po zadaní voľby 50 (Display log for messages) z ponuky Work with Licensed Programs by ste mali uvidieť správu Initialize System (INZSYS) started. Neskôr by ste mali uvidieť správu Initialize System (INZSYS) processing completed successfully (CPC37A9). Ak neuvidíte správu o dokončení alebo ak sa zobrazí správa Initialize System (INZSYS) failed, prezrite si protokol úlohy a podľa toho zistite problém. Na vyriešenie problému použite informácie z protokolu úlohy. Potom postup konverzie spustite znovu.

Postup konverzie spustíte buď pomocou dávkovej práce, alebo zadaním INZSYS na príkazovom riadku. Ak použijete dávkovú úlohu, môžete svoju pracovnú stanicu použiť, kým je proces spustený, ale server nesmie byť v stave obmedzenia. Dávkové úlohy nemôžu byť spustené, ak je server v stave obmedzenia. IBM vám odporúča, aby bol v prípade, že do príkazového riadku zadáte INZSYS, server v stave obmedzenia. Nastavenie servera do stavu obmedzenia skracuje čas potrebný na dokončenie procesu INZSYS. Pred použitím príkazu INZSYS nastavte výber režimu na **Normálny** a prepnite typ IPL na **B** (alebo na ten typ IPL, ktorý používate pri každodennej prevádzke).

Obmedzený stav na serveri nastavíte nasledovným postupom:

- 1. Napíšte: **CHGMSGQ QSYSOPR \*BREAK SEV(60)** a stlačte Enter.
- 2. Môže sa zobraziť obrazovka so správami. Stlačte Enter. (Ignorujte zobrazené správy.)
- 3. Ak chcete uviesť systém do obmedzeného stavu, napíšte príkaz End Subsystem (ENDSBS): **ENDSBS \*ALL \*IMMED**

Objaví sa správa System ended to restricted condition. Pokračujte stlačením Enter.

Konverzný postup znovu spustíte nasledujúcim postupom:

- 1. Napíšte: **INZSYS** a stlačte Enter.
- 2. Aby ste sa uistili, že postup sa úspešne dokončí, použite voľbu 50 (Display log for messages) z ponuky Work with Licensed Programs.

Nepokúšajte sa systém uložiť, kým sa úspešne nedokončí postup INZSYS.

# **Spustenie zo stavu vypnutia**

Ak je vaša jednotka napätia vypnutá, vykonaním nasledujúcich krokov zapnete systém a začnete s normálnou inštaláciou. Po dokončení tejto témy dostanete pokyn vrátiť sa na patričný krok vašej pôvodnej inštalačnej procedúry.

- 1. Na výber funkcie **02** použite ovládací panel a stlačte tlačidlo Enter. Potom vyberte IPL typu **D**.
- 2. Prepnite volič režimu na ovládacom paneli do príslušnej polohy.
	- v Ak ste sem boli presmerovaný počas nahrádzania vydania pomocou automatickej inštalácie, nastavte volič režimu na **Normal**.
	- v Ak ste sem boli presmerovaný počas nahrádzania vydania pomocou manuálnej inštalácie, overte si, že je volič režimu v pozícii **Manual**.Na niektorých modeloch iSeries nemáte volič režimu. Namiesto neho použite tlačidlá zníženia a zvýšenia na rolovanie na funkciu 02, stlačte Enter a potom rolujte cez **DM** alebo **DN**.
- 3. Stlačte kláves Enter na ovládacom paneli.
- 4. Skontrolujte, či je zapnuté napájanie pre displejovú stanicu, používanú ako konzola.
- 5. Ak má inštalačné zariadenie používané na náhradné úvodné zavedenie programu (IPL) osobitný prepínač vypnutý/zapnutý, overte si, že je tento prepínač v pozícii 'zapnutý'.
- 6. Založte médium a pripravte zariadenie. Ak teraz nemôžete založiť médium, budete tak môcť urobiť v kroku 9.
- 7. **Voliteľné:** Ak máte pásku s 1/4-palcovou kazetou, zavedením prvej pásky jednotky do páskového zariadenia spustite IPL. Zatvorte dvierka magnetickopáskovej mechaniky.
- 8. Zapnite server jedným stlačením vypínača napätia.
- 9. Ak ste nemohli založiť svoje médium v predošlých krokoch, vložte teraz prvý nosič do páskového alebo optického zariadenia pre alternatívne IPL.
- 10. Ste pripravení na návrat k pôvodným inštalačným postupom.
	- v Ak ste vykonávali automatickú inštaláciu, pokračujte v nej krokom 8 v kapitole o automatickej inštalácii v príručke Inštalácia softvéru
	- v Ak ste vykonávali manuálnu inštaláciu, pokračujte v nej krokom 7 v kapitole o manuálnej inštalácii v príručke Inštalácia softvéru

## **Varovania a chybové správy konfigurácie disku**

Varovanie, alebo chybovú správu konfigurácie disku uvidíte, ak váš server objaví chyby, alebo varovné podmienky v konfigurácii vášho disku.

Táto obrazovka sa môže zobraziť bezprostredne po postupe modernizácie hardvéru alebo počas inštalácie operačného systému.

Akcia, ktorú po správe vykonáte, závisí na použitom spôsobe aktualizácie. Nasledujúca tabuľka vymenúva správy, ktoré možno na displeji uvidíte a akcie, ktoré by ste mali podniknúť.

Po každom hlásení si môžete vybrať voľbu 5 (Display Detailed Report) a preštudovať si bližšie informácie o tom, prečo sa hlásenie zobrazilo a aké možné kroky by ste mohli uskutočniť.

**Pozor! Používate voľbu 1?** Ak inštalujete Interný licenčný kód pomocou voľby 1 z ponuky Inštalácie Interného licenčného kódu (LIC), môže varovná správa konfigurácie disku znamenať, že server nebude schopný obnoviť jeho schopnosť pristupovať k údajom vo vašich diskových jednotkách. Prosíme vás, aby ste tieto hlásenia neignorovali ani sa nepokúšali vyriešiť ich bez toho, aby ste si preštudovali túto tabuľku. Nesprávna reakcia si bude pravdepodobne bude vyžadovať, aby ste znova natiahli svoje údaje.

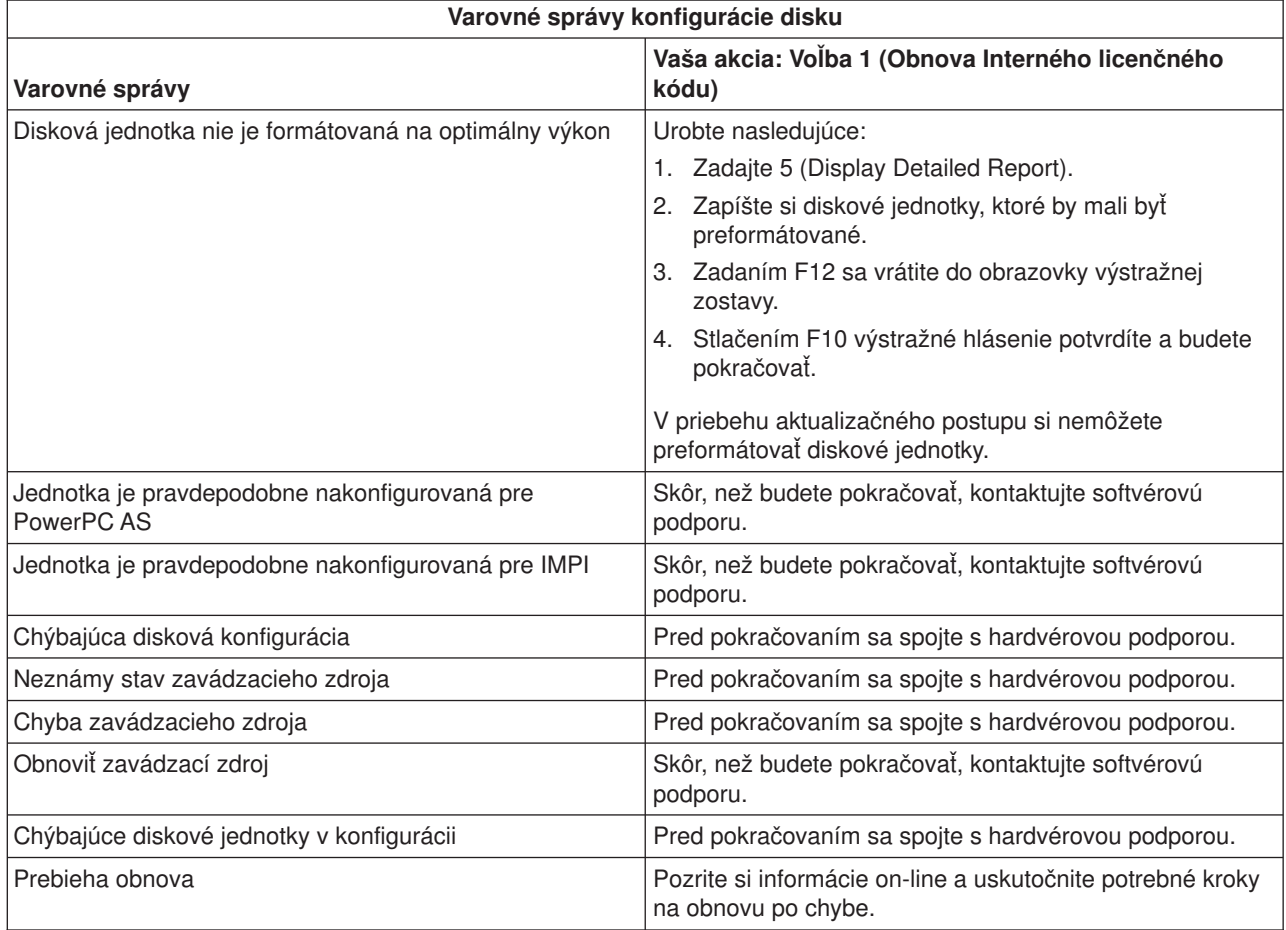

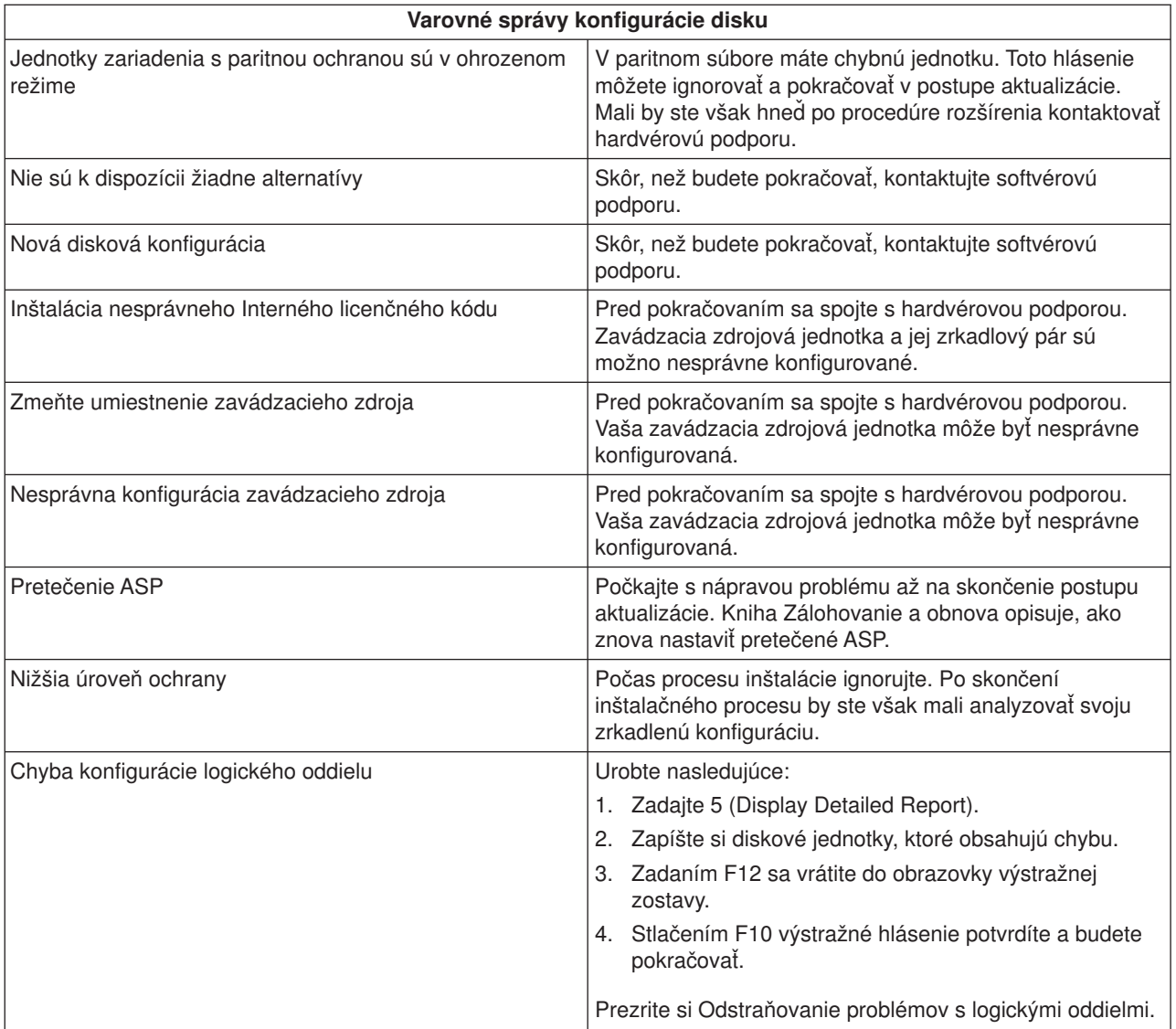

# **Kapitola 12. Informácie súvisiace s inštaláciou softvéru**

Dolu sú uvedené príručky iSeries a IBM Redbooks(TM) (vo formáte PDF), webové stránky a témy *(alebo kategórie)* Informačného centra, ktoré majú vzťah k téme Inštalácia OS/400 a súvisiaceho softvéru. Ktorýkoľvek z týchto PDF dokumentov si môžete zobraziť, alebo vytlačiť.

## **Príručky**

- v **Inštalácia softvéru** (približne 250 strán)
- v **[Správa pre užívateľov](http://publib.boulder.ibm.com/pubs/html/as400/v5r2/ic2924/info/rzaq9.pdf)** (približne 50 strán)

Tento dokument poskytuje informácie o zmenách softvéru a hardvéru, ktoré by potenciálne mohli ovplyvniť operácie vášho systému.

• Zálohovanie a obnova (približne 600 strán)

### **Redbooks**

v **[iSeries Handbook](http://www.redbooks.ibm.com/pubs/pdfs/redbooks/ga195486.pdf)**

Táto kniha vám prináša prehľad softvérov v tomto vydaní. Rozoberá tiež hardvérové koncepty a technické špecifikácie modelov a vlastností iSeries.

### **Webové stránky**

• **IBM** [podpora iSeries](http://www.ibm.com/eserver/iseries/support)

Táto webová stránka obsahuje nástroje a zariadenia, ako napríklad informácie o preventívnom plánovaní služieb PSP (Preventive Service Planing) a APAR, ktoré vám pomáhajú pri inštalácii vášho softvéru.

v **Plánovanie iSeries**

Táto webová stránka vám poskytuje odkazy na množstvo plánovacích nástrojov a informácií.

### v **Plánovanie aktualizácie iSeries**

Táto webová stránka vám prináša informácie o produktoch, alebo vlastnostiach iSeries, ktoré možno nebudú podporované v budúcich vydaniach operačného systému OS/400, alebo o budúcich modeloch iSeries, Prehľadoch produktov a o Príkazoch riadenia.

## v **IBM Electronic Service Agent for iSeries**

Na tejto stránke nájdete informácie o bezplatnom licenčnom programe Electronic Service Agent, 5798-RZG, ktorý je umiestnený na vašom serveri. Je naprojektovaný na sledovanie udalostí a vysielanie informácií o inventári servera k IBM podľa pravidelného, užívateľom definovaného časového plánu.

## **Ďalšie informácie v Informačnom centre**

- v **Zálohovanie a obnova** obsahuje informácie o tom, ako plánovať stratégiu plánovania a zálohovania, ako pre vaše údaje nastaviť ochranu disku, ako zálohovať váš systém a ako v prípade zlyhania riadiť vypnutie vášho systému. Obsahuje tiež informácie o plug-in zálohovaní, obnove a službách médií do produktu iSeries<sup>(TM)</sup> Navigator.
- v **Základné systémové operácie** obsahujú témy o základných operáciách iSeries, koncepty OS/400 a analyzovanie a reportovanie systémových problémov.
- v **Logické oddiely** vám umožňujú distribuovať zdroje v rámci jediného servera iSeries(TM) tak, aby fungoval, akoby to boli dva nezávislé servery.
- v **Softvéry a licenčné programy** naznačujú ako môžete spravovať a udržiavať opravy a licenčné programy vo vašej sieti.

### **Ukladanie súborov PDF**

Ak chcete PDF vo vašej pracovnej stanici uložiť kvôli prezeraniu alebo tlači:

- 1. Kliknite vo vašom prehliadači pravým tlačidlom myši na dokument PDF (hore uvedená linka).
- 2. Kliknite na **Uložiť cieľ ako...**
- 3. Prejdite do adresára, do ktorého chcete uložiť tento PDF.
- 4. Kliknite na **Uložiť**.

## **Stiahnutie programu Adobe Acrobat Reader**

Ak na prezeranie dokumentov vo formáte PDF potrebujete Adobe Acrobat Reader, môžete si ho stiahnuť z webovej stránky Adobe (www.adobe.com/products/acrobat/readstep.html) .

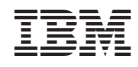

Vytlačené v USA